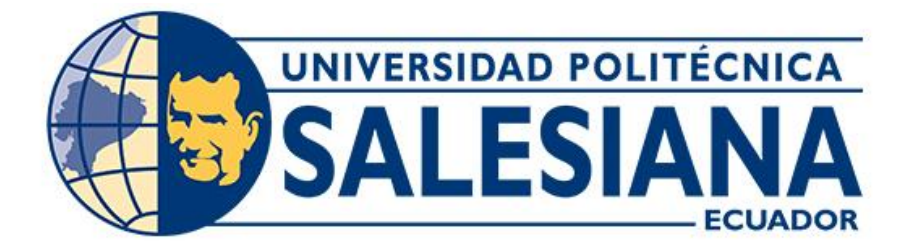

# **UNIVERSIDAD POLITÉCNICA SALESIANA SEDE CUENCA CARRERA DE INGENIERÍA MECATRÓNICA**

## DISEÑO DE UN SISTEMA MODULAR AUTOMÁTICO DE RIEGO PRESURIZADO POR GOTEO, DE AGUA Y MINERALES PARA PLANTACIONES DE ÁRBOLES FRUTALES

Trabajo de titulación previo a la obtención del título de Ingeniero Mecatrónico

AUTORES: JOSÉ DAVID ASTUDILLO VALVERDE BRYAN VICENTE CARPIO ROMERO

TUTOR: ING. MÓNICA ALEXANDRA ROMERO SACOTO, MSc.

Cuenca - Ecuador

2022

## **CERTIFICADO DE RESPONSABILIDAD Y AUTORÍA DEL TRABAJO DE TITULACIÓN**

Nosotros, José David Astudillo Valverde con documento de identificación N° 0104343470 y Bryan Vicente Carpio Romero con documento de identificación N° 1104888779; manifestamos que:

Somos los autores y responsables del presente trabajo; y, autorizamos a que sin fines de lucro la Universidad Politécnica Salesiana pueda usar, difundir, reproducir o publicar de manera total o parcial el presente trabajo de titulación.

Cuenca, 24 de marzo del 2022

Atentamente,

José David Astudillo Valverde Bryan Vicente Carpio Romero 0104343470 1104888779

## **CERTIFICADO DE CESIÓN DE DERECHOS DE AUTOR DEL TRABAJO DE TITULACIÓN A LA UNIVERSIDAD POLITÉCNICA SALESIANA**

Nosotros, José David Astudillo Valverde con documento de identificación N° 0104343470 y Bryan Vicente Carpio Romero con documento de identificación N° 1104888779, expresamos nuestra voluntad y por medio del presente documento cedemos a la Universidad Politécnica Salesiana la titularidad sobre los derechos patrimoniales en virtud de que somos autores del Proyecto Técnico: "Diseño de un sistema modular automático de riego presurizado por goteo, de agua y minerales para plantaciones de árboles frutales", el cual ha sido desarrollado para optar por el título de: Ingeniero Mecatrónico, en la Universidad Politécnica Salesiana, quedando la Universidad facultada para ejercer plenamente los derechos cedidos anteriormente.

En concordancia con lo manifestado, suscribimos este documento en el momento que hacemos la entrega del trabajo final en formato digital a la Biblioteca de la Universidad Politécnica Salesiana.

Cuenca, 24 de marzo del 2022

Atentamente,

José David Astudillo Valverde Bryan Vicente Carpio Romero 0104343470 1104888779

## **CERTIFICADO DE DIRECCIÓN DEL TRABAJO DE TITULACIÓN**

Yo, Mónica Alexandra Romero Sacoto con documento de identificación N° 0302209911, docente de la Universidad Politécnica Salesiana declaro que bajo mi tutoría fue desarrollado el trabajo de titulación: DISEÑO DE UN SISTEMA MODULAR AUTOMÁTICO DE RIEGO PRESURIZADO POR GOTEO, DE AGUA Y MINERALES PARA PLANTACIONES DE ÁRBOLES FRUTALES, realizado por José David Astudillo Valverde con documento de identificación N° 0104343470 y por Bryan Vicente Carpio Romero con documento de identificación N° 1104888779, obteniendo como resultado final el trabajo de titulación bajo la opción Proyecto Técnico que cumple con todos los requisitos determinados por la Universidad Politécnica Salesiana.

Cuenca, 24 de marzo del 2022

Atentamente,

Ing. Mónica Alexandra Romero Sacoto, MSc.

0302209911

## **AGRADECIMIENTOS**

*"*A mi familia por acompañarme en este proceso, por brindarme siempre su apoyo incondicional para alcanzar

Agradezco mi tutora, Ing. Mónica Romero por su dirección, colaboración y por instruirnos durante el desarrollo de este Trabajo de Titulación.

Por último, a todos los docentes por su gran labor, enseñanzas y lecciones que nos ayuda a ser mejores profesionales transmitiéndonos sus experiencias y conocimientos durante todo este paso por la Universidad Politécnica Salesiana".

## *José David Astudillo Valverde*

"En primera instancia agradezco a mi familia y amigos por apoyarme en todo el camino hacia un logro más en la vida.

 $\mathcal{L} = \{ \mathcal{L} \mathcal{L} \$ 

Agradezco a mi alma máter a la Universidad Politécnica Salesiana, a todo su personal docente, quienes con la enseñanza de sus valiosos conocimientos hicieron que pueda crecer día a día como profesional.

Finalmente quiero expresar mi más grande y sincero agradecimiento a la Ing. Mónica Romero, principal colaborador durante todo este proceso, quien con su dirección, conocimiento, enseñanza y colaboración permitió́ el desarrollo de este trabajo".

## *Bryan Vicente Carpio Romero*

#### **DEDICATORIAS**

"A mis padres Mercedes y José que han sido un pilar fundamental, que con amor, esfuerzo y valor han hecho posible que pueda cumplir una meta más en mi vida. Gracias por ser unos padres ejemplares y enseñarnos a mi hermana y a mí los valores necesarios para afrontar la vida.

A mi hermana Sofía por ser mi motivación, por apoyarme a lograr siempre mis objetivos por ser una persona excelente, cariñosa y bondadosa.

A mi mascota Cocky que durante estos 12 años siempre ha estado a mi lado dándome alegrías y por acompañarme en momentos difíciles.

A Bryan y Manuel por ser aquellos amigos que desde el primer día que llegue a la universidad formamos una gran amistad y compañerismo, apoyándonos mutuamente".

## *José David Astudillo Valverde*

"A mis padres Magdalena y Wilmer quienes con su amor, paciencia y esfuerzo me han permitido llegar a cumplir un sueño más, gracias por inculcar en mí el ejemplo de esfuerzo, valentía, humildad y perseverancia. A mi hermano Jhandry que durante todo este proceso ha estado conmigo en todo momento.

 $\mathcal{L} = \{ \mathcal{L} \mathcal{L} \$ 

A mis amigos incondicionales David y Manuel por apoyarme cuando más necesito, por extender su mano en momentos difíciles.

A mi compañera de vida Scarlet por su amor, cariño, apoyo y su esfuerzo por mantenerme de pie a pesar de todo.

A cada uno por sus consejos y palabras de aliento que hicieron de mí una mejor persona y de una u otra forma me acompañan en todos mis sueños y metas".

## *Bryan Vicente Carpio Romero*

## ÍNDICE GENERAL

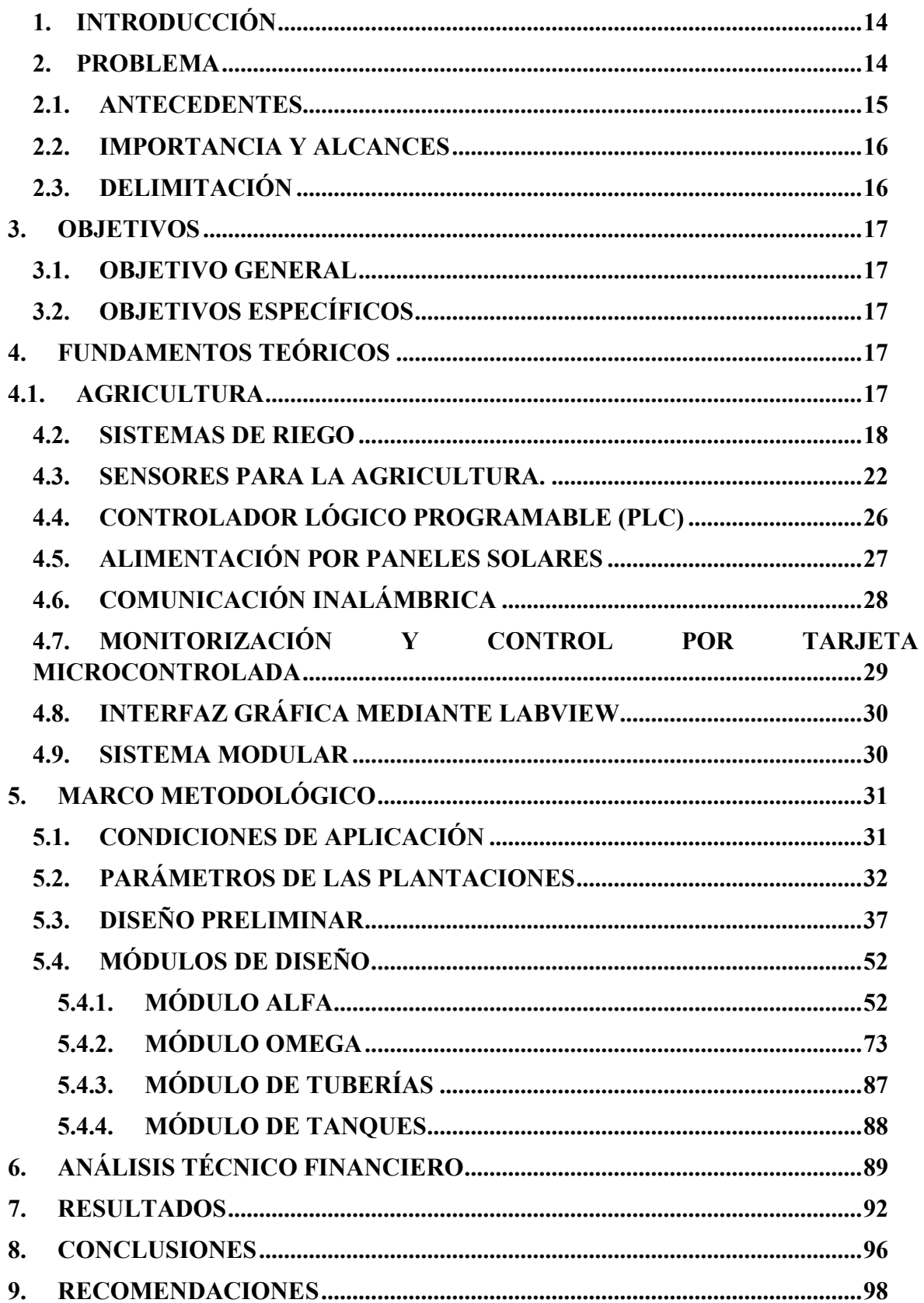

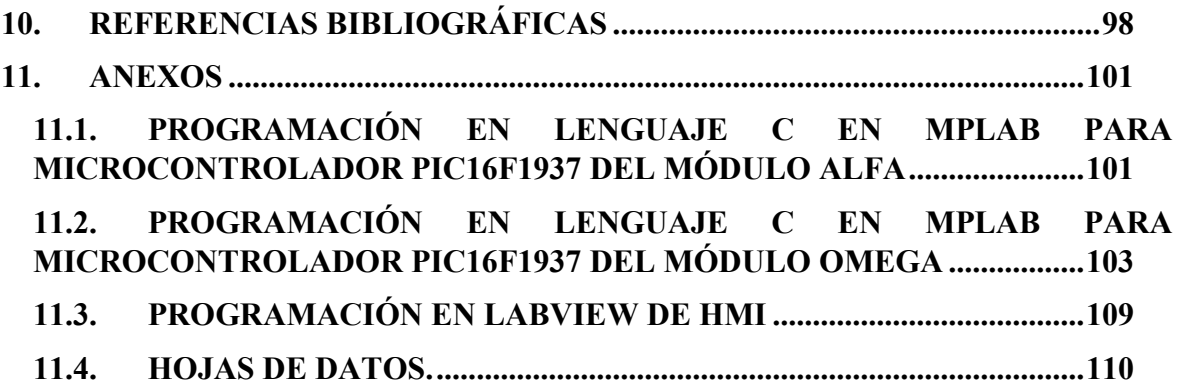

## ÍNDICE SE TABLAS

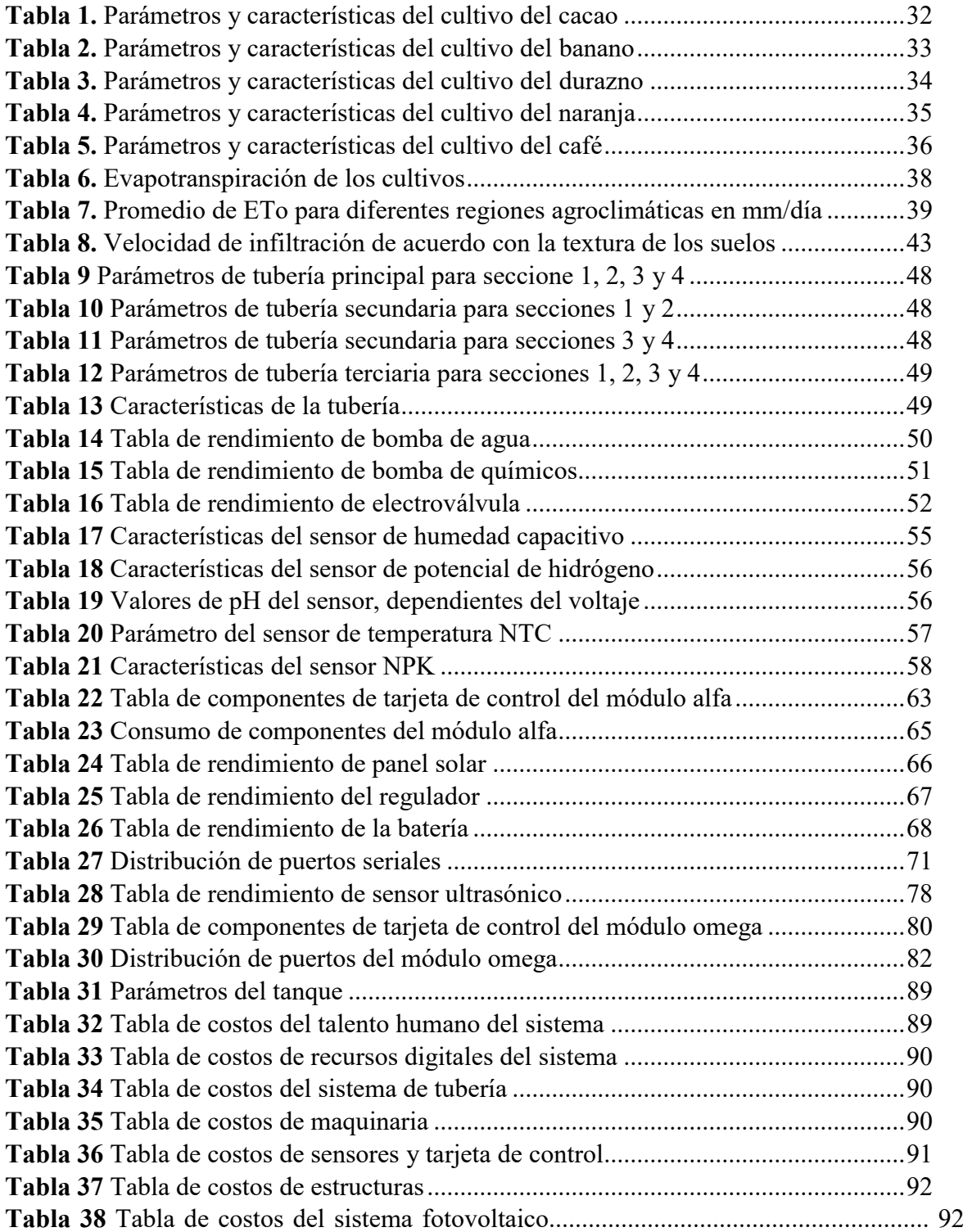

## ÍNDICE DE FIGURAS

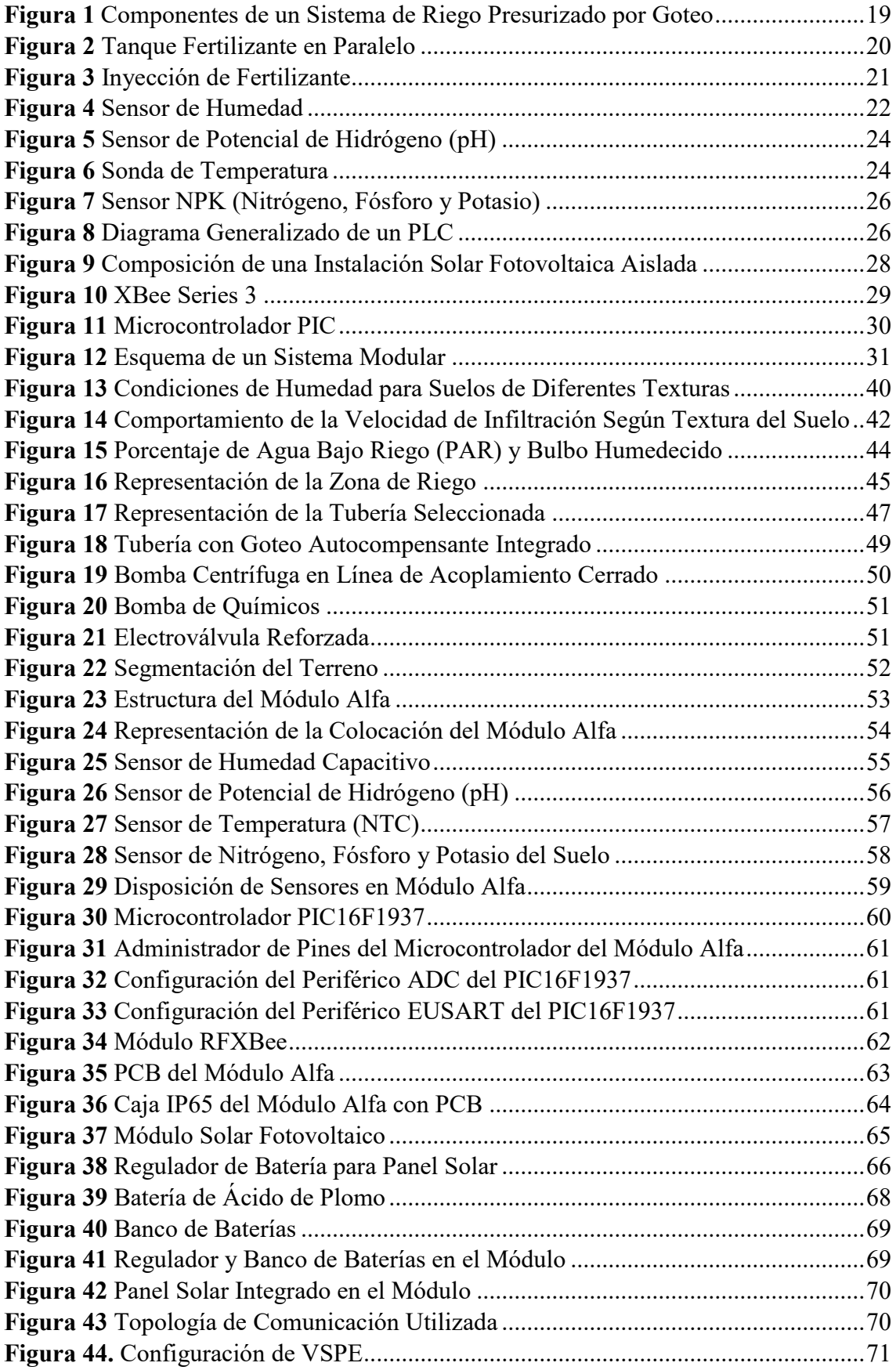

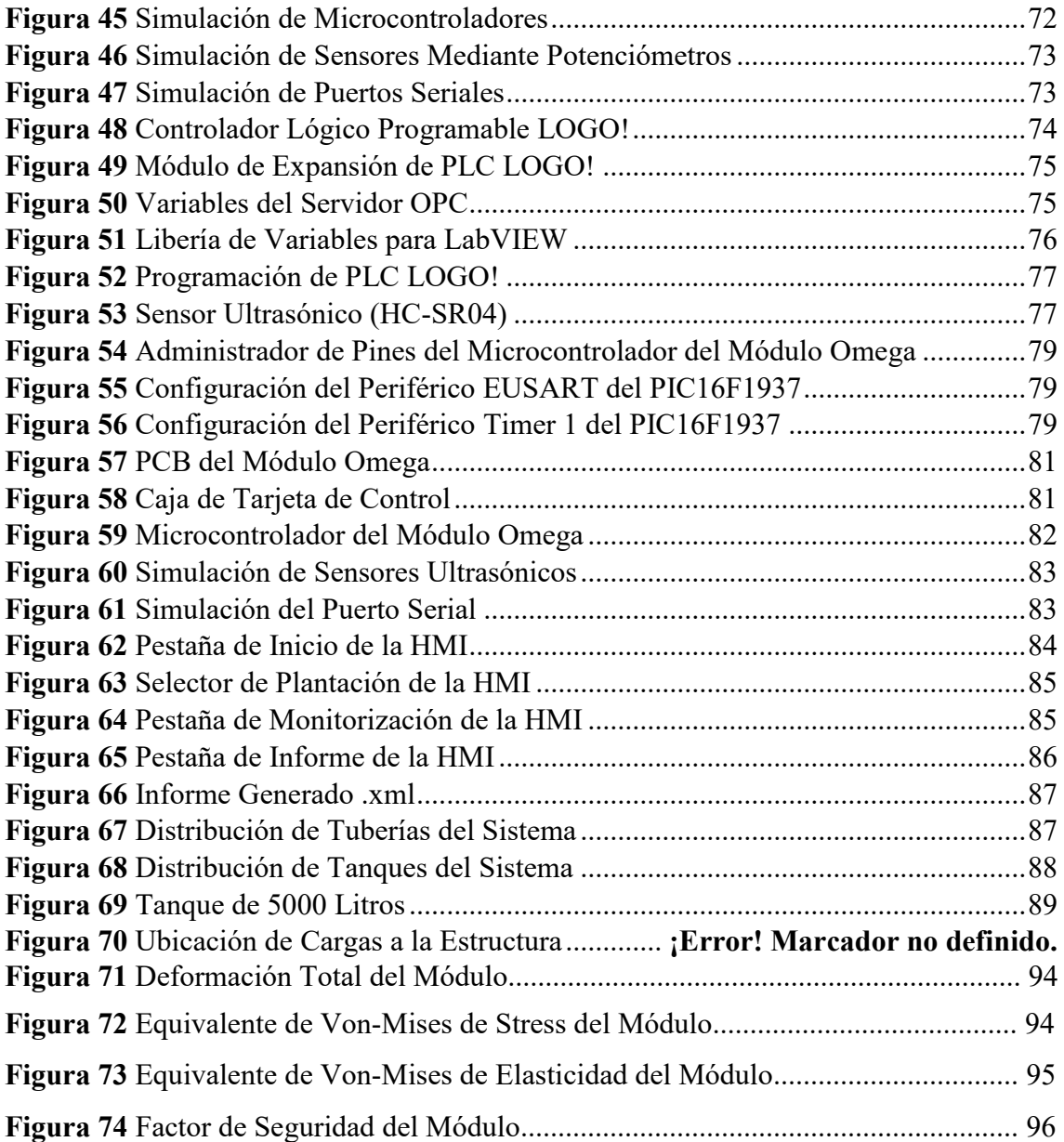

#### **RESUMEN**

El presente proyecto tiene como objetivo diseñar un sistema automático de riego presurizado por goteo de agua y principales oligoelementos esenciales para el desarrollo propicio de árboles frutales de acuerdo con sus características y condiciones ambientales.

El sistema permite la innovación del riego tradicional o común, optimizando de esta forma el recurso humano, material y económico de una plantación, ya que se considera que el sistema a implementarse es inteligente.

El proyecto en mención a más de proteger los cultivos, mejorar el sistema de riego y proporciona los elementos apropiados como son principalmente el nitrógeno, el fósforo y el potasio. El sistema es de fácil acceso utilizando el hardware y software diseñados de manera efectiva, además de fortalecer el trabajo agrícola y al productor le brindará elementos para la toma de decisiones en su producción como informes y estadísticas.

El sistema está compuesto de cuatro módulos, el primero de ellos es el módulo de sensores que permite la lectura de valores de humedad, temperatura, pH del suelo y un sensor compacto de nitrógeno, fósforo y potasio. El segundo módulo permite recoger información de todo el sistema para ser transmitido al software, además cuenta con lectura adicional de valores de humedad y temperatura ambiental, lluvia, luminosidad y presión atmosférica. Todos los valores adquiridos permiten actuar al tercer módulo que se compone de tuberías interconectadas con electroválvulas que son las que accionan el riego presurizado por goteo a cada plantación. El cuarto módulo lo componen cuatro tanques, uno de agua y tres de ellos de compuestos con nitrógeno, fósforo y potasio que tienen como objetivo el de alimentar a los suelos para el desarrollo elemental de las plantaciones arbóreas frutales.

El terreno al que se aplica el sistema debe contar con ciertas características que permitirán el correcto funcionamiento y control de todas las variables a tomar en cuenta. Todas las etapas del proceso del sistema se encuentran detalladas en el desarrollo del documento junto con los resultados de la implementación simbólica del mismo.

#### **ABSTRACT**

This project aims to design an automatic pressurized drip irrigation system for water and main essential trace elements for the proper development of fruit trees according to their characteristics and environmental conditions.

The system allows the innovation of the traditional or common irrigation, thus optimizing the human, material, and economic resources of a plantation, since it to be implemented is intelligent.

The project not only protects the crops, but it also improves the irrigation system, and provides the appropriate elements such as nitrogen, phosphorus, and potassium. The system is easily accessible using the hardware and software designed in an effective way, in addition to strengthening the agricultural work, the producer will be provided by elements for decision making in their production such as reports and statistics.

The system consists of four modules, the first one which is the sensor module that allows the reading of humidity, temperature, soil pH values and a compact nitrogen, phosphorus, and potassium sensor. The second module allows information to be collected from the whole system to be transmitted to the software, it also has additional reading of humidity and environmental temperature values, rain, luminosity, and atmospheric pressure. All the acquired values allow the third module to act, which is composed of interconnected pipes with solenoid valves that activate the pressurized drip irrigation to each plantation. The fourth module covers four tanks, one for water and three of them for compounds nitrogen, phosphorus, and potassium whose objective is to feed the soil for the elemental development of the fruit tree plantations.

The land to which the system is applied must have certain characteristics that will allow the correct operation and control of all the variables to be considered. All the stages of the system process are detailed in the development of the document together with the results of its symbolic implementation.

#### <span id="page-13-0"></span>**1. INTRODUCCIÓN**

La agricultura ha sido pilar fundamental para el desarrollo de los grupos humanos, de manera que es indispensable la optimización del uso de los recursos para que cada cultivo sea fructífero en cada una de las etapas de la producción. Múltiples avances tecnológicos se han efectuado en el transcurso de los años que han permitido evolucionar las técnicas agrícolas y generar mejores estrategias de producción y de esta manera obtener productos finales de mejor calidad y cantidad.

Un proceso agrícola consiste en varios pasos como son el estudio del suelo, la selección de las semillas, la siembra, el cuidado (germinación, crecimiento, floración y generación de los frutos), y la cosecha. Cada paso determina la calidad del producto final y debe llevarse a cabo con estrictas medidas de producción.

Uno de los principales productos que se obtiene de la agricultura son las frutas provenientes de especies forestales que son materia prima de muchos elementos para el consumo humano ya sea forma directa como indirecta; y ya que son plantas de ciclo de vida perenne, requieren de cuidado por mayor tiempo ya que su producción es dedicada en ciertas épocas del año y el control de las variables ambientales propician una mejor vida para estas especies.

La evolución de la tecnología ha permitido acelerar los procesos agrícolas de forma que se pueden medir con precisión las variables que hacen posible la agricultura como pueden ser la humedad, la temperatura entre otras. La medición de estas variables se puede utilizar para automatizar el sistema de riego convencional y el poder visualizar en tiempo real cada una de estas variables y utilizar esos valores para el control de riego y fertilización de los suelos.

#### <span id="page-13-1"></span>**2. PROBLEMA**

Ecuador es un país que se caracteriza por la gran variedad y la riqueza de sus recursos naturales, se puede matizar dentro de ellos, los suelos volcánicos con gran potencial agrícola; además se encuentran una gran diversidad de climas. A pesar de ser uno de los países más pequeños de América del Sur tiene gran densidad poblacional. El país está conformado por cuatro regiones que corresponden a la costa, sierra, oriente e insular, en donde se pueden apreciar las bondades que cada región otorga con respecto a la variedad de producción agrícola que pueden ofrecer. Las poblaciones han aprovechado este potencial para la producción de variedades de especies vegetales, a medida que se ha ido desarrollado la agricultura. Los principales alimentos que se producen son el banano, cacao y café que representan gran parte de la exportación que genera el país, sin embargo, Ecuador cuenta con otros productos dentro de su agrobiodiversidad, que podrían respaldar otras actividades agroindustriales de exportación.

La práctica poco eficiente de los sistemas de riego tradicionales remite a problemas como son la disminución de la eficiencia en el aprovechamiento del recurso hídrico (debido a las pérdidas por escurrimiento y percolación profunda), la disminución significativa de la fertilidad del suelo (lixiviación de nutrientes), la pérdida de la porción superficial del suelo (permanente erosión laminar), el incremento de los problemas de salinidad, alcalinidad y mal drenaje y la disminución de los rendimientos de los cultivos, se presentan siempre en diferente magnitud en las áreas irrigadas, donde el factor limitante de la producción agrícola es paradójicamente el riego. (Pronamachcs)

De acuerdo con lo previamente mencionado, los compuestos minerales y el agua presentes en el suelo manifiestan cambios constantes por la absorción de la vegetación germinada directa o indirectamente, de manera que pierden fertilidad con el paso del tiempo lo que conlleva a su degradación y posterior limitación de productividad. El suelo exhibe las barreras en aspectos físicos (erosión), químicos (déficit de nutrientes, acidez, salinidad, otros) y biológicos del suelo (deficiencia de materia orgánica). (Cartes Sánchez, 2013)

## <span id="page-14-0"></span>**2.1. ANTECEDENTES**

La agricultura es una de las actividades más importantes para el desarrollo de las sociedades humanas y se ha convertido en un factor esencial como materia prima para la elaboración de varios productos de consumo humano, además de tener gran relevancia en la economía de muchos países.

El riego y la deposición de sustratos fertilizantes para los suelos, en un sistema de riego tradicional, se realizan de forma manual lo que se lleva a la excesiva o exigua aplicación de estos, lo que ocasiona daños a nivel de producción provocando alteraciones en el crecimiento de las plantas y sus frutos.

De acuerdo con los métodos tradicionales de fertilización, este se realiza una vez al año, lo que supone un descuido del abonado según las necesidades específicas de las plantaciones, del mismo modo el riego se lo realiza de forma esporádica y no se mantiene un control hídrico adecuado, y en muchos de los casos se espera la época invernal para su riego aprovechando la lluvia.

En el transcurso de los años del desarrollo de la agricultura se ha planteado la idea de optimizar los procesos de producción, mediante el uso de las nuevas generaciones de tecnología que se mantienen en evolución, permitiendo así la mejor distribución de los recursos para su óptimo crecimiento.

## <span id="page-15-0"></span>**2.2. IMPORTANCIA Y ALCANCES**

Los sistemas de riego automatizado son una herramienta de uso extensivo para las plantaciones de árboles frutales ya que proporcionan los recursos hídricos y nutritivos de manera invariable que se considera lo idóneo para proteger las plantaciones y se correlacione con una buena práctica productiva y de cuidado de los suelos y su mantenimiento.

Los procesos de automatización se han incorporado de manera directa en la agricultura como herramientas para facilitar sus actividades, añadiendo sistemas informáticos y electromecánicos durante la producción. Esta implementación reduce la utilización de recursos humanos, conociendo que la población descendiente existente de agricultores tiende a salir de esa área de trabajo y se proyecta a otros campos laborales.

Las proyecciones del sistema de riego en mención se presentan a satisfacer las necesidades agroindustriales desde sus cimientos, en conformidad con cada etapa, sus componentes, y recursos para el correcto desarrollo.

El proyecto en mención a más de proteger los cultivos, mejorar el sistema de riego y proporcionar los elementos apropiados se genera como un sistema de fácil acceso utilizando el hardware y software diseñados de manera efectiva, aplicando sin duda los conocimientos académicos adquiridos durante los años de estudio. Además, el sistema fortalecerá el trabajo agrícola y al productor le brindará elementos para la toma de decisiones en su producción como informes y estadísticas.

## <span id="page-15-1"></span>**2.3. DELIMITACIÓN**

El proyecto se desarrolla con enfoque investigativo, generalizando su aplicación de acuerdo con las necesidades que un usuario pueda tener, estableciendo en el documento cada una de las características y especificaciones previas que debe tener la zona para la aplicación del sistema.

El sistema diseñado permite además ser una base para el desarrollo de nuevas tecnologías y posteriores modificaciones que pueda realizarse con fines investigativos o de aplicación.

### <span id="page-16-1"></span><span id="page-16-0"></span>**3. OBJETIVOS**

## **3.1. OBJETIVO GENERAL**

Diseñar un sistema modular de monitoreo mediante un dispositivo de en tiempo real de humedad, temperatura, salinidad y pH del suelo para el control de riego y fertilización adecuado de acuerdo con las necesidades de cada plantación de árboles frutales.

## <span id="page-16-2"></span>**3.2. OBJETIVOS ESPECÍFICOS**

- Determinar los factores y las variables que intervienen en el proceso de producción agrícola de plantas arbóreas frutales.
- Diseñar los módulos que intervienen en el proceso de monitoreo y control.
- Diseñar los módulos aplicados a la distribución de agua y minerales.
- Diseñar una GUI (Interfaz Gráfica de Usuario) mediante el software LabVIEW para la visualización y control de datos obtenidos, tomando valores máximos, mínimos y medios de las variables para generar informes.

## <span id="page-16-4"></span><span id="page-16-3"></span>**4. FUNDAMENTOS TEÓRICOS**

## **4.1. AGRICULTURA**

#### **¿Qué es la agricultura?**

La agricultura se define como labranza o cultivo de la tierra e incluye todos los trabajos relacionados al tratamiento del suelo y a la plantación de vegetales. Las actividades agrícolas suelen estar destinadas a la producción de alimentos y a la obtención de verduras, frutas, hortalizas y cereales. La agricultura implica la transformación del medio ambiente para satisfacer las necesidades del hombre. (Borja & Valdivia)

La agricultura es altamente dependiente de las condiciones climáticas y además de los recursos hídricos que dispone de acuerdo con el terreno en donde se van a ejecutar las actividades agrícolas. (García & Flego)

Los avances de la tecnología han permitido mejorar los procesos agrícolas en cuanto a generar mayor producción, utilizar de manera más eficiente los recursos hídricos entre otros aspectos que requieren de alta demanda de trabajo humano; para ello existe la agricultura de precisión que satisface las necesidades ya mencionadas de forma que se puede cambiar de la agricultura común a una ya especializada. (García & Flego)

#### **Agricultura de precisión**

La agricultura de precisión se concibe en la aplicación de la cantidad correcta de insumos, en el momento adecuado y en el lugar exacto. Es el uso de la tecnología de la información para adecuar el manejo de suelos y cultivos a la variabilidad presente dentro de un terreno. (García & Flego)

#### <span id="page-17-0"></span>**4.2. SISTEMAS DE RIEGO**

#### **¿Qué es el riego?**

La definición de riego se constituye a partir de la idea que los cultivos para poder crecer y desarrollarse necesitan absorber agua del suelo. Cuando el contenido de humedad es bajo se dificulta la absorción, por ello es necesario regar para reponerla y que quede disponible para las plantas. (Demín, 2014)

#### **¿Qué es un sistema de riego?**

Un sistema de riego es el conjunto de estructuras, que permite determinar qué área pueda ser cultivada aplicándole el agua necesaria a las plantas. Este consta de varios componentes. (EcuRed, 2021)

Existen diferentes sistemas de riego que se los puede dividir en dos grupos, el riego por superficie y el riego presurizado; el primero de ellos se subdivide en tendido, surco y melga, mientras que el segundo en goteo, microaspersión y aspersión. (Demín, 2014)

#### **Sistema de riego presurizado por goteo**

En todo sistema presurizado, el agua, que es conducida por tuberías, se encuentra con una cierta presión, llegando directamente a las plantaciones. Con el riego presurizado se evitan las pérdidas por infiltración en la conducción y distribución, logrando de esa manera que quede más agua disponible para la planta. (Demín, 2014)

El SRPG (sistema de riego presurizado por goteo) consiste en la aplicación de agua en forma de gotas de manera continua en un lugar próximo a la planta, mojando solo parte del volumen de suelo (30% del suelo). Los componentes se pueden observar en la Figura 1. Es un riego de alta frecuencia donde se debe reponer el agua que la panta consumió

uno o dos días atrás. En este método, en el suelo se forma un bulbo húmedo debajo de cada goteo donde la planta desarrolla una mayor cantidad las raíces. (Demín, 2014)

### **Componentes de un SRPG**

## <span id="page-18-0"></span>**Figura 1**

Componentes de un Sistema de Riego Presurizado por Goteo.

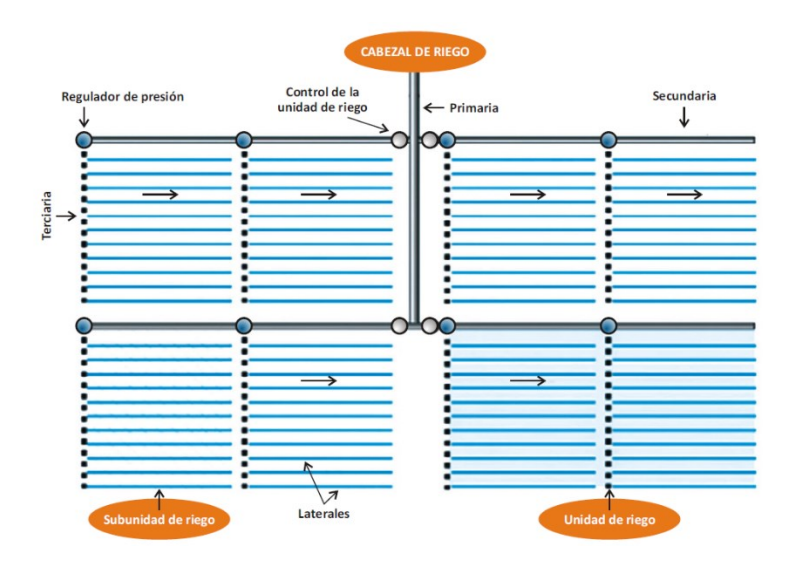

**Nota.** Adaptado de Partes que *Componen un Sistema de Riego por Goteo*, de Pablo E. Demin, 2014.

## **Cabezal de riego.**

Es el conjunto de elementos que dominan toda la instalación y sirve para proveer presión y caudal al sistema, filtrar el agua, inyectar fertilizantes, medir volúmenes y presiones, y controlar en forma manual o automática el funcionamiento del equipo. (Liotta, 2015)

## **Equipo de bombeo.**

Está constituido por una o más bombas cuyo tamaño y potencia depende de la superficie a regar. El dimensionamiento de la bomba debe ser tal que la presión requerida sea suficiente para vencer las diferencias de cota y las pérdidas de carga de todo el sistema. Las más usadas son del tipo centrífuga abastecidas por energía eléctrica. (Liotta, 2015)

#### **Bombas de riego.**

El tipo de bombas que se utilizan en las instalaciones de riego se clasifican en función de la fuente de energía que requieren, así encontramos las siguientes:

- *Electrobombas:* Funcionan mediante un motor eléctrico monofásico (230 V) o trifásico (400 V), dependiendo de la potencia que posee el motor eléctrico. (NOVAGRIC, 2016)
- *Motobombas:* Emplean combustibles líquidos para su funcionamiento, ya que emplean motores de combustión. El combustible requerido suele ser gasolina en cado de motobombas de pequeño caballaje o gasoil para las de mayor potencia. (NOVAGRIC, 2016)

## **Sistema de filtrado.**

Es una parte clave del sistema y uno de los problemas más graves que suele presentarse en los equipos de riego es la obstrucción del goteo que se puede producir por:

- Partículas minerales en suspensión (arcilla, limo y arena).
- **Materia Orgánica.**
- **Precipitados (principalmente carbonatos).** (Liotta, 2015)

## **Unidad de fertilización.**

Se emplea para inyectar al sistema fertilizantes. ácido clorhídrico, etc.

Consiste en dos partes:

- El depósito de almacenamiento: son tanques resistentes a la corrosión, de polietileno, fibra de vidrio o fibrocemento. El tamaño depende de las necesidades del sistema. Por lo general son de 200 a 1000 litros. (Liotta, 2015)
- La inyección o fertilización: es realizada por distintos dispositivos para inyectar las soluciones al sistema. (Liotta, 2015)
- Tanque de fertilización. Estos tanques van conectados a la tubería con una entrada que se extiende hasta el fondo para mezclar el fertilizante y una salida superior por donde sale la solución fertilizante como se muestra en la Figura 2. Son simples, pero presentan el inconveniente de que la concentración de este disminuye a medida que circula el agua. (Liotta, 2015)

## <span id="page-19-0"></span>**Figura 2**

Tanque Fertilizante en Paralelo.

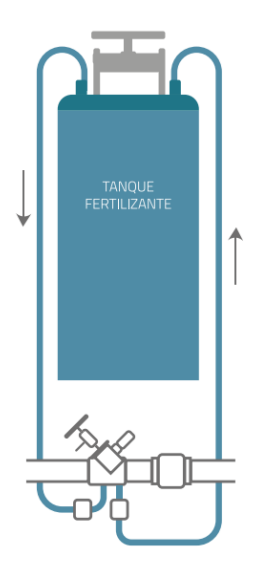

**Nota.** Adaptado de Partes que *Tanque fertilizante en paralelo*, de Mario Liotta, [et Al.], 2015.

Inyección directa a través de la bomba del equipo. Es la forma más simple de inyectar fertilizante mostrada en la Figura 3. Para ello, se conecta al tubo de succión (antes del ingreso a la bomba) otro tubo proveniente de un tanque fertilizador. Con una válvula esférica se regula la velocidad de inyección de la solución. El inconveniente principal de este sistema es que los fertilizantes y ácidos inyectados provocan la corrosión de la bomba. (Liotta, 2015)

## <span id="page-20-0"></span>**Figura 3**

Inyección de Fertilizante.

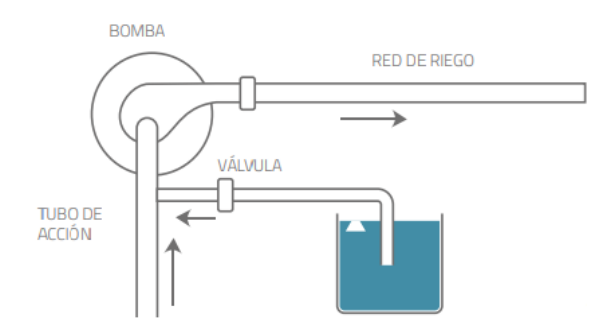

**Nota.** Adaptado de *Inyección de fertilizante utilizando la bomba de sistema de goteo*, de Mario Liotta, [et Al.], 2015.

#### **Electroválvulas.**

En un sistema de riego, las electroválvulas son las encargadas de abrir y cerrar el paso de agua siguiendo las órdenes de un programador. Son por tanto una de las partes más importantes de la automatización de un sistema de riego ya que de ellas dependerán el control del flujo de agua. (Viagua, s.f.)

## **Red de distribución de tuberías.**

El material escogido para las tuberías (PVC o PE), dependerá de los resultados de los cálculos que realizaremos más adelante, teniendo en cuenta que a partir de 50 mm normalmente se emplea PVC, por ser más económico. Las tuberías de PVC se colocan enterradas para protegerlas de la luz solar. (Agrológica, 2012)

#### **Tubería primaria.**

Es la encargada de conducir el agua desde el cabezal hasta cada sector de riego de nuestra finca. (Agrológica, 2012)

#### **Tuberías secundarias.**

Conducen el agua que circula por la primaria a cada unidad de riego. (Agrológica, 2012)

#### **Tuberías terciarias.**

De polietileno (PE), dispuestas en superficie, en perpendicular a las líneas de cultivo. (Agrológica, 2012)

#### **Subunidades de riego.**

Son las tuberías sobre las que se insertan los goteros. Se disponen en paralelo a las líneas de cultivo. (Agrológica, 2012)

#### <span id="page-21-0"></span>**4.3. SENSORES PARA LA AGRICULTURA.**

#### **Sensor de Humedad.**

Los sensores por conductividad funcionan aprovechando la propiedad de que, si se tiene una superficie cualquiera en presencia de una mezcla gaseosa con vapor de agua, siempre existirán una cierta cantidad de moléculas de agua presentes en dicha superficie. Al tener la presencia de agua se logra que circule una corriente a través de la superficie. Es en esto que se basan este tipo de sensores para la obtención del valor de humedad relativa. (Imagen del sensor encontrada en la Figura 4). (Kouro, 2001)

## <span id="page-21-1"></span>**Figura 4**

Sensor de Humedad.

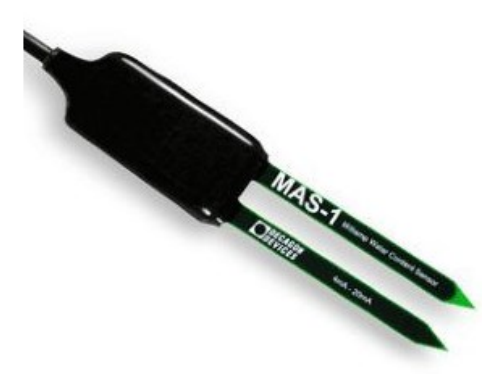

**Nota.** Adaptado de *Sonda de humedad del suelo 4-20mA ECH20 MAS-1*, de LabFerrer, s.f.

#### **Sensor pH.**

El pH es la medida de la actividad de los iones hidrógeno en agua o suelo. El pH se mide en una escala de 0 a 14, considerándose ácidos los pHs inferiores a 7 y básicos los superiores, el pH 7 indica la neutralidad. (Imagen del sensor encontrada en la Figura 5). (Hanna Instruments, 2016)

El control del pH en el agua de riego y el suelo resulta relevante ya que afecta a la solubilidad de los fertilizantes, así como, a la efectividad de tratamientos con insecticidas y fungicidas. Con el fin obtener el máximo aprovechamiento de los nutrientes del suelo y los añadidos mediante fertiirrigación resulta útil conocer el pH óptimo de absorción por parte de las plantas. (Hanna Instruments, 2016)

La absorción óptima de los nutrientes por la mayor parte de las plantas cultivadas se produce cuando el pH del medio de cultivo se halla comprendido entre 5,0 y 6,5 de pH. Cuando el pH del entorno radical del cultivo es superior a 6,5 se pueden presentar problemas relacionados con la solubilidad de algunos nutrientes y de forma particular con algunos micronutrientes (hierro, manganeso, boro entre otros). (Hanna Instruments, 2016)

Cuando la situación persiste en el tiempo, puede llegar a producirse obturación de los sistemas de riego o goteros. Por el contrario, con un pH inferior a 6,5 la absorción de fósforo se reduce, lo que puede conducir a la aparición de síntomas carenciales. En conclusión, tanto si el pH del cultivo es inadecuado, por alto (suelos alcalinos) o bajo (suelos ácidos), la cantidad y calidad de las cosechas puede verse seriamente afectada, de ahí la importancia de un control rutinario de pH en agua y suelo. (Hanna Instruments, 2016)

## <span id="page-23-0"></span>**Figura 5**

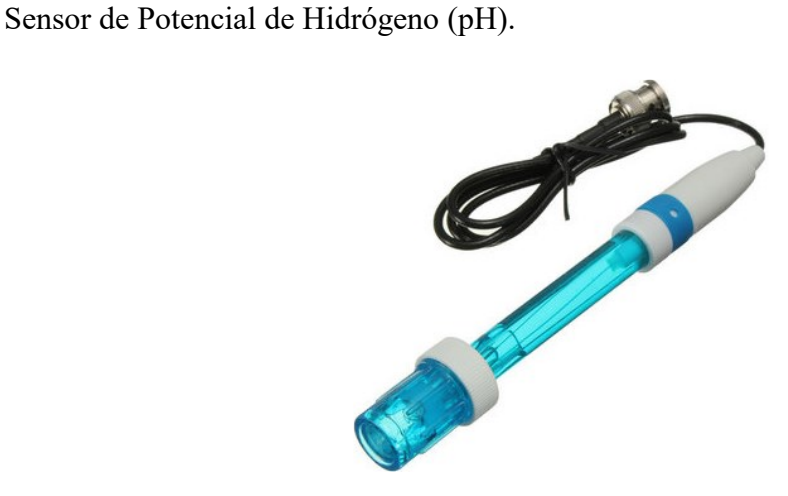

**Nota.** Adaptado de *PH Sensor Module V1.1 + PH Probe*, de Banggood, s.f.

#### **Sensor de Temperatura.**

Uno de los elementos de lectura de temperatura es la sonda de temperatura, que es un dispositivo que tiene la capacidad de transmitir de un lugar a otro la temperatura, convirtiéndola en una señal eléctrica que llegará a otro dispositivo de interés en cuestión (Su representación encontrada en la Figura 6). Es también conocida como sonda térmica o como sensor de temperatura, todas suelen incluir una vaina metálica y un cable conector que va al dispositivo electrónico.

Dentro de sus tipologías, se encuentran los termopares, los termistores y las termorresistencias o RTD. El termopar es el que presenta un uso más común y existen una gran cantidad de tipos de termopares que se ajustan a los mínimos y máximos de temperatura que se requieran en la detección de temperatura. (Sistemas de Regulación y Control, s.f.)

#### <span id="page-23-1"></span>**Figura 6**

Sonda de Temperatura.

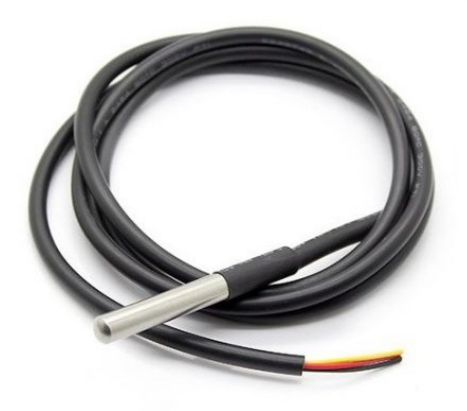

**Nota.** Adaptado de *Sonda Temperatura Sumergible DS18B20*, de AV Electronics, s.f. Recuperado de: https://cutt.ly/HTqfjiT.

La sonda RTD basa su funcionamiento en la resistencia a la temperatura. Los termistores mientras tanto se componen de materiales semiconductores que reaccionan de manera diferente a las variaciones de la temperatura. (Sistemas de Regulación y Control, s.f.)

El termistor de temperatura también presenta algunas variantes, como el termistor NTC y el termistor PTC. El NTC presenta menos resistencia a menor temperatura, mientras que el PTC presenta mayor resistencia a más temperatura. (Sistemas de Regulación y Control, s.f.)

## **Sensor N, P, K.**

Los tres elementos que principalmente requieren las plantas como nutrientes para su crecimiento y desarrollo son el nitrógeno (N), el fósforo (P) y el potasio (K). Por lo cual, se les denomina Macronutrientes. Se encuentra representado el sensor en la Figura 7. (Hanna Instruments, 2016)

Nitrógeno: indispensable para las plantas y factor clave de la fertilización. El nitrógeno permite el desarrollo de la actividad vegetativa de la planta, en particular, provoca el alargamiento de los troncos y los brotes y aumenta la producción de follaje y frutos. Un exceso de nitrógeno debilita la estructura de las plantas creando una relación desequilibrada entre las hojas y los tallos. Además, la planta se vuelve menos resistente a las enfermedades. (Hanna Instruments, 2016)

Fósforo: es un elemento importante en la composición del ADN y el ARN, los reguladores del intercambio energético (ATP y ADP), así como las sustancias de reserva en semillas y bulbos. Contribuye a la formación de brotes, raíces, floración, y la lignificación. Una deficiencia de fósforo puede provocar: crecimiento lento, una reducción del rendimiento, frutos más pequeños y una menor expansión de las raíces. (Hanna Instruments, 2016)

Potasio: aunque no es un constituyente de compuestos importantes, desempeña un papel notable en muchas actividades fisiológicas tales como el control de la turgencia celular y la acumulación de hidratos de carbono. Aumenta el tamaño de los frutos, su sabor, así como, el color y la fragancia de las flores. El potasio también hace que las plantas sean más resistentes a plagas y enfermedades. (Hanna Instruments, 2016)

## <span id="page-25-1"></span>**Figura 7**

Sensor NPK (Nitrógeno, Fósforo y Potasio).

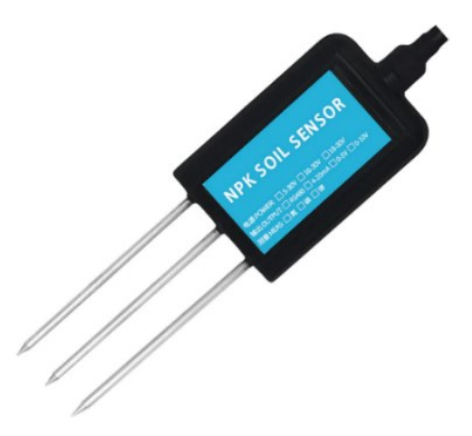

**Nota.** Adaptado de *HERCHR Sensor de suelo, Sensor NPK de alta precisión del suelo, nutrientes de suelo, medidor inteligente de fertilizantes*, de Amazon, s.f.

## <span id="page-25-0"></span>**4.4. CONTROLADOR LÓGICO PROGRAMABLE (PLC)**

Un controlador lógico programable, más conocido por sus siglas en inglés PLC (Programmable Logic Controller), es un sistema de control industrial, basado, en una computadora que usa instrucciones de programación para tomar decisiones de encendido y apagado, esto es para evitar realizar conexiones de lógica alambrada por medio de relevadores. Los controladores realizan funciones de control en procesos industriales secuenciales basados en tiempo real. (Martínez, 2015)

El siguiente diagrama de flujo de la Figura 8muestra los componentes y la estructura de un PLC.

## <span id="page-25-2"></span>**Figura 8**

Diagrama Generalizado de un PLC.

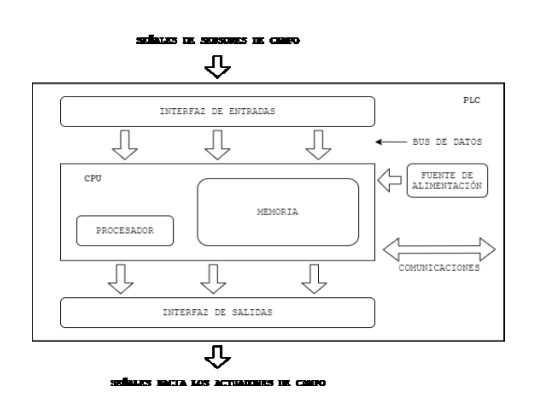

**Nota.** Adaptado de *Diagrama generalizado de un PLC*, de Pablo A. Daneri, 2009.

## <span id="page-26-0"></span>**4.5. ALIMENTACIÓN POR PANELES SOLARES**

Una instalación solar fotovoltaica es aquella que transforma la radiación solar en electricidad para la utilización en aparatos eléctricos de las viviendas y en instalaciones específicas. Siendo la composición de una instalación solar fotovoltaica aislada mostrada en la Figura 9.

La energía solar fotovoltaica está basada en el efecto fotoeléctrico, y consiste en la cantidad de electrones que un metal es capaz de proporcionar cuando recibe del sol una radiación del tipo fotónica. (Tobajas Vázquez, 2014)

La teoría del efecto fotoeléctrico está demostrada en la ecuación:

$$
E = h \cdot f
$$

Donde:

E: energía recibida de los fotones.

h: constante de Planck =  $6, 62 \cdot 10^{-34}$   $\boldsymbol{J} \cdot \boldsymbol{s}$ 

f: frecuencia en Hz o en ciclos/segundo. (Tobajas Vázquez, 2014)

Una instalación solar fotovoltaica está compuesta por:

- Placa o captador solar fotovoltaico.
- Regulador.
- Acumulador o batería.
- Convertidor o inversor. (Tobajas Vázquez, 2014)

#### <span id="page-27-1"></span>**Figura 9**

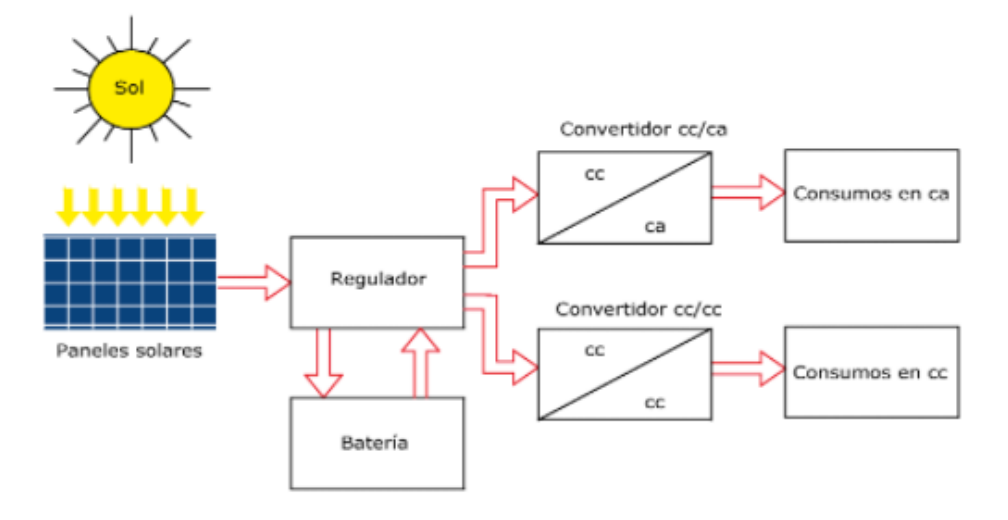

Composición de una Instalación Solar Fotovoltaica Aislada

**Nota.** Adaptado de Composición de una instalación solar fotovoltaica aislada, de Tobajas Vázquez, 2014.

## <span id="page-27-0"></span>**4.6. COMUNICACIÓN INALÁMBRICA**

La comunicación inalámbrica es el tipo de comunicación en la que no se utiliza un medio de propagación físico alguno esto quiere decir que se utiliza la modulación de ondas electromagnéticas, las cuales se propagan por el espacio sin un medio físico que comunique cada uno de los extremos de la transmisión. En ese sentido, los dispositivos físicos sólo están presentes en los emisores y receptores de la señal, como, por ejemplo: antenas, computadoras portátiles, PDA, teléfonos móviles, etc. Esto facilita la operación en lugares donde la computadora no puede estar en un solo lugar (almacenes, oficinas de varios pisos, etc.) (Federación de eseñanza de CC.OO de Andalucía, 2010)

#### **Comunicación mediante XBEE**

Los XBee´s son pequeñas radios que pueden comunicarse de forma inalámbrica unas con otras. Pueden hacer cosas simples, como reemplazar un par de cables en una comunicación serial, lo cual es genial cuando deseas crear, por ejemplo, un vehículo radiocontrolado. Estas radios además cuentan con entradas y salidas digitales y analógicas que puedes controlar e incluso puedes conectar sensores y leer sus mediciones en forma remota. Una gran ventaja de estas radios es su bajo consumo además de su posibilidad de realizar conexiones punto a punto, punto a multipunto y mesh. (DIGI, s.f.)

#### <span id="page-28-1"></span>**Figura 10**

XBee Series 3.

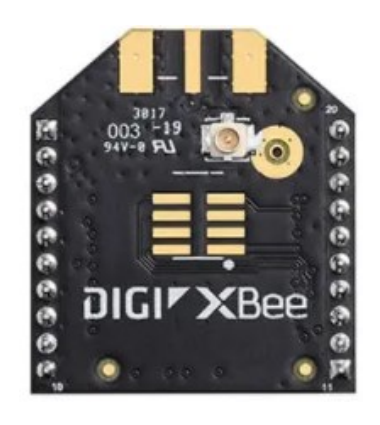

**Nota.** Adaptado de *Xbee Series 3*, de DIGI, s.f.

## <span id="page-28-0"></span>**4.7. MONITORIZACIÓN Y CONTROL POR TARJETA MICROCONTROLADA**

#### **¿Qué es un microcontrolador?**

Un microcontrolador es un ordenador de en un único chip (figura 1.1). La palabra micro indica que el dispositivo es pequeño, y controlador indica que el dispositivo se puede usar en aplicaciones de control. Otro término usado para los microcontroladores es el de controlador embebido, puesto que la mayoría de los microcontroladores se integran junto con los dispositivos que se encargan de controlar. (Ibrahim, 2008)

Los microcontroladores se programan tradicionalmente empleando el lenguaje ensamblador del dispositivo en cuestión. A pesar de que un programa en lenguaje ensamblador se ejecuta de forma rápida, este tiene varias desventajas. Un programa en ensamblador está compuesto por mnemónicos y es difícil su aprendizaje y mantenimiento. (Ibrahim, 2008)

Los microcontroladores fabricados por diversas empresas tienen diferentes lenguajes ensambladores y el usuario debe aprender un nuevo lenguaje cada vez que emplee un nuevo microcontrolador. Los microcontroladores también pueden programarse empleando un lenguaje de alto nivel, como BASIC, PASCAL y C. Los lenguajes de alto nivel tienen la ventaja de que son mucho más fáciles de aprender que el ensamblador. Asimismo, el uso de un lenguaje de alto nivel permite desarrollar programas grandes y complejos con una mayor facilidad. (Ibrahim, 2008)

## <span id="page-29-2"></span>**Figura 11**

Microcontrolador PIC.

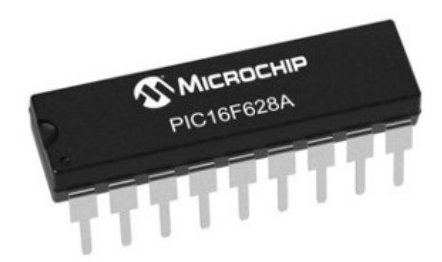

**Nota.** Adaptado de Microcontroladores PIC, de Dogan Ibrahim, 2008.

## <span id="page-29-0"></span>**4.8. INTERFAZ GRÁFICA MEDIANTE LABVIEW**

## **¿Qué es LabVIEW?**

LabVIEW es una herramienta de programación gráfica. Originalmente este programa estaba orientado a aplicaciones de control de instrumentos electrónicos usadas en el desarrollo de sistemas de instrumentación, lo que se conoce como instrumentación virtual. (Lajara Vizcaíno & Pelegrí Sebastiá, 2008)

## **Front Panel de LabVIEW con HMI**

La palabra HMI proviene de las siglas: Human Machine Interface (Interfaz Humano-Máquina), siendo el nombre que tiene cualquier software que permite la visualización y monitoreo de datos en un proceso industrial.

Con el Módulo LabVIEW DSC se puede desarrollar sistemas HMI/SCADA flexibles, a través de una herramienta de fácil uso, el programador puede simplemente diseñar la interfaz humano-máquina (HMI) de su preferencia (colocando los objetos gráficos en el panel frontal de LabVIEW), configurar las señales de E/S, entre otros. Este módulo, además, proporciona configuraciones basadas en registros de datos, alarmas, y seguridad desarrollados para los sistemas HMI/SCADA. (Lojan Bermeo & Iñiguez Quesada, 2009)

## <span id="page-29-1"></span>**4.9. SISTEMA MODULAR**

## **¿Qué es un sistema modular?**

Un sistema modular consiste en la integración de subsistemas o módulos que trabajan de forma tal que la exclusión de alguno de ellos no impide que el sistema mantenga su funcionalidad, sin embargo, pierde la característica que le otorga cada módulo de operación.

Este tipo de sistema consta de un módulo base, al que se le integrarán otros que sirven para añadir características al conjunto tecnológico.

## <span id="page-30-2"></span>**Figura 12**

Esquema de un Sistema Modular.

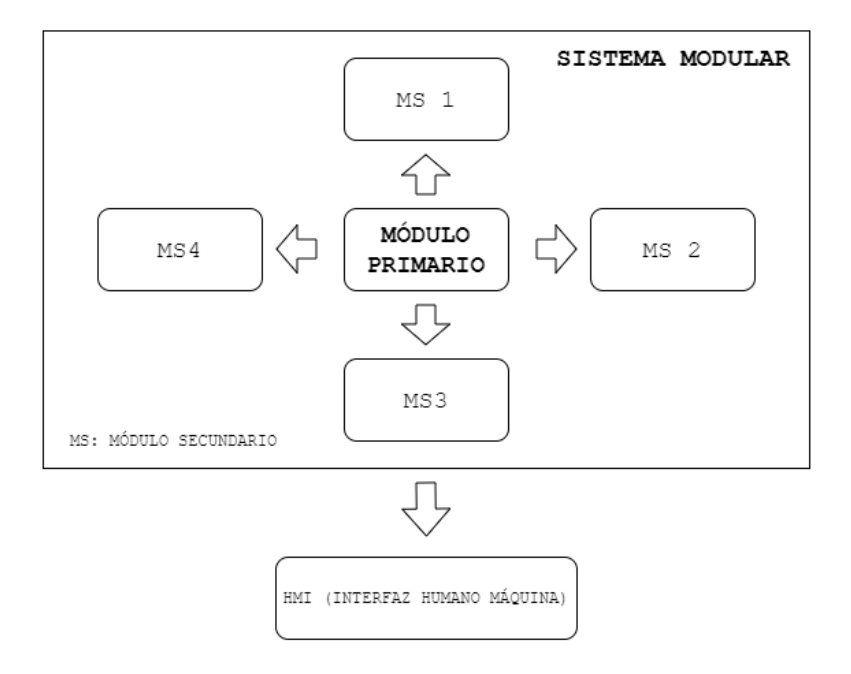

**Nota.** Fuente: Autores.

## <span id="page-30-0"></span>**5. MARCO METODOLÓGICO**

El proyecto presentado consta de varias etapas que forman parte del proceso investigativo de naturaleza con enfoque cuantitativo de tipo experimental que para el cumplimiento de los objetivos presentados se desarrolla la metodología presentada.

La propuesta de aplicación se desarrolla mediante cuatro módulos en donde se describe la función de cada elemento que los compone.

## <span id="page-30-1"></span>**5.1. CONDICIONES DE APLICACIÓN**

 Dentro del sistema se presentan ciertas limitaciones que consisten en características para que su implementación sea eficiente.

- El terreno debe ser dimensionado en función de una hectárea cuadrada en donde se pueda establecer cuatro zonas o secciones.
- El terreno debe tener un ángulo de inclinación máximo de 15 grados con respecto al eje horizontal.
- La altitud en caso aplicativo debe ser ente 0 y 1500 metros sobre el nivel del mar.
- La temperatura promedio debe oscilar entre los 10 y 35 grados Celsius.
- Se debe contar con una fuente hídrica constante junto con la instalación previa de una bomba para el llenado del tanque de agua del sistema.
- Es requerida una instalación eléctrica preestablecida.
- La distribución de los árboles tiene que ser cada tres metros entre filas y columnas.

## <span id="page-31-0"></span>**5.2. PARÁMETROS DE LAS PLANTACIONES**

Para el proceso de diseño es necesario el conocimiento de las características de los cultivos base de diseño que son: cacao, banano, durazno, naranja y café.

#### <span id="page-31-1"></span>**Tabla 1.**

Parámetros y características del cultivo del cacao.

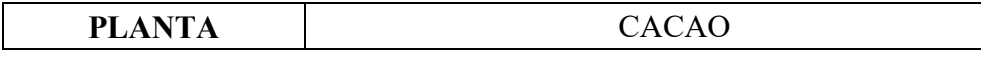

| <b>CARACTERÍSTICAS</b>     |                                      |      |       |                 |  |  |  |  |
|----------------------------|--------------------------------------|------|-------|-----------------|--|--|--|--|
| Tipo de suelo              | Franco – Limoso; Franco – Arcilloso. |      |       |                 |  |  |  |  |
| Precipitaciones<br>anuales | $1500 - 3000$ mm                     |      |       |                 |  |  |  |  |
| <b>MACRONUTRIENTES</b>     |                                      |      |       |                 |  |  |  |  |
| <b>Elemento</b>            | Min.                                 | Máx. | Prom. | Magnitud        |  |  |  |  |
| Nitrógeno                  | 32                                   | 48   | 40    | $ppm - mg/kg$   |  |  |  |  |
| Fósforo                    | 9                                    | 30   | 19.5  | $ppm - mg/kg$   |  |  |  |  |
| Potasio                    | 40                                   | 48   | 44    | $ppm - mg/kg$   |  |  |  |  |
| PARÁMETROS DE CULTIVO      |                                      |      |       |                 |  |  |  |  |
| Humedad de suelo           | Min.                                 | Máx. | Prom. | <b>Magnitud</b> |  |  |  |  |
|                            | 70                                   | 80   | 75    | $\frac{0}{0}$   |  |  |  |  |
| Temperatura                | Min.                                 | Máx. | Prom. | <b>Magnitud</b> |  |  |  |  |
|                            | 24                                   | 25   | 24.5  | $\rm ^{\circ}C$ |  |  |  |  |
| Potencial de               | Min.                                 | Máx. | Prom. | <b>Magnitud</b> |  |  |  |  |
| Hidrógeno (pH)             | 6                                    | 7    | 6.5   |                 |  |  |  |  |
| <b>Longitud Radicular</b>  | <b>Valor</b>                         |      |       | Magnitud        |  |  |  |  |
|                            | 6                                    |      |       | m               |  |  |  |  |

**Nota.** Fuente: Autores. Datos de macronutrientes obtenidos de *Efecto de Niveles de Nitrógeno, Fosforo y Potasio en la Producción de Cacao en Colombia*, de A. Uribe, H. Méndez y J. Mantilla, s.f. Datos del tipo de suelo, precipitaciones anuales temperatura, humedad y pH obtenidos de *Cacao*, del Instituto Nacional Investigaciones Agropecuarias, 2014. Recuperado de: https://cutt.ly/MR97lwb. Datos de longitud radicular obtenidos de *El árbol de cacao*, de Cacao Móvil, s.f. Recuperado de: https://cutt.ly/CR97OkR.

## <span id="page-32-0"></span>**Tabla 2.**

Parámetros y características del cultivo del banano.

| <b>PLANTA</b>                     | <b>BANANO</b>                                                                      |       |       |                 |  |  |  |
|-----------------------------------|------------------------------------------------------------------------------------|-------|-------|-----------------|--|--|--|
| <b>CARACTERÍSTICAS</b>            |                                                                                    |       |       |                 |  |  |  |
| Tipo de suelo                     | Franco – Arenoso; Franco – Arcilloso; Franco –<br>Arcillo – Limoso; Franco-Limoso. |       |       |                 |  |  |  |
| <b>Precipitaciones</b><br>anuales | $1200 - 2160$ mm                                                                   |       |       |                 |  |  |  |
| <b>MACRONUTRIENTES</b>            |                                                                                    |       |       |                 |  |  |  |
| <b>Elemento</b>                   | Min.                                                                               | Máx.  | Prom. | <b>Magnitud</b> |  |  |  |
| Nitrógeno                         | 113.6                                                                              | 120   | 116.8 | $ppm - mg/kg$   |  |  |  |
| Fósforo                           | 28.4                                                                               | 36    | 32.2  | $ppm - mg/kg$   |  |  |  |
| Potasio                           | 80                                                                                 | 253.6 | 166.8 | $ppm - mg/kg$   |  |  |  |
| PARÁMETROS DE CULTIVO             |                                                                                    |       |       |                 |  |  |  |
| Humedad de suelo                  | Min.                                                                               | Máx.  | Prom. | <b>Magnitud</b> |  |  |  |
|                                   | 80                                                                                 | 90    | 75    | $\frac{0}{0}$   |  |  |  |
| <b>Temperatura</b>                | Min.                                                                               | Máx.  | Prom. | Magnitud        |  |  |  |
|                                   | 21                                                                                 | 30    | 25.5  | $\rm ^{\circ}C$ |  |  |  |
| Potencial de                      | Min.                                                                               | Máx.  | Prom. | <b>Magnitud</b> |  |  |  |
| Hidrógeno (pH)                    | 6                                                                                  | 7.5   | 6.75  |                 |  |  |  |
| <b>Longitud Radicular</b>         | <b>Valor</b>                                                                       |       |       | <b>Magnitud</b> |  |  |  |
|                                   | 1.5                                                                                |       |       | m               |  |  |  |

**Nota.** Fuente: Autores. Datos de macronutrientes obtenidos de *Cultivo de Banano Orgánico*, del Ministerio de Agricultura y Riego, s.f. Datos del tipo de suelo, precipitaciones anuales temperatura, y pH obtenidos de *Banano*, del Instituto Nacional Investigaciones Agropecuarias, s.f. Recuperado de: https://cutt.ly/rR3uaa5. Datos de la humedad obtenidos de *Prácticas Efectivas para la Reducción de Impactos por Eventos Climáticos en el Cultivo de Banano en Costa Rica*, de A. Vargas et al. 2017. Datos de longitud radicular obtenidos de *Sistema Radicular en El Cultivo del Banano*, de Infoagro, s.f. Recuperado de: https://cutt.ly/PR3uhmp.

#### <span id="page-33-0"></span>**Tabla 3.**

Parámetros y características del cultivo del durazno.

| <b>PLANTA</b>              | <b>DURAZNO</b>                     |      |       |                 |  |  |  |  |
|----------------------------|------------------------------------|------|-------|-----------------|--|--|--|--|
| <b>CARACTERÍSTICAS</b>     |                                    |      |       |                 |  |  |  |  |
| Tipo de suelo              | Franco; Franco – Arenoso; Arenoso. |      |       |                 |  |  |  |  |
| Precipitaciones<br>anuales | $500 - 600$ mm                     |      |       |                 |  |  |  |  |
| <b>MACRONUTRIENTES</b>     |                                    |      |       |                 |  |  |  |  |
| <b>Elemento</b>            | Min.                               | Máx. | Prom. | <b>Magnitud</b> |  |  |  |  |
| Nitrógeno                  | 40                                 | 72   | 56    | $ppm - mg/kg$   |  |  |  |  |
| Fósforo                    | 12.8                               | 40   | 26.4  | $ppm - mg/kg$   |  |  |  |  |
| Potasio                    | 44                                 | 88   | 66    | $ppm - mg/kg$   |  |  |  |  |
| PARÁMETROS DE CULTIVO      |                                    |      |       |                 |  |  |  |  |
| Humedad de suelo           | Min.                               | Máx. | Prom. | <b>Magnitud</b> |  |  |  |  |
|                            | 60                                 | 75   | 67.5  | $\frac{0}{0}$   |  |  |  |  |
| Temperatura                | Min.                               | Máx. | Prom. | <b>Magnitud</b> |  |  |  |  |
|                            | 21                                 | 28   | 24.5  | $\rm ^{\circ}C$ |  |  |  |  |
| Potencial de               | Min.                               | Máx. | Prom. | <b>Magnitud</b> |  |  |  |  |
| Hidrógeno (pH)             | 6.5                                | 7.5  | 7     |                 |  |  |  |  |
| <b>Longitud Radicular</b>  | <b>Valor</b>                       |      |       | <b>Magnitud</b> |  |  |  |  |
|                            | 0.5                                |      |       | m               |  |  |  |  |

**Nota.** Fuente: Autores. Datos de macronutrientes obtenidos de *Cultivo de Melocotón*, del Ministerio de Agricultura y Riego, s.f. Datos del tipo de suelo, precipitaciones anuales y pH obtenidos de *Durazno*, del Instituto Nacional Investigaciones Agropecuarias, s.f. Recuperado de: https://cutt.ly/GR3iH0G. Datos de temperatura y humedad obtenidos de *Durazno o Melocotón*, de Agrotendencia, s.f. Recuperado de: https://cutt.ly/SR3oJow. Datos de longitud radicular obtenidos de *El Melocotonero*, de Clemente, s.f. Recuperado de: https://cutt.ly/hR3pdEk.

### <span id="page-34-0"></span>**Tabla 4.**

Parámetros y características del cultivo de la naranja.

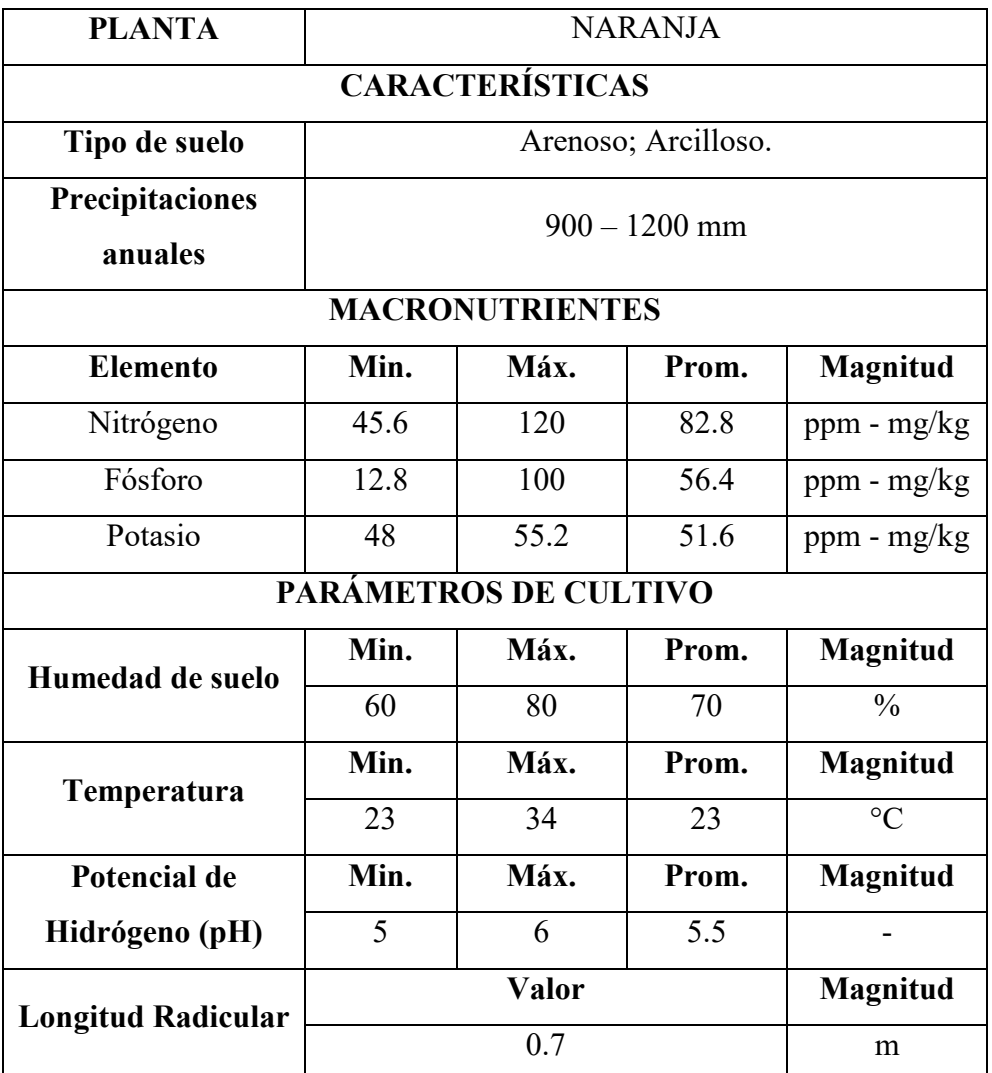

**Nota.** Fuente: Autores. Datos de macronutrientes obtenidos de *Cultivo de Naranjo*, del Ministerio de Agricultura y Riego, s.f. Datos del tipo de suelo, precipitaciones anuales, humedad, temperatura, y pH obtenidos de *Planeamiento de un Cultivo Cítrico*, del Instituto Nacional de Tecnología Agropecuaria, s.f. Recuperado de: https://cutt.ly/kR3avR6. Datos de longitud radicular obtenidos de *Cultivo de Cítricos*, de Fundación de Desarrollo Agropecuario, s.f. Recuperado de: https://cutt.ly/dR3sybk.

<span id="page-35-0"></span>**Tabla 5.**
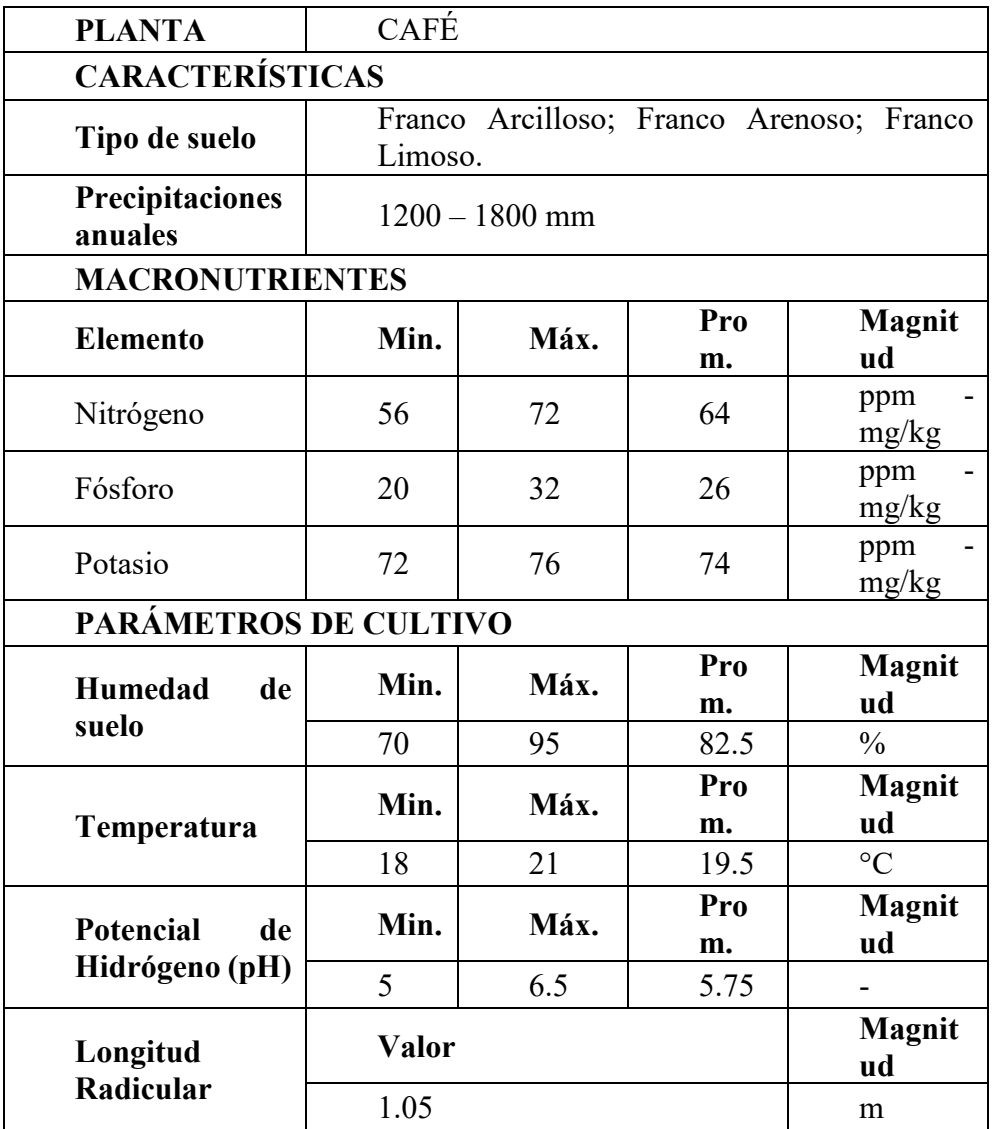

Parámetros y características del cultivo del café.

**Nota.** Fuente: Autores. Datos de macronutrientes obtenidos de *Cultivo de Café*, del Ministerio de Agricultura y Riego, s.f. Datos del tipo de suelo, precipitaciones anuales, humedad, temperatura, y pH obtenidos de *Café Arábigo*, del Instituto Nacional Investigaciones Agropecuarias, s.f. Recuperado de: https://cutt.ly/cR3aDvB. Datos de longitud radicular obtenidos de *Crecimiento y Desarrollo de la Planta de Café*, de Jaime Arcilla Pulgarín, s.f. Recuperado de: https://cutt.ly/zR3swu3.

# **5.3. DISEÑO PRELIMINAR**

El diseño preliminar corresponde a la selección de maquinaria e implementos para la aplicación del sistema mediante el diseño agrícola e hidráulico de acuerdo con las condiciones establecidas de aplicación.

# **5.3.1.CÁLCULOS DE DISEÑO AGRÍCOLA E HIDRÁULICO**

El primer paso para el diseño preliminar es el cálculo de las necesidades hídricas empezando por la evapotranspiración.

### **Tabla 6.**

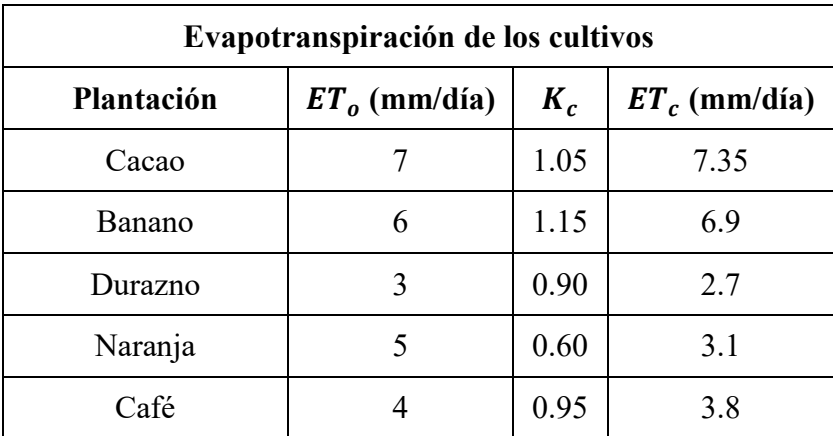

Evapotranspiración de los cultivos.

Nota. Fuente: Autores. Datos de  $K_c$  y  $ET_o$  obtenidos de: *Evapotranspiración del Cultivo*, Food and Agriculture Organization, s.f.

El valor de la evapotranspiración de los cultivos consiste en dos procesos, la pérdida de agua ocasionada por la evaporación del agua del suelo y la transpiración de los cultivos que es calculada mediante la Ecuación 1 y mostrados los resultados para cada cultivo en la Tabla 6. Para el desarrollo de los cálculos se utilizará el valor más crítico de la  $ET_c$  que es de 7.35 mm/día.

$$
ET_c = ET_o \cdot K_c \tag{1}
$$

Donde:

 $ET_c$ : Evapotranspiración del cultivo (mm/día).

 $ET<sub>o</sub>$ : Evapotranspiración del potencial (mm/día).

 $K_c$ : Coeficiente de cultivo.

La tasa de evapotranspiración de una superficie de referencia que ocurre sin restricciones de agua se conoce como evapotranspiración del cultivo de referencia, y se denomina  $ET_o$ ; Además, se puede definir como un parámetro climático que puede ser calculado a partir de datos meteorológicos. La Tabla 7 muestra este valor de acuerdo con rangos típicos en diferentes regiones agroclimáticas. (Cevallos Zambrano, 2008)

#### **Tabla 7.**

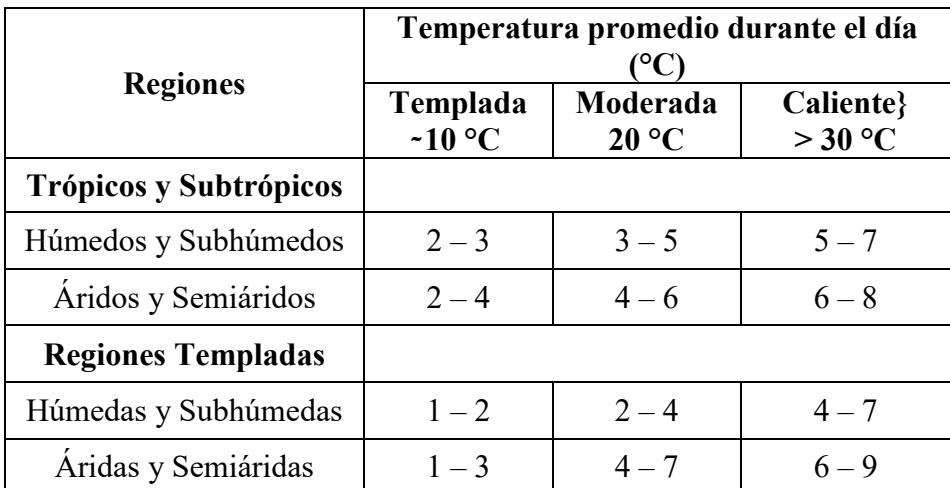

Promedio de  $ET_o$  para diferentes regiones agroclimáticas en mm / día.

Nota. Adaptado de *Evapotranspiración del cultivo de referencia (* $\overline{ET_0}$ *)*, Meteorología Agrícola. FCA, s.f.

El siguiente elemento de cálculo corresponde a la lámina de agua disponible a la profundidad radicular efectiva del cultivo que es el nivel en donde existe la mayor concentración de las raíces. Para ello es necesario conocer el porcentaje de agua disponible calculándose así mediante la Ecuación 2. (Cevallos Zambrano, 2008)

$$
AD = CC - PMP \tag{2}
$$

Donde:

AD: Porcentaje de agua disponible.

: Porcentaje de agua a capacidad de campo.

PMP: Porcentaje de agua en el punto de marchitez permanente.

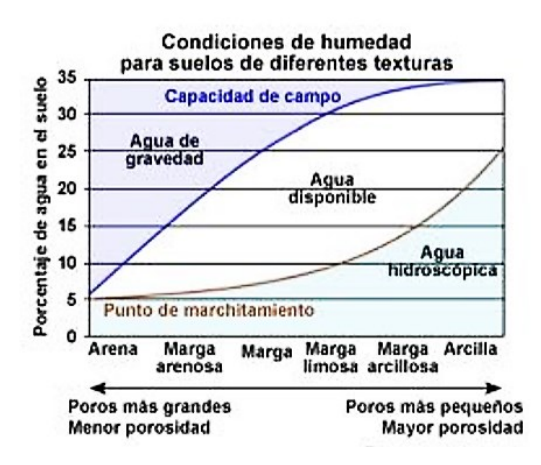

Condiciones de humedad para suelos de diferentes texturas.

**Nota.** Adaptado de *La Capacidad de Campo de un Suelo*, Técnico Agrícola, 2013. Recuperado de: https://cutt.ly/MROF3zI.

En la Figura 13 se puede representar el porcentaje de agua disponible con respecto a los distintos tipos de suelos existentes, a partir de esto se realiza un promedio de los valores correspondientes a cada suelo para disponer de un valor para la integración el terreno de aplicación, independientemente de sus características.

$$
Promedio_{CC} = \frac{5 + 10 + 15 + 20 + 25 + 30 + 35}{6} %
$$

$$
Promedio_{CC} = 23.34 %
$$

De la misma manera, a partir de la Figura 13 se recoge los valores de agua en el punto de marchitamiento para obtener su promedio.

$$
Promedio_{PMP} = \frac{5 + 10 + 15 + 20 + 25}{6} %
$$

#### Promedio<sub>pMp</sub> = 12.5 %

Mediante la Ecuación 2 y obtenidos los valores promedio de CC y PMP, se procede a calcular el valor del agua disponible.

$$
AD = CC - PMP
$$

$$
AD = (23.34 - 12.5) %
$$

#### $AD = 10.84\%$

De esta manera se procede a realizar el cálculo del agua disponible a profundidad radicular mediante la Ecuación 3:

$$
AD_{zr} = AD \cdot 10 \cdot zr \tag{3}
$$

Donde:

 $AD_{zr}$ : Agua disponible a profundidad radicular (mm/zr).

AD: Porcentaje de agua disponible.

zr: Profundidad efectiva de raíces (m).

: Factor de conversión a mm/zr.

Para conocer la profundidad efectiva de las raíces se dispone a extraer el valor mayor de cada plantación obtenido de las tablas correspondientes a la sección 5.2. Parámetros de las plantaciones, en donde se obtiene 6 m, y se procede con el cálculo.

$$
AD_{zr} = AD \cdot 10 \cdot zr
$$

$$
AD_{zr} = 0.1084 \cdot 10 \cdot 6 \, m
$$

$$
AD_{zr} = 6.504 \, mm/zr
$$

El porcentaje máximo de agua aprovechable (AA) es la cantidad de agua que se puede agotar sin causar un estrés hídrico a la planta es necesario para realizar el cálculo de la lámina de agua aprovechable que se define como la profundidad radicular del cultivo es la que se pude aprovechar sin llegar a su punto de marchitez y se calcula mediante la Ecuación 4. (Cevallos Zambrano, 2008)

$$
LA_{zr} = AD_{zr} \cdot AA \tag{4}
$$

Donde:

 $LA_{\text{z}r}$ : Lámina de agua aprovechable a nivel radicular (mm/zr).

 $AD_{zr}$ : Agua disponible a nivel radicular (mm/zr).

: Máximo porcentaje de agua aprovechable. (De acuerdo con la Figura 12, el porcentaje medio de agua que se puede aprovechar es de 20 %).

 $LA_{zr} = AD_{zr} \cdot AA$  $LA_{zr} = 6.504$ mm/zr ∙ 0.2  $LA_{zr} = 1.3008$  mm/zr

 $1$  mm de lámina de agua =  $1$  litro/m<sup>2</sup>

El porcentaje de área bajo riego (PAR) es el porcentaje de área humedecida con respecto al área total que se encuentra bajo riego, para ello es necesario el cálculo del diámetro del bulbo humedecido que corresponde a la dimensión que alcanzará el bulbo generado por las gotas de agua provenientes del gotero, el cual está condicionado por la estructura y textura del suelo, así como por el caudal del gotero y el tiempo de riego y se calcula a través de la Ecuación 5. (Cevallos Zambrano, 2008)

$$
d_b = \left(\frac{qe}{0.785} \cdot Ib\right)^{1/2} \tag{5}
$$

Donde:

 $d_b$ : Diámetro del bulbo humedecido (m).

 $q_e$ : Caudal del emisor (l/h). (El caudal del emisor seleccionado es de 1.3 l/h).

: Velocidad de infiltración básica (mm/h).

#### **Figura 14**

Comportamiento de la Velocidad de Infiltración Según Textura del Suelo.

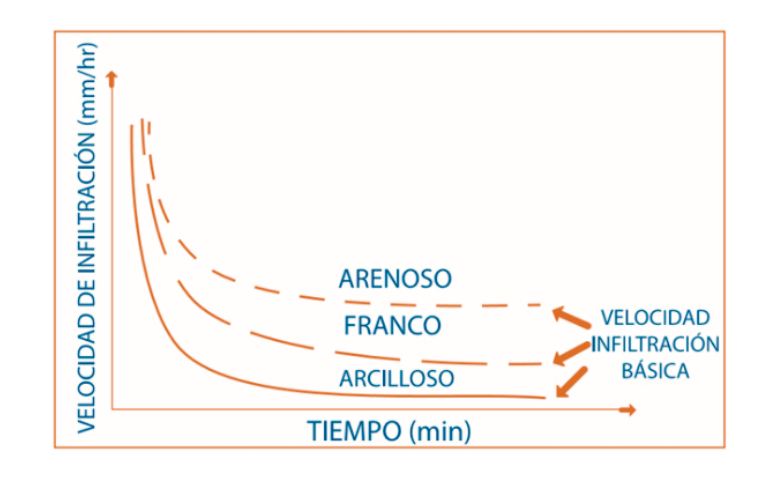

**Nota.** Adaptado de *Comportamiento de la Velocidad de Infiltración Según Textura del Suelo*, Portal Frutícola, 2017. Recuperado de: https://cutt.ly/fROFMhG.

### **Tabla 8.**

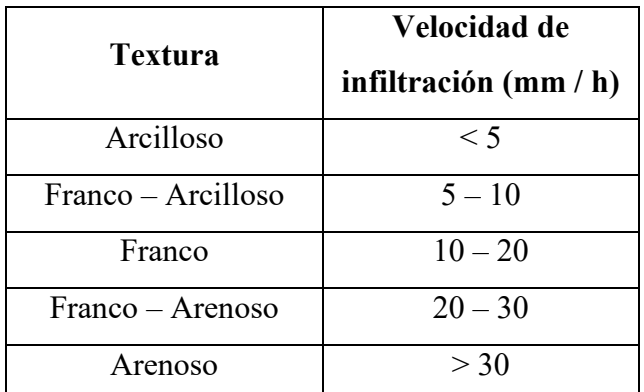

Velocidad de infiltración de acuerdo con la textura de los suelos.

**Nota.** Adaptado de *Infiltración del agua en el suelo. Importancia y métodos para medirla*, Portal Frutícola, 2017. Recuperado de: https://cutt.ly/fROFMhG.

De acuerdo con la Figura 14 y la Tabla 8, se puede conocer el valor de la velocidad de infiltración utilizando el valor máximo para permitirse usar el sistema en cualquier condición. El valor utilizado para el sistema es de 15 mm/h.

$$
d_b = \left(\frac{qe}{0.785} \cdot Ib\right)^{1/2}
$$

$$
d_b = \left(\frac{1.3 \text{ } l/h}{0.785} \cdot 15 \text{ mm/h}\right)^{1/2}
$$

 $d_h = 4.9 \, m$ 

La Ecuación 6 permite realizar el cálculo del PAR.

$$
PAR = \left(\pi \cdot \left(\frac{d_b}{2}\right)^2 / d_e \cdot d_l\right) \cdot 100 \tag{6}
$$

PAR: Porcentaje de área bajo riego.

 $d_h$ : Diámetro del bulbo humedecido (m).

 $d_e$ : Distancia entre emisores contiguos sobre el lateral (m). (La distancia considerada es de 3 m).

 $d_l$ : Distancia entre laterales contiguos (m). (La distancia considerada es de 3 m).

$$
PAR = \left(\pi \cdot \left(\frac{d_b}{2}\right)^2 / d_e \cdot d_l\right) \cdot 100
$$

$$
PAR = \left(\pi \cdot \left(\frac{4.9 \text{ m}}{2}\right)^2 / 3 \text{ m} \cdot 3 \text{ m}\right) \cdot 100
$$

 $PAR = 209.527\%$ 

#### **Ajuste del valor del PAR**

El valor del PAR de acuerdo con el cálculo es de 209.527 % lo que implica un aumento del 109.527 % más del área bajo riego como se puede mostrar en la Figura 15.

#### **Figura 15**

Porcentaje de Agua Bajo Riego (PAR) y Bulbo Humedecido

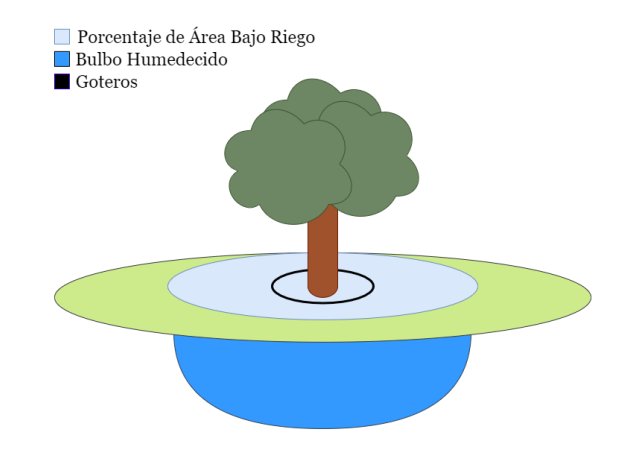

Nota. Fuente: Autores.

Para el proceso de cálculo del sistema es necesario realizar un ajuste del valor del PAR para ello se ha considerado un valor del 80 %.

La lámina bruta corresponde a la lámina que se aplica en consideración con la eficiencia del sistema de riego, calculada a través de la Ecuación 7. (Cevallos Zambrano, 2008)

$$
LB = LA_{zr} \cdot 10/eficiencia del sistema
$$
 (7)

Donde:

LB: Lámina bruta (mm).

 $LA_{\text{z}r}$ : Lámina de agua aprovechable a nivel radicular (mm/zr).

*Eficiencia del sistema:* Se considera una eficiencia del 90 %.

 $LB = (LA_{zr} \cdot 10) / e$ ficiencia del sistema  $LB = (1.3008 \, mm/yr \cdot 10)/90 \%$  $LB = 0.1445$  mm

La dosis de riego bruto es el volumen de agua que se debe aplicar por hectárea, calculado mediante la Ecuación 8. (Cevallos Zambrano, 2008)

$$
DB = (LB \cdot PAR) / 100 \tag{8}
$$

Donde:

**DB**: Dosis de riego bruto  $(m^3/ha)$ .

LB: Lámina bruta (mm).

PAR: Porcentaje de área bajo riego.

100: Factor de conversión a m<sup>3</sup>/ha.

$$
DB = (LB \cdot PAR) / 100
$$

 $DB = (0.1453 \, mm \cdot 80 \, \%) / 100$ 

$$
DB = 0.115 \text{ m}^3/\text{ha}
$$

La dosis de riego ajustada ( $DB_{aj}$ ) corresponde a la dosis establecida para cada zona de riego.

$$
DB_{aj} = 0.0287 \text{ m}^3/\text{zona}
$$

#### **Figura 16**

Representación de la Zonas de Riego.

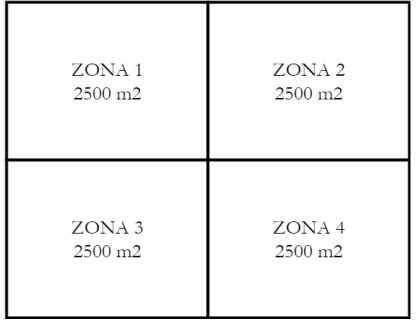

Nota. Fuente: Autores.

El volumen de riego bruto por turno  $(VB_t)$  es el volumen de agua utilizada para regar cada área del sistema, calculándose mediante la Ecuación 9.

$$
VB = S_r \cdot DB_{aj} \tag{9}
$$

Donde:

**VB**: Volumen de riego bruto  $(m^3)$ .

 $S_r$ : Superficie de riego (zona). (La superficie de riego está dividida en cuatro secciones como se muestra en la Figura 16 en donde son 2500 m<sup>2</sup> por zona).

 $DB_{aj}$ : Dosis de riego bruto ajustada (m $\frac{3}{2}$ ona).

$$
VB = S_r \cdot DB_{aj}
$$

$$
VB = 2500 \, m^2 \cdot 0.0287 \, m^3 / zona
$$

$$
VB = 71.75 \, m^3
$$

El valor del volumen de riego bruto calculado responde a la cantidad de agua requerida para regar una zona durante 24 horas, siendo de estas, ocupadas 3 horas, lo que conlleva a utilizar 2.98 m<sup>3</sup>.

El caudal requerido  $(Q_r)$  es la cantidad de agua necesaria para que el sistema funciona de forma adecuada, calculado a través de la Ecuación 10.

$$
Q_r = VB/H_r \tag{10}
$$

Donde:

 $\boldsymbol{Q}_r$ : Caudal requerido (m<sup>3</sup>/h).

**VB**: Volumen de riego bruto  $(m^3)$ .

 $H_r$ : Horas de riego (h).

$$
Q_r = VB/H_r
$$

$$
Q_r = 2.98 \text{ m}^3 / 3 h
$$

$$
Q_r = 0.99 \text{ m}^3 / \text{ h} = 990 \text{ l} / \text{ h}
$$

El sistema de bombeo tiene que satisfacer la demanda de presión y caudal de todo el sistema de riego, siendo la potencia de la bomba calculada mediante la Ecuación 11 que luego es utilizada en la sección de selección de maquinaria. (Gonzales Rivera, 2012)

$$
P = (Q \cdot H)/(76 \cdot \eta) \tag{11}
$$

Donde:

P: Potencia teórica (HP).

: Caudal requerido (l/min).

: Altura manométrica (m). (la altura considerada para los tanques es de 3 m).

: Eficiencia de la bomba (La eficiencia considerada es de 90 %).

$$
P = (Q \cdot H)/(76 \cdot \eta)
$$

$$
P = (16.5 \, l/min \cdot 3 \, m)/(76 \cdot 0.9)
$$

### $P = 0.7236$  HP (Ajustada a 1 HP como valor comercial)

# **5.3.2. SELECCIÓN DE ELEMENTOS DEL SISTEMA DE RIEGO Y MAQUINARIA REQUERIDA**

#### **Tuberías**

Los datos de las tablas 9, 10, 11 y 12 son de las tuberías seleccionadas de acuerdo con el cálculo y análisis previo de diseño en la sección de diseño agrícola e hidráulico, en donde se puede conocer que los parámetros de las tuberías son óptimos para el sistema. Se muestra la representación de la tubería en la Figura 17.

#### **Figura 17**

Representación de la Tubería Seleccionada.

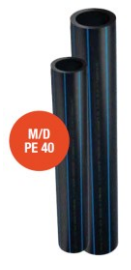

**Nota.** Adaptado de *TUBERÍA DE POLIETILENO MEDIA DENSIDAD PE40. USO ALIMENTARIO Y CERTIFICACION AENOR 12201*, de Gestiriego, 2019.

La presión de las tuberías seleccionadas es la requerida para el funcionamiento del sistema debido a que al ser un sistema de tuberías de gran longitud y teniendo un caudal de 990 l/h puede abastecer las necesidades hídricas y de soluciones correctamente.

### **Tabla 9**

Parámetros de Tubería Principal para Secciones 1, 2, 3 y 4.

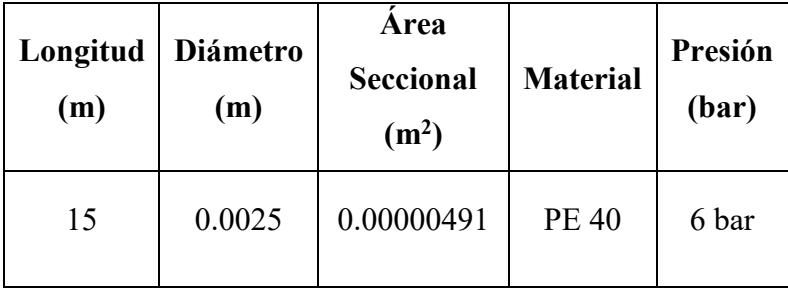

**Nota.** Fuente: Autores. Datos obtenidos de: *Catálogo de Elementos de Riego*, Gestiriego, 2019.

### **Tabla 10**

Parámetros de Tubería Secundaria para Secciones 1 y 2.

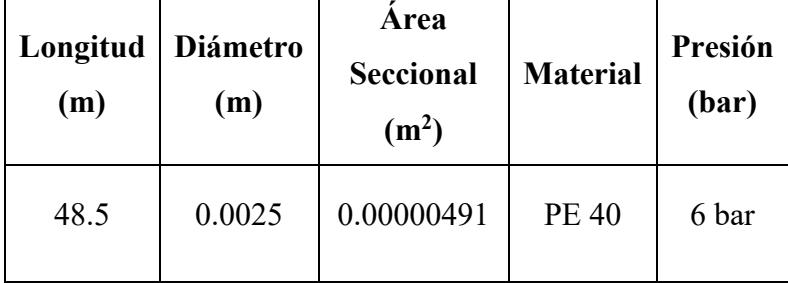

**Nota.** Fuente: Autores. Datos obtenidos de: *Catálogo de Elementos de Riego*, Gestiriego, 2019.

### **Tabla 11**

Parámetros de Tubería Secundaria para Secciones 3 y 4.

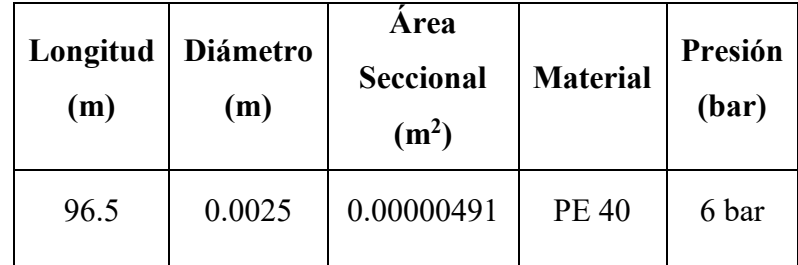

**Nota.** Fuente: Autores. Datos obtenidos de: *Catálogo de Elementos de Riego*, Gestiriego, 2019.

### **Tabla 12**

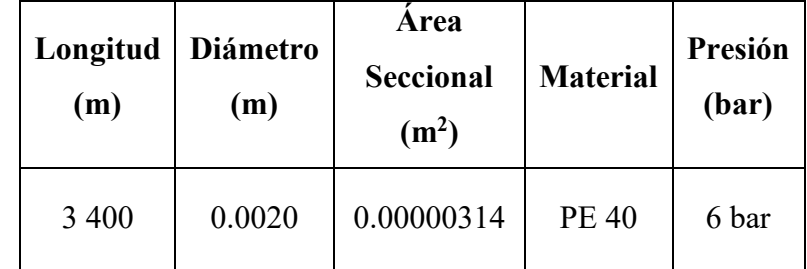

Parámetros de Tubería Terciaria para Secciones 1, 2, 3 y 4.

**Nota.** Fuente: Autores. Datos obtenidos de: *Catálogo de Elementos de Riego*, Gestiriego, 2019.

Para la tubería de la subunidad de riego (tubería con emisores de goteo) se ha seleccionado una tubería con gotero integrado autocompensante, antisucción y autolimpiante como se muestra en la Figura 18 y sus características en la Tabla 13. Este tipo de gotero permite mantener la presión constante siendo independiente de la presión de las tuberías terciarias.

#### **Figura 18**

Tubería con Gotero Autocompensante Integrado.

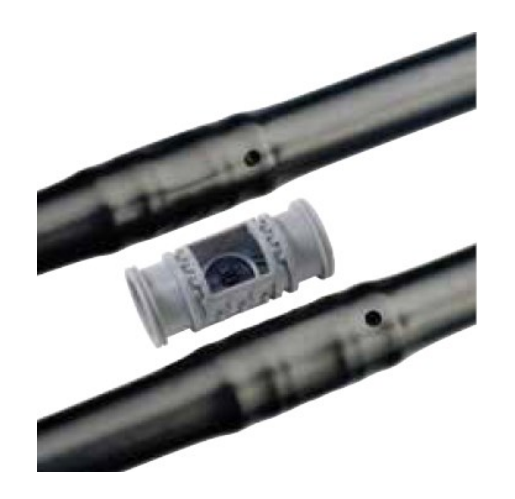

**Nota.** Adaptado de *Gotero Cilíndrico Autocompensante Y Antisucción Ultrapreciso*, Gestiriego, 2019.

#### **Tabla 13**

Características de la Tubería.

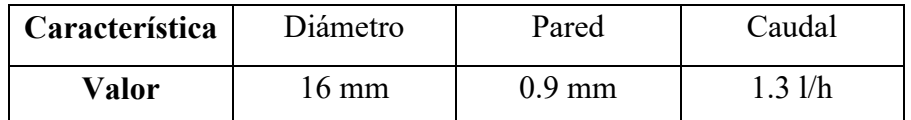

**Nota.** Fuente: Autores. Datos obtenidos de: *Catálogo de Elementos de Riego*, Gestiriego, 2019.

### **Electrobombas**

#### Electrobomba para agua

La máquina seleccionada es la que se muestra en la Figura 19 junto con sus características en la Tabla 14.

### **Figura 19**

Bomba Centrífuga en Línea de Acoplamiento Cerrado.

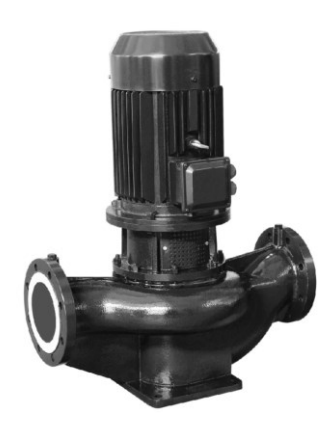

**Nota.** Adaptado de *Gol Pumps Close Coupled In-Line Centrifugal Pump*, de Pump Supermarket, s.f. Recuperado de: https://cutt.ly/SR4hwDB.

### **Tabla 14**

Tabla de Rendimiento de Bomba de Agua.

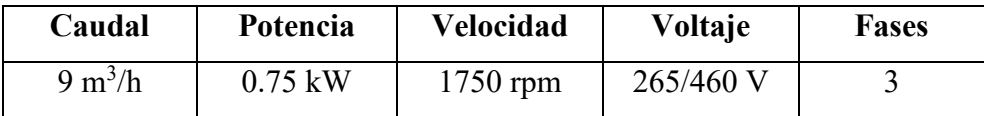

**Nota.** Fuente: Autores. Datos obtenidos de: *Catálogo de Bombas de Agua*, Pump Supermarket, s.f. Recuperado de: https://cutt.ly/SR4hwDB.

### Electrobomba para oligoelementos

La máquina seleccionada es la que se muestra en la Figura 20 junto con sus características en la Tabla 15.

Bomba de Químicos.

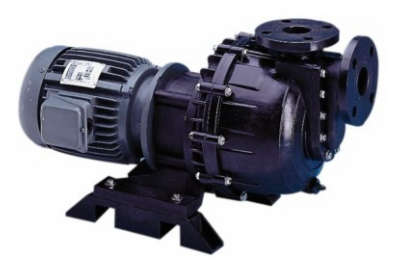

**Nota.** Adaptado de *GPD-132 Chemical Pump*, de Pump Supermarket, s.f. Recuperado de: https://cutt.ly/SR4hwDB.

#### **Tabla 15**

Tabla de Rendimiento de Bomba de Químicos

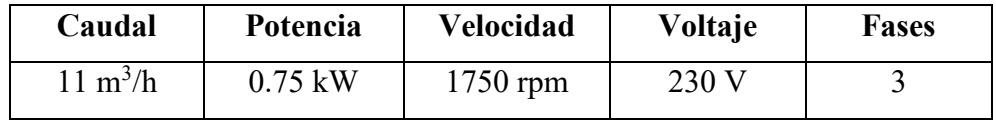

**Nota.** Fuente: Autores. Datos obtenidos de: *Catálogo de Bombas de Agua*, Pump Supermarket, s.f. Recuperado de: https://cutt.ly/SR4hwDB.

#### **Electroválvulas**

La electroválvula cumple con las características necesarias para funcionar en el sistema, estas son mostradas en la Tabla 16. Y la electroválvula seleccionada mostrada en la Figura 21.

### **Figura 21**

Electroválvula Reforzada.

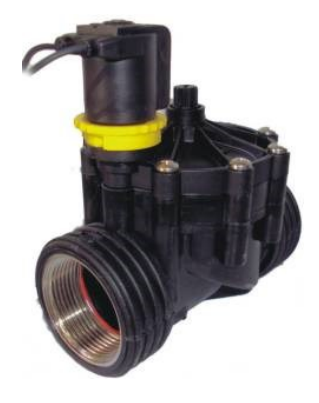

**Nota.** Adaptado de *RPE Serie Prof Reforzada*, de Eurorain, s.f. Recuperado de: http://www.eurorain.es.

### **Tabla 16**

Tabla de Rendimiento de Electroválvula.

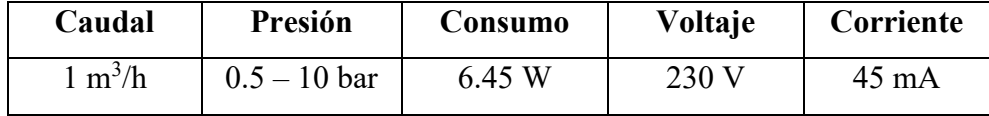

**Nota.** Fuente: Autores. Datos obtenidos de: *RPE Serie Prof Reforzada*, de Eurorain, s.f. Recuperado de: http://www.euro-rain.es.

### **5.4. MÓDULOS DE DISEÑO**

### **5.4.1.MÓDULO ALFA**

El módulo alfa corresponde a la torre de sensores alimentada por un sistema fotovoltaico aislado que permite la obtención de datos de humedad, pH, nitrógeno, fósforo y potasio presente en el suelo. Este módulo se encuentra posicionado en la parte céntrica de cada una de las secciones de las plantaciones del terreno segmentado como se muestra en la Figura 22. El módulo para la comunicación inalámbrica consta de una tarjeta XBee.

### **Figura 22**

Segmentación de Terreno.

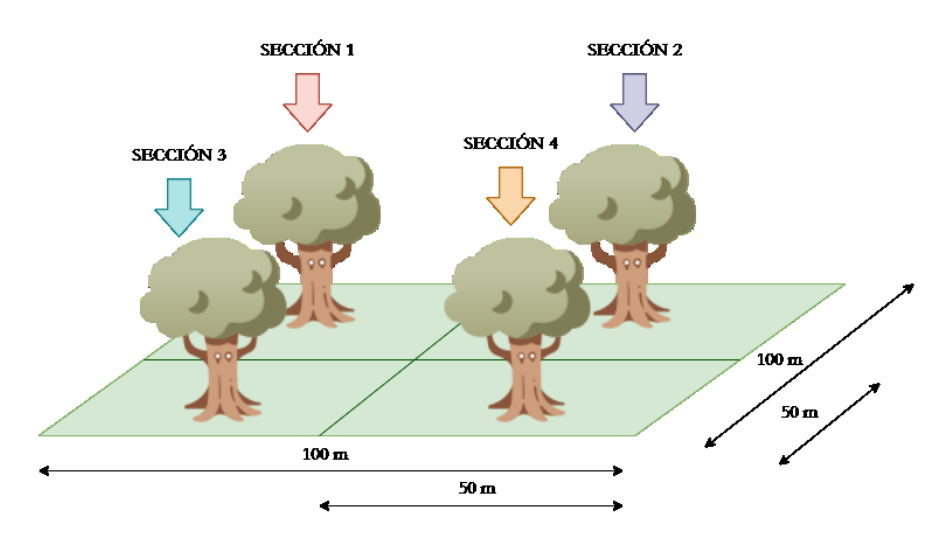

**Nota.** Fuente: Autores.

Cada elemento se encuentra especificado en esta sección incluyendo el elemento de comunicación inalámbrica y la tarjeta de control. La estructura del módulo se ha diseñado en Autodesk Inventor como se muestra en la Figura X.

Estructura del Módulo Alfa.

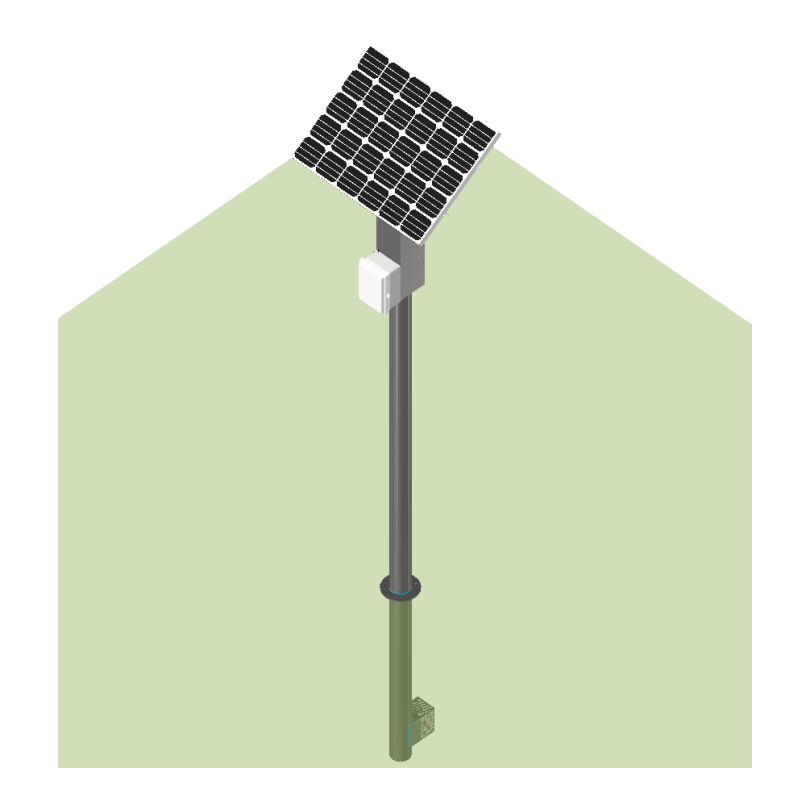

**Nota.** Fuente: Autores.

El diseño del módulo consta de un panel solar fijado mediante pernos M7 a una base de aluminio 6061 (mostradas sus características en el Anexo 11.18), sujeta a un tubo de acero inoxidable SAE 304 (mostradas sus características en el Anexo 11.19). El panel solar está conectado al controlador de carga solar que a su vez se encuentra conectado a la tarjeta de control y a las baterías. Estos dispositivos están sujetados a una estructura fijada de igual manera al tubo de acero, y a esta estructura se encuentra acoplada una caja en donde se incorpora la tarjeta de control. El tubo tiene una longitud de dos metros hasta la base que conecta con un elemento interno que va soterrado y este contiene todos los sensores que a su vez son cubiertos por una rejilla protectora.

La colocación de este módulo se realiza en el centro de cada segmentación del terreno como se muestra en la Figura 24, a un metro de profundidad.

Representación de la Colocación del Módulo Alfa.

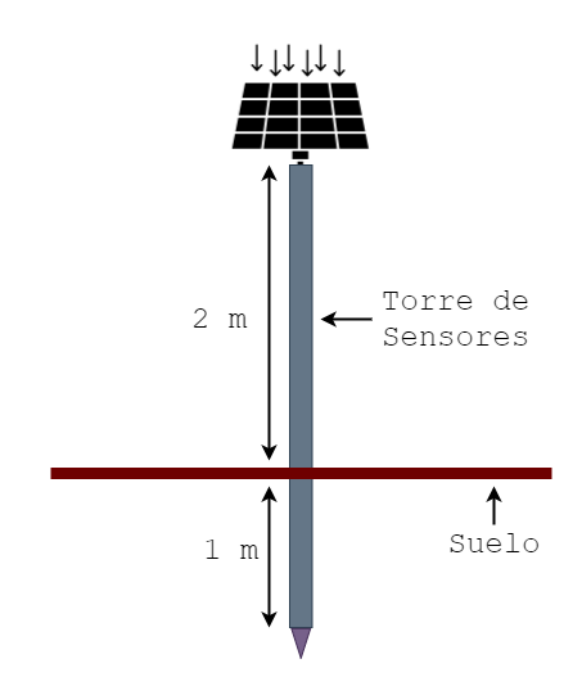

**Nota.** Fuente: Autores.

#### **SENSORES**

Los sensores presentados a continuación están acoplados al módulo mediante una placa aislada sujeta a un tubo que es insertado en el suelo para la lectura de valores. Cada sensor es seleccionado de acuerdo con las necesidades del sistema, sus características son propicias para la toma de valores de los cultivos considerando los valores obtenidos en la Sección 5.2.

#### **Sensor de Humedad (SKU: SEN0193)**

Es un sensor que mide los niveles de humedad del suelo mediante una detección capacitiva en lugar de una detección resistiva como otros sensores del mercado. (Imagen mostrada en la Figura 25). Está fabricado con material resistente a la corrosión, lo que le confiere una vida útil prolongada. (DFRobot, s.f.). Sus características son mostradas en la Tabla 17.

Sensor de Humedad Capacitivo.

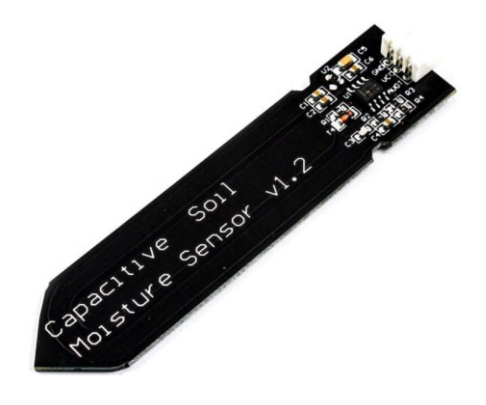

**Nota.** Adaptado de *SKU: SEN0193*, de DFRobot, s.f. Recuperado de: https://cutt.ly/0RJIrZA.

#### **Tabla 17**

Características del Sensor de Humedad Capacitivo.

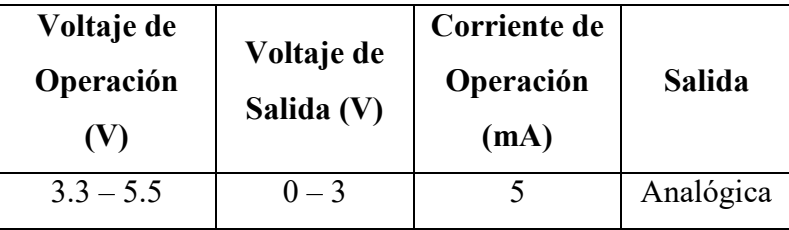

**Nota.** Fuente: Autores. Datos obtenidos de *SKU: SEN0193*, de DFRobot, s.f. Recuperado de: https://cutt.ly/0RJIrZA.

### **Sensor de Ph (SKU SEN0161)**

Es un sensor de potencial de hidrógeno (pH) analógico de bajo costo fácilmente calibrable que se adapta a las diferentes necesidades de medición que para el caso del sistema es requerida la medición del pH del suelo. Presenta un conector BNC el mismo que es conectado a una tarjeta que permite la conexión de alimentación y la lectura analógica. (Imagen mostrada en la Figura 26). Sus características son mostradas en la Tabla 18.

Sensor de Potencial de Hidrógeno (pH).

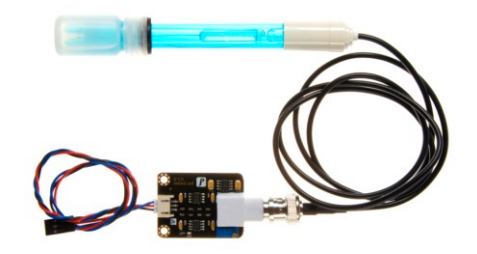

**Nota.** Adaptado de *PH meter SKU SEN0161*, de DFRobot, s.f. Recuperado de: https://cutt.ly/9RJPXbY.

#### **Tabla 18**

Características del Sensor de Potencial de Hidrógeno.

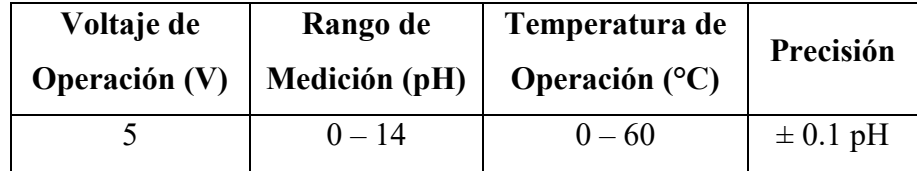

**Nota.** Fuente: Autores. Datos obtenidos de: de *PH meter SKU SEN0161*, de DFRobot, s.f. Recuperado de: https://cutt.ly/9RJPXbY.

La Tabla 19 muestra los valores de voltaje que corresponden a cada valor de pH obtenidos del sensor.

### **Tabla 19**

Valores de pH del Sensor, Dependientes del Voltaje.

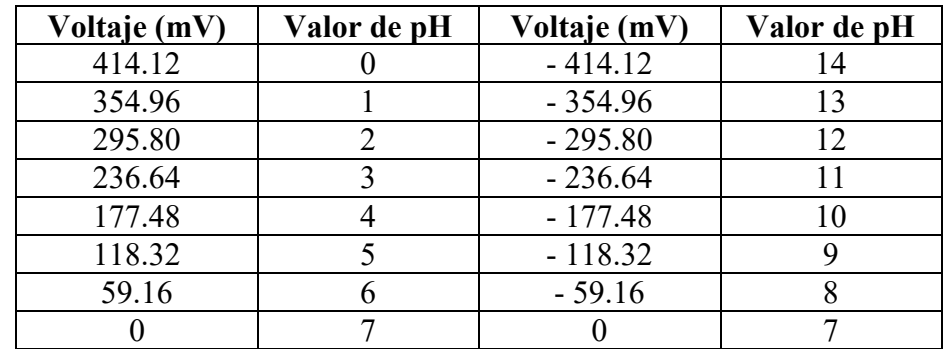

**Nota.** Fuente: Autores. Datos obtenidos de: de *PH meter SKU SEN0161*, de DFRobot, s.f. Recuperado de: https://cutt.ly/9RJPXbY.

#### **Sensor de Temperatura (Sonda NTC015HP00)**

Es un sensor de temperatura NTC (coeficiente de temperatura negativo). Los termistores NTC son resistencias con un coeficiente de temperatura negativo, lo que significa que la resistencia disminuye a medida que aumenta la temperatura. Se utilizan principalmente como sensores de temperatura resistivos y dispositivos limitadores de corriente. El coeficiente de sensibilidad a la temperatura es aproximadamente cinco veces mayor que el de los sensores de temperatura de silicio (silistores) y aproximadamente diez veces mayor que el de los detectores de temperatura de resistencia (RTD). (Guilcor, s.f.) (Imagen mostrada en la Figura 27) Para el caso particular seleccionado dispone de características precisas para el sistema, las cuales son mostradas en la Tabla 20.

#### **Figura 27**

Sensor de Temperatura (NTC).

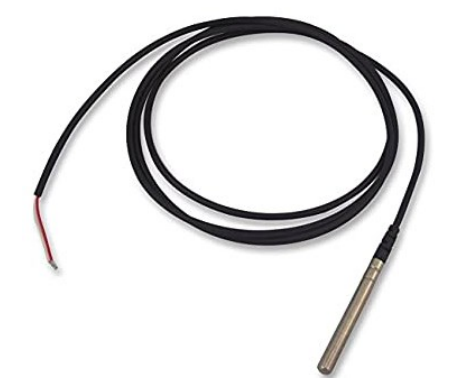

**Nota.** Adaptado de *CAREL NTC015WP00 Sonda, NTC, Acero, IP68*, de Amazon, s.f. Recuperado de: https://cutt.ly/3RJD75f.

#### **Tabla 20**

Parámetros del Sensor de Temperatura NTC.

| Rango de                | Tipo de         | Precisión | Protección |  |
|-------------------------|-----------------|-----------|------------|--|
| Operación $(^{\circ}C)$ | <b>Sensor</b>   | a 25 °C   |            |  |
| $-50 - 105$             | NTC $10k\Omega$ | $\pm$ 1 % | IP68       |  |

**Nota.** Fuente: Autores. Datos obtenidos de *Hoja de Datos del Termisor NTC adjuntada en el Anexo 11.5.*

#### **Sensor NPK (Taidacent RS485 Soil NPK)**

Este sensor permite la medición del contenido de nitrógeno, fósforo y potasio del suelo. El sensor tiene una precisión de hasta ±2%, de rápida medición y alta estabilidad. La resolución de este Sensor NPK de Suelo es de hasta 1mg/kg o (1mg/l). Este sensor NPK para suelos está provisto de sondas de acero inoxidable de alta calidad que son completamente resistentes a la oxidación, a la corrosión electrolítica, a la sal y a los álcalis, por lo tanto, este sensor NPK para suelos es adecuado para todo tipo de suelos. Además, tiene grado IP68 (a prueba de agua y polvo), para garantizar el funcionamiento normal de los componentes durante un tiempo prolongado. (Fahad, 2021) (Imagen mostrada en la Figura 28). Sus características son mostradas en la Tabla 21.

#### **Figura 28**

Sensor de Nitrógeno, Fsforo y Potasio de suelo.

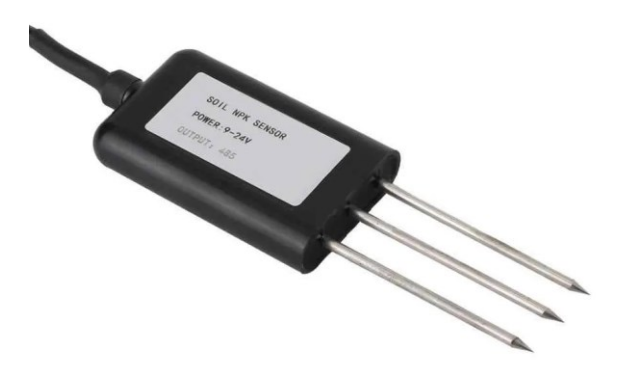

**Nota.** Adaptado de *Soil NPK Sensor*, de Engr Fahad, 2021. Recuperado de: https://cutt.ly/aRJA4P1.

#### **Tabla 21**

Características del Sensor NPK.

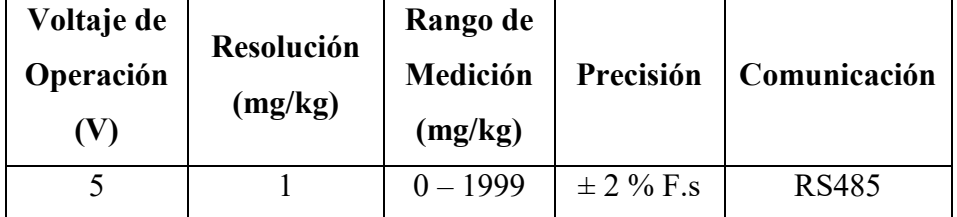

**Nota.** Fuente: Autores. Datos obtenidos de *Soil NPK Sensor*, de Engr Fahad, 2021. Recuperado de: https://cutt.ly/aRJA4P1.

Los sensores van ubicados en la parte inferior del módulo alfa en donde van a estar en contacto directo con el suelo como se muestra en la Figura 29.

### **Figura 29**

Disposición de Sensores en Módulo Alfa.

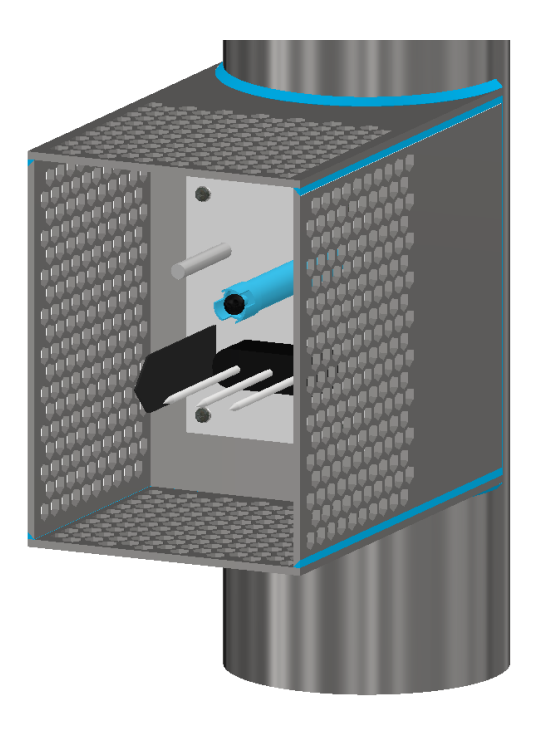

**Nota.** Fuente: Autores.

### **TARJETA DE CONTROL**

La tarjeta de control la componen principalmente el microcontrolador, el módulo de comunicación inalámbrica, los módulos de adaptación de los sensores, reguladores de voltaje y conectores.

### **Microcontrolador (PIC16F1937)**

Un Microcontrolador PIC es un Circuito Integrado Programable compuesto de elementos para la realización y control de tareas, para el caso del sistema se utiliza el PIC16F1937. (Imagen mostrada en la Figura 30).

Microntrolador PIC16F1937.

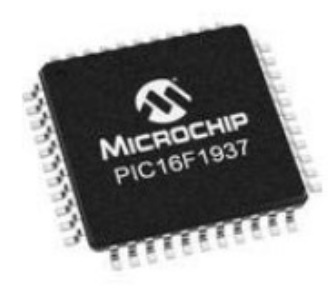

**Nota.** Adaptado de *PIC16F1937-I/PT*, de Amazon s.f. Recuperado de: https://cutt.ly/oRJJDyj.

Entre sus características dispone de comunicación RS232 y RS485 por medio del puerto EUSART lo que permite la comunicación con el sensor NPK y con las XBEE, además de ello cuenta con un oscilador interno seleccionable, puertos de entrada y salida y un convertidor analógico – digital con resolución de 10 bits lo cual permite la programación para la lectura de valores de los sensores para ser enviados a LabVIEW.

Para la programación del PIC se utiliza el software MPLAB X IDE y a su vez la interfaz integrada MCC (Mplab Code Configurator) que permite la selección de periféricos y mediante la configuración intuitiva de la interfaz, programar el microcontrolador.

La Figura 31 muestra el administrador de pines seleccionados del PIC. El microcontrolador se configura con un oscilador interno de 8 MHz.

La programación de los microcontroladores para el módulo alfa se encuentra en los Anexos 11.1 y 11.2. Se encuentra detallada la programación principal del sistema.

Administrador de Pines del Microcontrolador del Módulo Alfa.

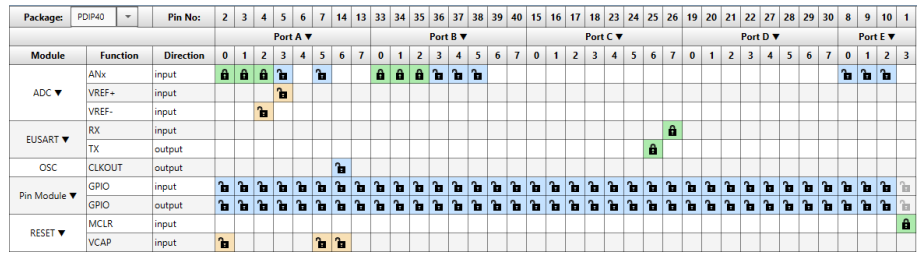

**Nota.** Fuente: Autores.

Los periféricos para el módulo alfa seleccionados son el Conversor Analógico – Digital y el Puerto Serial EUSART y se muestran en las Figuras 32 Y 33.

### **Figura 32**

Configuración del Periférico ADC del PIC16F1937.

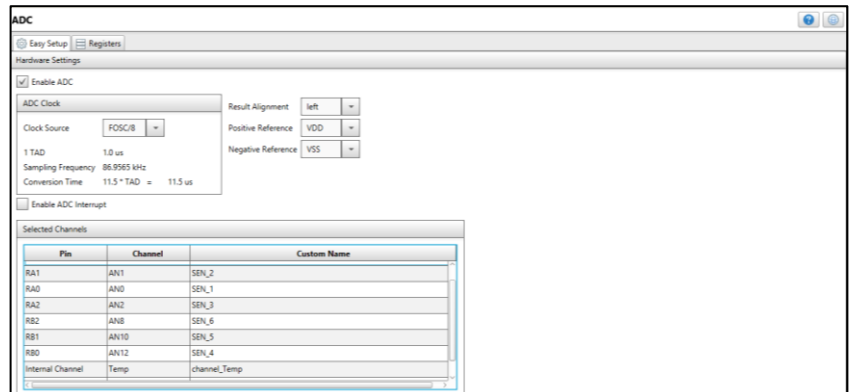

**Nota.** Fuente: Autores.

### **Figura 33**

Configuración del Periférico EUSART del PIC16F1937.

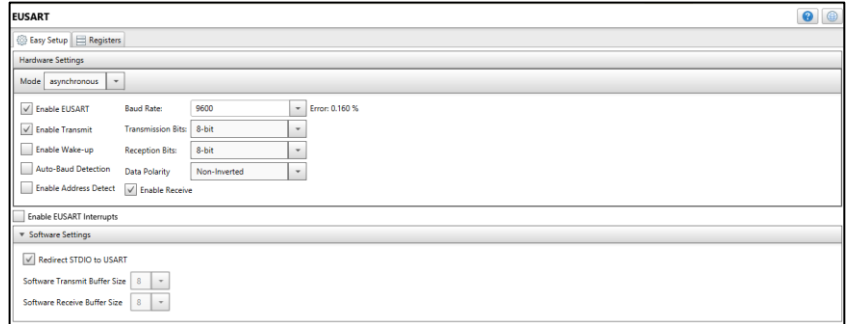

**Nota.** Fuente: Autores.

### **Módulo de conexión inalámbrica (RF XBee)**

Estos módulos son soluciones de 2,4GHz y 900MHz con una huella común compartida por múltiples plataformas, incluyendo topologías multipunto y ZigBee/Mesh. (Se muestra su imagen en la Figura 34).

Los módulos XBee pueden sustituir a otro XBee, en función de las necesi0dades de la aplicación dinámica, con un desarrollo mínimo, un riesgo reducido y un tiempo de comercialización más corto. (DIGI, s.f.)

### **Figura 34**

Módulo RF XBee.

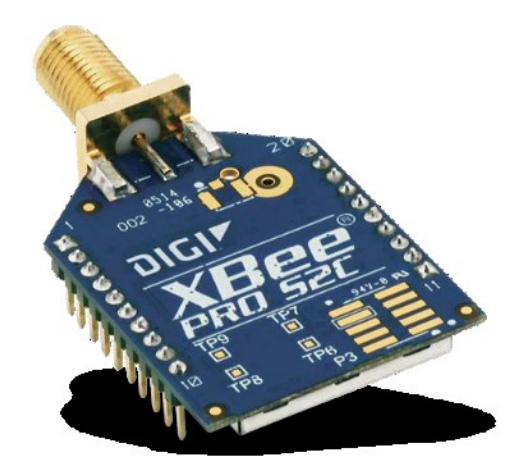

**Nota.** Adaptado de *XBEE® S2C 802.15.4 RF MODULES*, de DIGI, 2016.

Los módulos XBee RF son ideales para aplicaciones que requieren una baja latencia y una temporización de comunicación predecible, lo cual permite ser fácilmente adaptable al sistema. (DIGI, s.f.)

Como se detalló previamente este tipo de módulos no permiten simulaciones por lo que se presenta como una mención y una simulación no exacta en el desarrollo.

### **Diseño de PCB de la Tarjeta de Control para el Módulo Alfa**

Para realizar el diseño de la PCB es necesario conocer los componentes que están incluidos en la misma, estos son mostrados en la Tabla 22. El diseño se lo realiza en el Software Autodesk Eagle mostrado en la Figura 35 y adjuntado su diagrama en el Anexo 11.20.

## **Tabla 22**

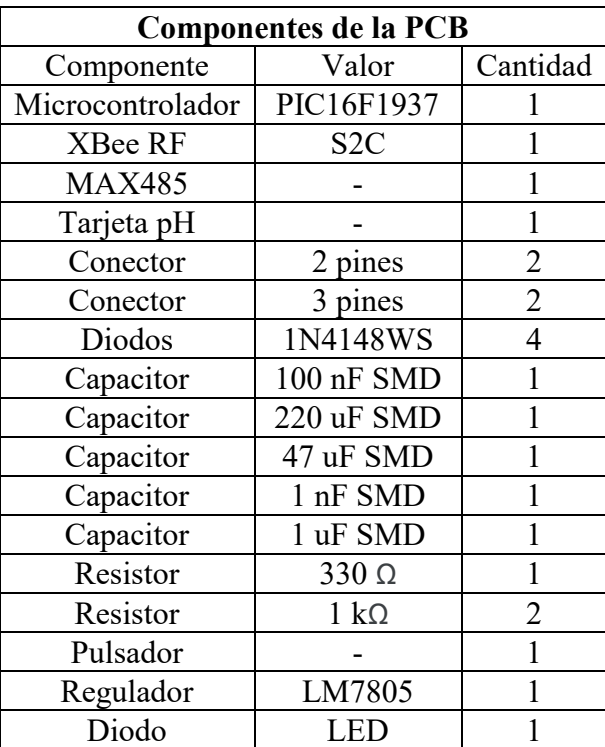

Tabla de Componentes de Tarjeta de Control del Módulo Alfa.

**Nota.** Fuente: Autores.

#### **Figura 35**

PCB del Módulo Alfa.

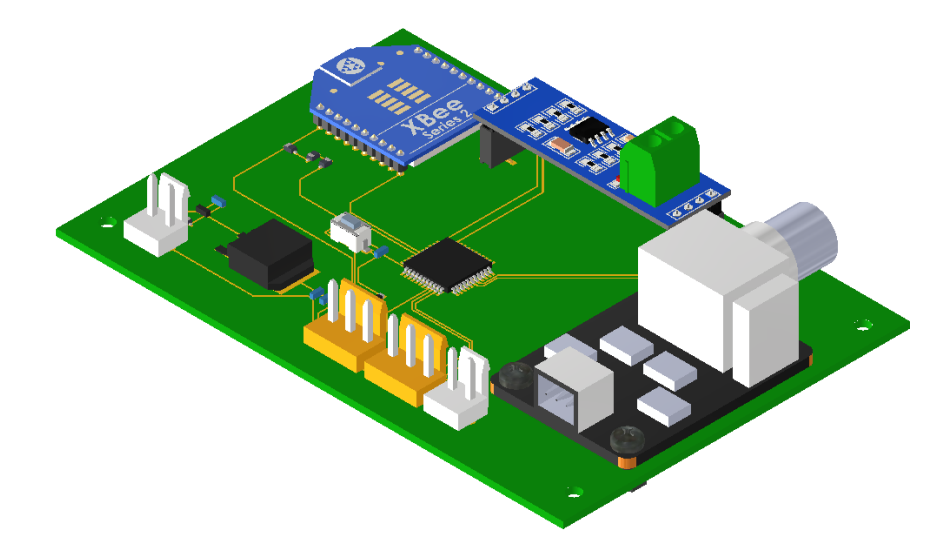

**Nota.** Fuente: Autores. Diseño de XBee obtenido de *XBee S2 Chip*, de Danni, 2013. Recuperado de: https://cutt.ly/ETekVQG. Diseño de MAX485 obtenido de *RS485*, de Alejandro Andreev, 2019. Recuperado de: https://cutt.ly/TTekP0Y. Diseño de Tarjeta de pH obtenido de *PH probe & PH controller*, de Batiste Allilaire, 2016. Recuperado de: https://cutt.ly/cTekK2W.

La tarjeta de control se encuentra dentro de una caja con seguridad IP65, como se muestra en la Figura 36. Esta caja está ensamblada a la torre del módulo alfa.

### **Figura 36**

Caja IP65 del Módulo Alfa con PCB.

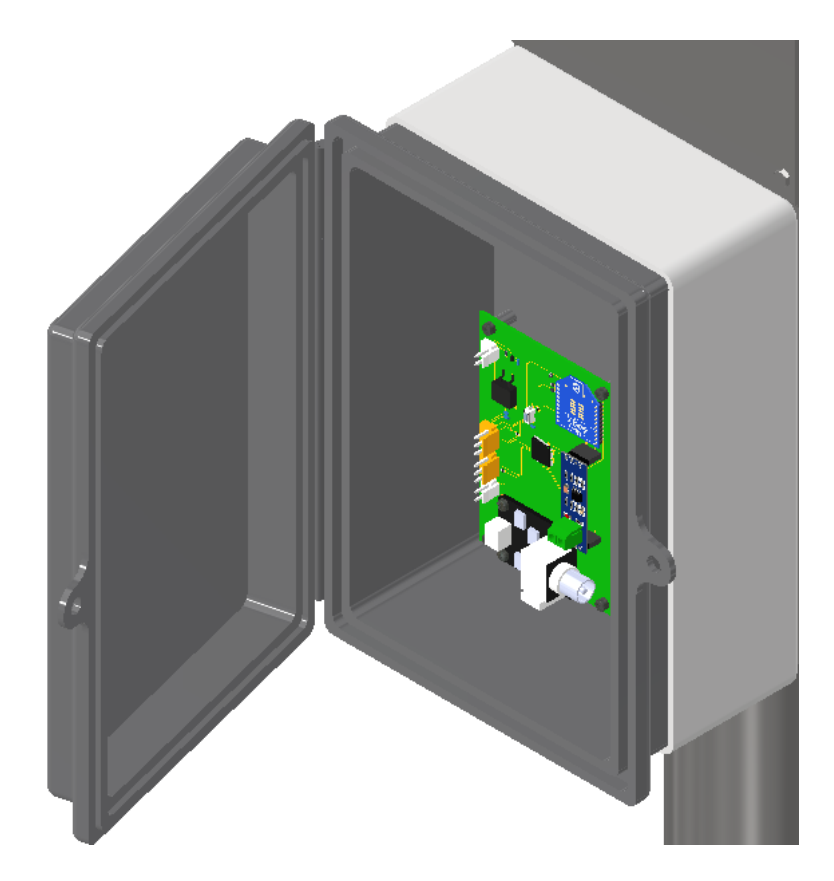

**Nota.** Fuente: Autores.

### **SISTEMA FOTOVOLTAICO**

Para la selección del sistema fotovoltaico es necesario la obtención de los valores de consumo de los diferentes componentes que conforman al módulo, estos valores se los presenta en la Tabla 23.

### **Tabla 23**

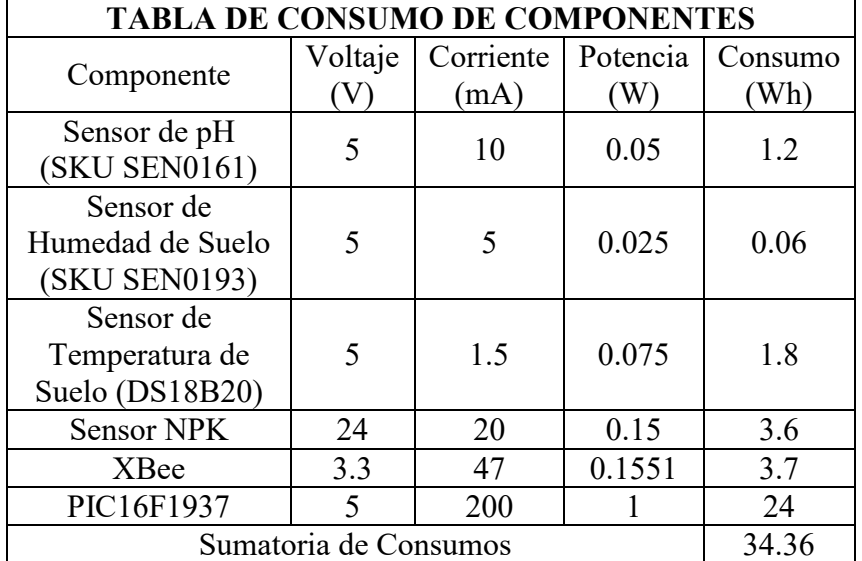

Consumo de Componentes del Módulo Alfa.

**Nota.** Fuente: Autores.

### **Panel Solar**

La tabla de consumo de los componentes permite la selección del panel solar a utilizar para el módulo alfa, que en este caso se presenta un módulo solar fotovoltaico de 70 Watts como se muestra en la Figura 37 con sus datos técnicos en la Tabla 24 que para su selección se consideró dos factores importantes, el primero el que alcance la potencia deseada y para el segundo se toma en cuenta la posible incorporación de nuevos elementos al módulo.

### **Figura 37**

Módulo Solar Fotovoltaico.

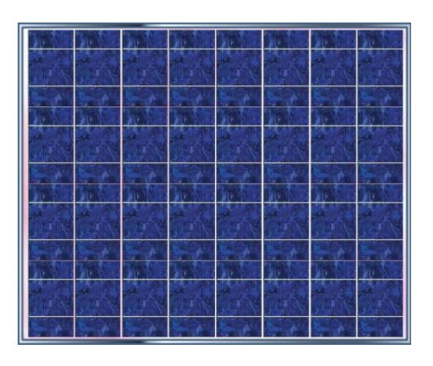

**Nota.** Adaptado de *Módulo Solar Fotovoltaico CS-70 PT*, de Catálogo de Paneles de Cambio Solar, s.f.

Características Principales del Panel Solar:

- Compuesto de 32 células de silicio policristalino de alta eficiencia.
- Aislante eléctrico posterior PET/PET/EVA.
- Caja de conexión IP65. (Cambio Solar)

#### **Tabla 24**

Tabla de Rendimiento de Panel Solar.

| Potencia      |                              | Corriente | Tensión de      | Tensión de    |
|---------------|------------------------------|-----------|-----------------|---------------|
| <b>Máxima</b> | <b>Tensión</b><br>Máxima (V) | Máxima    | <b>Circuito</b> | Cortocircuito |
| (W)           |                              | (A)       | Abierto (V)     | (A)           |
| 70            | 15.94                        | 4.39      | 19.20           | 4.72          |

**Nota.** Fuente: Autores. Datos obtenidos de *Módulo Solar Fotovoltaico CS-70 PT*, de Catálogo de Paneles de Cambio Solar, s.f.

#### **Regulador**

El regulador del sistema fotovoltaico permite el control del flujo de energía entre el panel solar, las baterías y el elemento alimentado, este flujo depende de la carga de las baterías y la energía captada por el panel solar. Para el caso del sistema propuesto se ha seleccionado el regulador con base en la tensión generada por las celdas fotovoltaicas y su capacidad. Este elemento se encuentra representado en la Figura 38 y sus características se presentan en la Tabla 25.

#### **Figura 38**

Regulador de Batería para Panel Solar

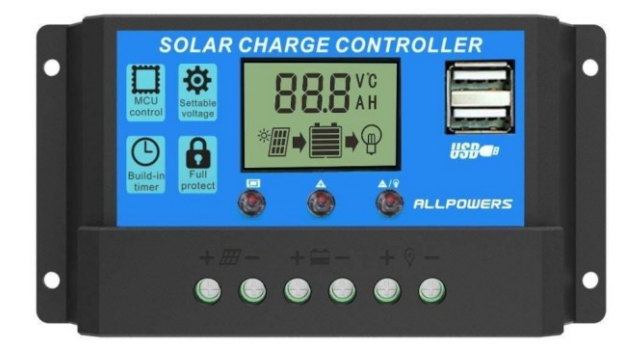

**Nota.** Adaptado de *ALLPOWERS 20A Solar Charger Controller Solar Panel Battery Intelligent Regulator*, de ALLPOWERS, s.f. Recuperado de: https://cutt.ly/mRJKOKG.

Características Principales del Regulador:

- Gestiona automáticamente el funcionamiento de los paneles solares y las baterías del sistema solar.
- Protección contra sobrecargas y cortocircuitos.
- Protección incorporada contra cortocircuitos, protección contra circuitos abiertos, protección contra inversiones, protección contra sobrecargas.
- Protección contra la caída de rayos.
- Prolonga el ciclo de vida de la batería y mantiene el trabajo de carga bien. (Allpowers, s.f.)

### **Tabla 25**

Tabla de Rendimiento del Regulador.

| Voltaje (V) | Consumo<br>(mA) | Temperatura<br>de Operación<br>$\rm ^{\circ}C$ | <b>Corriente de Carga</b><br>y Descarga (A) |
|-------------|-----------------|------------------------------------------------|---------------------------------------------|
| 12/24       |                 | $-35 - 60$                                     | 20                                          |

**Nota.** Fuente: Autores. Datos obtenidos de *ALLPOWERS 20A Solar Charger Controller Solar Panel Battery Intelligent Regulator, de ALLPOWERS, s.f. Recuperado de: https://cutt.ly/mRJKOKG.*

### **Batería**

La batería es un dispositivo capaz de almacenar energía eléctrica a partir de la energía química interna, para luego ser suministrada a un elemento de consumo. Para el caso del sistema se utilizan las baterías mostradas en la Figura 39 que aportan un voltaje nominal de 12 V (Características mostradas en la Tabla 26).

Batería de Ácido de Plomo.

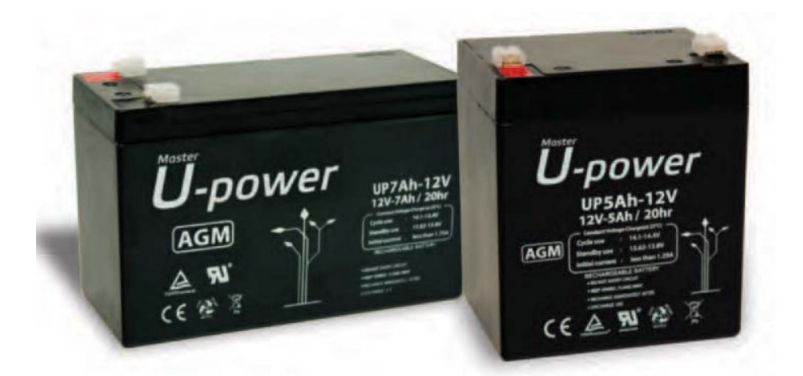

**Nota.** Adaptado de *Hoja de datos de batería de uso general AGM (Modelo UP3.3-12)*, de Master Battery, s.f. (Hoja de datos adjunta en Anexo 11.16).

### **Tabla 26**

Tabla de Rendimiento de la Batería.

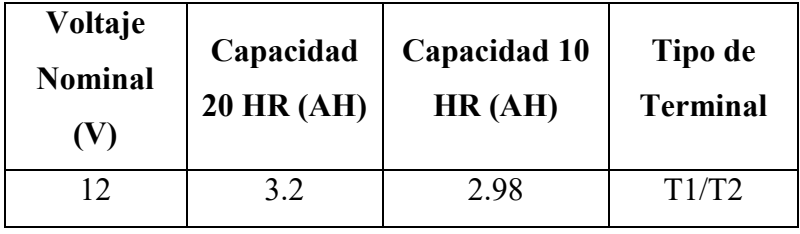

**Nota.** Fuente: Autores. Datos obtenidos de *Hoja de datos de batería de uso general AGM (Modelo UP3.3-12)*, de Master Battery, s.f. (Hoja de datos adjunta en Anexo 11.16).

Debido a que el sistema fotovoltaico funciona con 24 V, es necesario generar un banco de cuatro baterías, cada par conectadas en serie y a su vez en paralelo para generar mayor capacidad de almacenamiento como se muestra en la Figura 40.

Banco de Baterías.

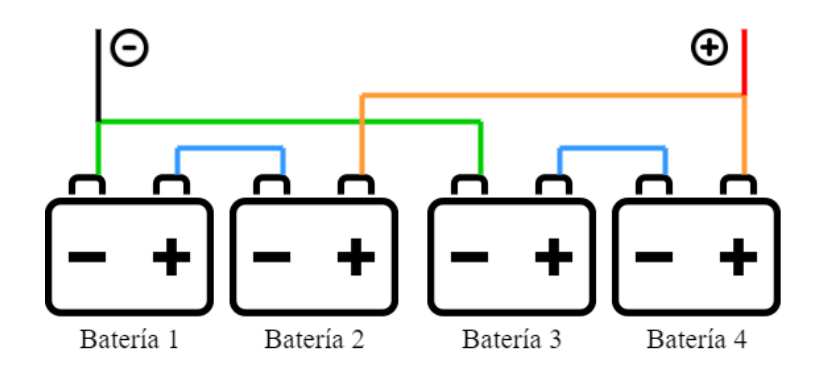

**Nota.** Fuente: Autores.

La parte integrada del sistema fotovoltaico del diseño se encuentra en la Figura 41, donde se puede observar el regulador y el banco de baterías y asimismo en la Figura 42, se puede notar la integración del panel solar en el módulo.

# **Figura 41**

Regulador y Banco de Baterías en el Módulo.

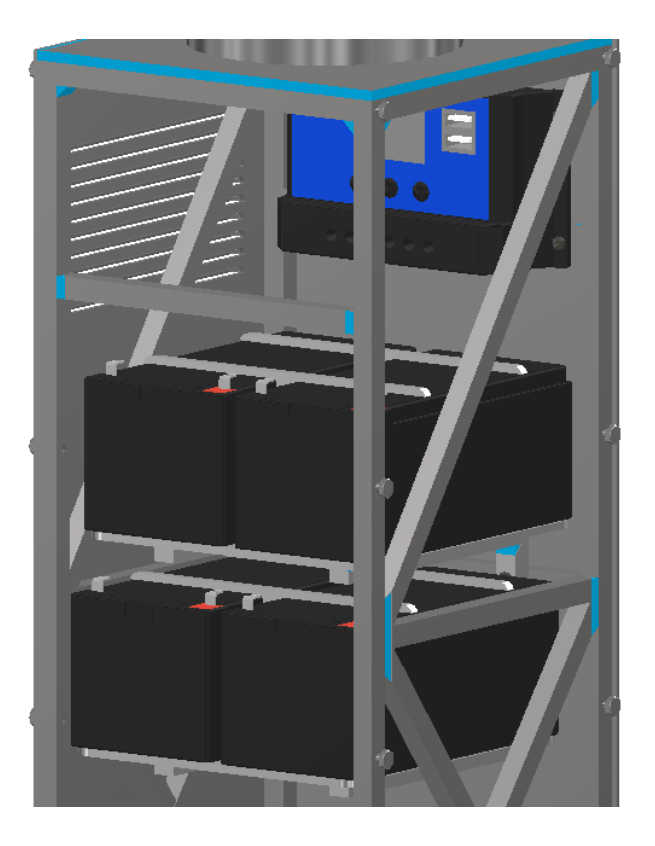

**Nota.** Fuente: Autores. Diseño de regulador obtenido de *Solar Charge Controller*, Rapin Guillaume, 2020. Recuperado de: https://cutt.ly/QTejF2s.

Panel Solar Integrado en el Módulo.

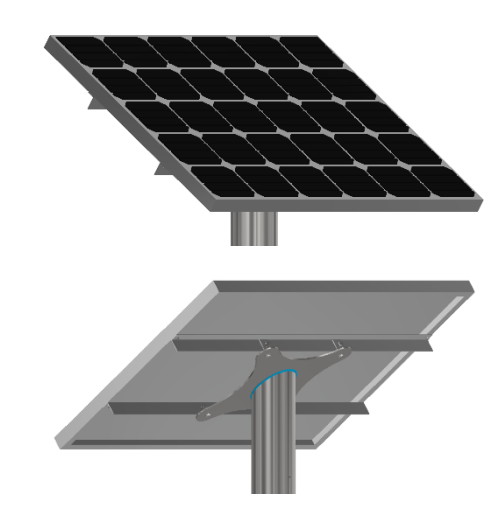

**Nota.** Fuente: Autores.

### **ETAPA DE COMUNICACIÓN**

La topología presentada para el proyecto se compone de una red punto a punto (*unicast*) y semi-dúplex (half-duplex) dispuesta como se muestra en la Figura 43.

### **Figura 43**

Topología de Comunicación Utilizada.

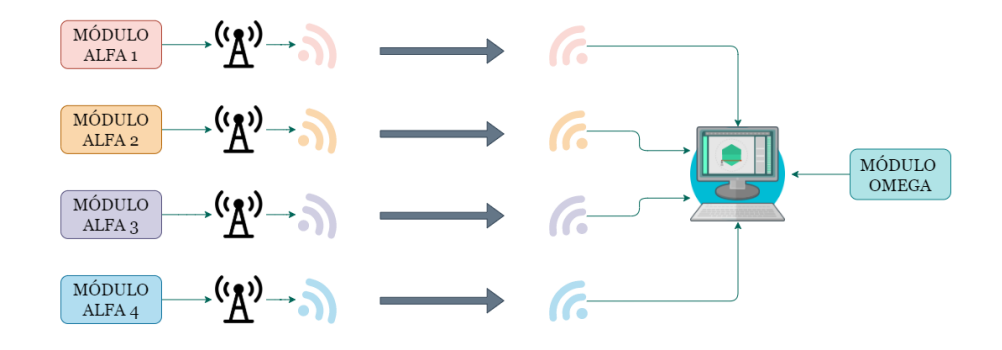

**Nota.** Fuente: Autores.

Como se mencionó la dificultado de la simulación de la tarjeta XBee, se procede a utilizar el software VSPE (Virtual Serial Port Emulator), lo que permite la simulación de puertos virtuales para la comunicación entre el módulo y LabVIEW. En la Tabla 27 se muestra la distribución de puertos y en la Figura 44 se muestra la configuración del programa para la simulación, en donde se asigna un puerto par para cada elemento.

# **Tabla 27**

Distribución de Puertos Seriales.

| Distribución de puertos |                   |                   |            |                   |
|-------------------------|-------------------|-------------------|------------|-------------------|
| Elemento                | Puerto            |                   | Elemento   | Puerto            |
| Módulo                  | COM <sub>8</sub>  |                   | PC/LabVIEW | COM13             |
| Omega                   |                   |                   | Receptor 1 |                   |
| Módulo                  | COM9              |                   | PC/LabVIEW | COM14             |
| Alfa 1                  |                   |                   | Receptor 2 |                   |
| Módulo                  | COM10             |                   | PC/LabVIEW | COM15             |
| Alfa <sub>2</sub>       |                   |                   | Receptor 3 |                   |
| Módulo                  | COM11             |                   | PC/LabVIEW | COM <sub>16</sub> |
| Alfa 3                  |                   |                   | Receptor 4 |                   |
| Módulo                  | COM <sub>12</sub> | $\longrightarrow$ | PC/LabVIEW | COM17             |
| Alfa 4                  |                   |                   | Receptor 5 |                   |

**Nota.** Fuente: Autores.

# **Figura 44.**

Configuración de VSPE.

| $\times$<br>Virtual Serial Ports Emulator (64 bit) (Emulation started) : UNREGISTERED<br>$\Box$ |        |                          |  |  |  |
|-------------------------------------------------------------------------------------------------|--------|--------------------------|--|--|--|
| View<br>File<br>Language<br>Helpers<br>Emulation<br>Device<br>Help<br>序<br>Ð<br>н               |        |                          |  |  |  |
| Title                                                                                           | Device | Status                   |  |  |  |
| $COM8 \le y > COM13$                                                                            | Pair   | Ready                    |  |  |  |
| $COM9 \iff COM14$                                                                               | Pair   | Ready                    |  |  |  |
| $COM10 \leftarrow > COM15$                                                                      | Pair   | Ready                    |  |  |  |
| $COM11 \leftarrow > COM16$                                                                      | Pair   | Ready                    |  |  |  |
| $COM12 \leq x \leq x$ COM17                                                                     | Pair   | Ready                    |  |  |  |
|                                                                                                 |        |                          |  |  |  |
| (18:59:56) [COM8 <= > COM13] InitializationOK                                                   |        |                          |  |  |  |
| {19:00:10} [COM1 <=> COM2] InitializationOK                                                     |        |                          |  |  |  |
| (19:00:33) [COM9 <= > COM14] InitializationOK                                                   |        |                          |  |  |  |
| {19:00:51} [COM10 <=> COM15] InitializationOK                                                   |        |                          |  |  |  |
| (19:01:11) [COM11 <=> COM16] InitializationOK                                                   |        |                          |  |  |  |
| {19:01:35} [COM12 <=> COM17] InitializationOK                                                   |        |                          |  |  |  |
|                                                                                                 |        |                          |  |  |  |
|                                                                                                 |        |                          |  |  |  |
|                                                                                                 |        |                          |  |  |  |
|                                                                                                 |        |                          |  |  |  |
| Ready                                                                                           |        | http://www.eterlogic.com |  |  |  |

**Nota.** Fuente: Autores.

### **ETAPA DE SIMULACIÓN DE SENSORES**

Para la simulación de los procesos se utiliza el software Proteus empezando por el microcontrolador como se muestra en la Figura 45. Se ha asignado para cada microcontrolador, varios pines que se conectan al resto de la simulación, cada microcontrolador se encuentra programado con el código encontrado en el Anexo 11.22, cada uno de ellos simula el microcontrolador aplicado para cada segmento del terreno.

### **Figura 45**

Simulación de Microcontroladores.

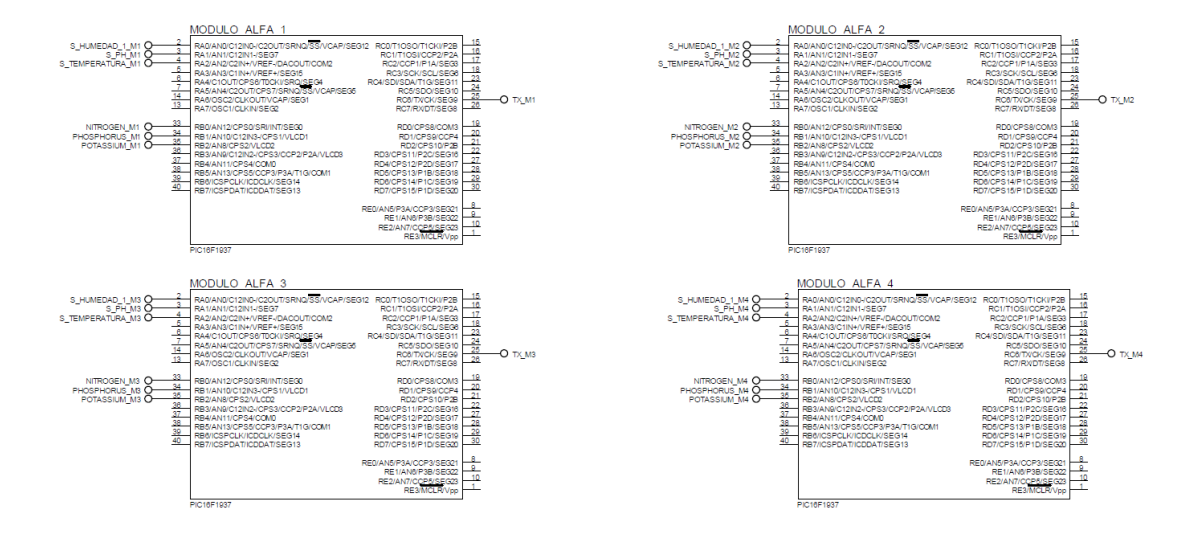

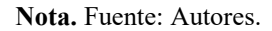

Debido a que no se pueden simular los sensores como tal en el software, se procede a utilizar potenciómetros para el control de cada variable del sistema como se muestran en la Figura 46. Cada salida de los potenciómetros se enlaza con un pin a los microcontroladores.
Simulación de Sensores Mediante Potenciómetros.

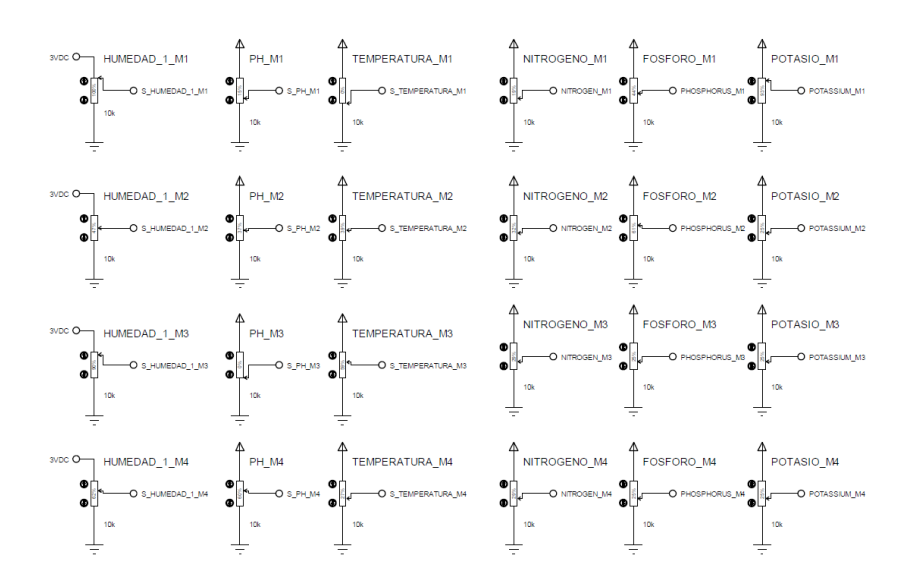

**Nota.** Fuente: Autores.

Como último elemento de simulación se encuentra la etapa de comunicación que consta de cuatro puertos seriales virtuales, los cuales se comunican con LabVIEW como se puede observar en la Tabla 27 de la Etapa de Comunicación de la Sección 5.4.1. Los puertos virtuales se representan dentro de la simulación en la Figura 47.

#### **Figura 47**

Simulación de Puertos Seriales.

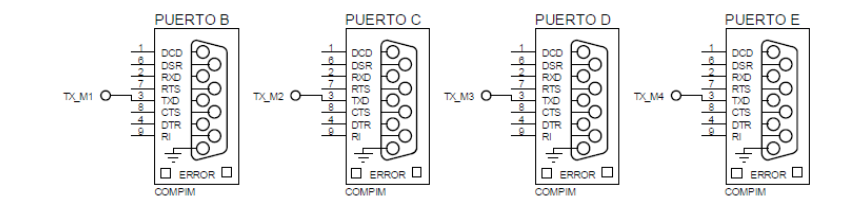

**Nota.** Fuente: Autores.

# **5.4.2.MÓDULO OMEGA**

El módulo omega corresponde al bloque de recepción de datos de los módulos alfa través de una tarjeta microcontrolada mediante la XBee, además de leer los datos del nivel del módulo de tanques para luego que los valores sean leídos por LabVIEW y poder comunicarse con el PLC para el control de las bombas y válvulas mencionadas en la Sección 5.3 en la Selección de Maquinaria.

# **PLC (CONTROL LÓGICO PROGRAMABLE)**

El PLC es un equipo utilizado generalmente en la automatización de procesos, para el caso del sistema presentado se opta por utilizar el PLC LOGO! que permitirá el control de válvulas y bombas del sistema de riego. (Imagen mostrada en la Figura 48).

# **Figura 48**

**SIEMENS LOGO!** LAN

CONTROLADOR LÓGICO PROGRAMABLE LOGO!

**Nota.** Adaptado de *PLC LOGO! 24CE (SIEMENS)*, de ES Online Service, s.f. Recuperado de: https://cutt.ly/4RLAg2F.

La selección del PLC se la hace con base en que el sistema, al ser modular, se debe permitir ajustar a las necesidades del usuario a aplicarlo que para el caso en particular del proyecto consta con características propicias para el funcionamiento. Además, debido a que el PLC solamente consta de cuatro salidas, se incorpora un módulo de expansión que le aporta cuatro salidas más para la maquinaria utilizada. (Imagen mostrada en la Figura 49).

Módulo de Expansión de PLC Logo!

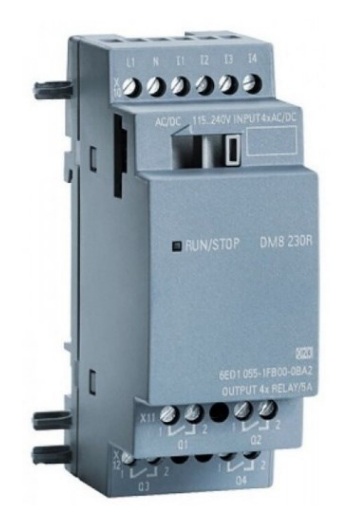

**Nota.** Adaptado de *MÓDULO DE EXPANSIÓN LOGO*, de INGELCOM, s.f. Recuperado de: https://cutt.ly/fRLSiaO.

El PLC se comunica con LabVIEW a través de un Servidor OPC incorporado en el software, que por proceso investigativo, se lo realiza a través de una simulación. Para ello es necesario establecer las variables de control, que en este caso son de tipo booleano como se muestra en la Figura 50.

## **Figura 50**

Variables del Servidor OPC.

|                                                                                                    |                                                                                                    |                                                                                                    | NI OPC Servers - Runtime [D:\Documentos\TESIS\OPC\variablesopc.opf]                                                                                                    |                                                                                                    |                                                                                                   |                                                                   |                                                                         |                                                                                                    |  |                                             | □ | $\times$               |
|----------------------------------------------------------------------------------------------------|----------------------------------------------------------------------------------------------------|----------------------------------------------------------------------------------------------------|----------------------------------------------------------------------------------------------------|----------------------------------------------------------------------------------------------------|---------------------------------------------------------------------------------------------------|-------------------------------------------------------------------|-------------------------------------------------------------------------|----------------------------------------------------------------------------------------------------|--|---------------------------------------------|---|------------------------|
| File Edit View Tools Runtime Help                                                                                                    |                                                                                                    |                                                                                                    |                                                                                                    |                                                                                                    |                                                                                                   |                                                                   |                                                                         |                                                                                                    |  |                                             |   |                        |
|                                                                                                    |                                                                                                    |                                                                                                    | 0 2 5 2 7 4 5 6 7 8 7 8 4 8 8 7 照                                                                                                    |                                                                                                    |                                                                                                   |                                                                   |                                                                         |                                                                                                    |  |                                             |   |                        |
| <b>ED PLCSIM</b><br><b>LOGO18</b>                                                                                                    |                                                                                                    |                                                                                                    | <b>Tag Name</b><br><b>GALEB1</b><br><b>MEB2</b><br><b>CZIEB3</b><br><b>EB4</b><br>$Q = CV1$<br>$\times$ EV2<br><b>CZIEV3</b><br><b>CZIEV4</b>                                                                                                    | Address<br>K0000.00<br>K0000.01<br>K0000.02<br>K0000.03<br>K0000.04<br>K0000.05<br>K0000.06<br>K0000.07 | Data Type<br>Boolean<br>Boolean<br>Boolean<br>Boolean<br>Boolean<br>Boolean<br>Boolean<br>Boolean | Scan Rate<br>100<br>100<br>100<br>100<br>100<br>100<br>100<br>100 | Scaling<br>None<br>None<br>None<br>None<br>None<br>None<br>None<br>None | Description<br>Flectrobomba 1<br>Electrobomba 2<br>Electrobomba 3<br>Electrobomba 4<br>Electroválvula 1<br>Electroválvula 2<br>Electroválvula 3<br>Electroválvula 4 |  |                                             |   |                        |
| Date<br>$(i)$ 28/10/2021<br>$(i)$ 28/10/2021<br>$(i)$ 29/10/2021<br>(i) 29/10/2021<br>$(i)$ 29/10/2021<br>$(i)$ 29/10/2021<br>$(i)$ 29/10/2021<br>29/10/2021<br>(i) 29/10/2021<br>(i) 29/10/2021<br>$(i)$ 29/10/2021<br>$(i)$ 29/10/2021<br>$(i)$ 29/10/2021<br>$(i)$ 29/10/2021 | $T$ Time<br>15:23:15<br>15:23:15<br>11:36:25<br>11:36:29<br>11:36:29<br>11:36:29<br>11:36:29<br>12:45:06<br>12:45:06<br>12:45:10<br>12:45:10<br>12:45:10<br>12:45:10<br>12:45:10 | Source<br>NI OPC Servers<br>Simulator<br>NI OPC Servers<br>NI OPC Servers<br>NI OPC Servers<br>NI OPC Servers<br>Simulator<br>NI OPC Servers<br>NI OPC Servers<br>NI OPC Servers<br>NI OPC Servers<br>Simulator<br>NI OPC Servers | Event<br>Starting Simulator device driver.<br>Simulator Device Driver V5.19.492.0<br>NI OPC Servers 2016<br>Simulator device driver loaded successfully.<br>Runtime service started<br>Starting Simulator device driver.<br>Simulator Device Driver V5.19.492.0<br>Configuration session started by EstBryanVicenteCarpi as Default User (R/W)<br>Opening project D:\Documentos\TESIS\OPC\variablesopc.opf<br>NI OPC Servers Stopping Simulator device driver.<br>Simulator device driver loaded successfully.<br>Starting Simulator device driver.<br>Simulator Device Driver V5.19.492.0<br>Runtime project replaced from 'D:\Documentos\TESIS\OPC\variablesopc.opf' |                                                                                                    |                                                                                                   |                                                                   |                                                                         |                                                                                                    |  |                                             |   | ۸<br>г<br>$\checkmark$ |
| Ready                                                                                                    |                                                                                                    |                                                                                                    |                                                                                                    |                                                                                                    |                                                                                                   |                                                                   |                                                                         |                                                                                                    |  | Default Hear Clienter 0 Antive tane: 0 of 0 |   |                        |

**Nota.** Fuente: Autores.

Se asigna para cada electroválvula y electrobomba a utilizar, una variable distinta denotadas por K.0000.0X, siendo X el número de variable. Estas variables son establecidas para ocho salidas distintas de LabVIEW como se puede mostrar en la Figura 51.

### **Figura 51**

Librería de Variables para LabVIEW.

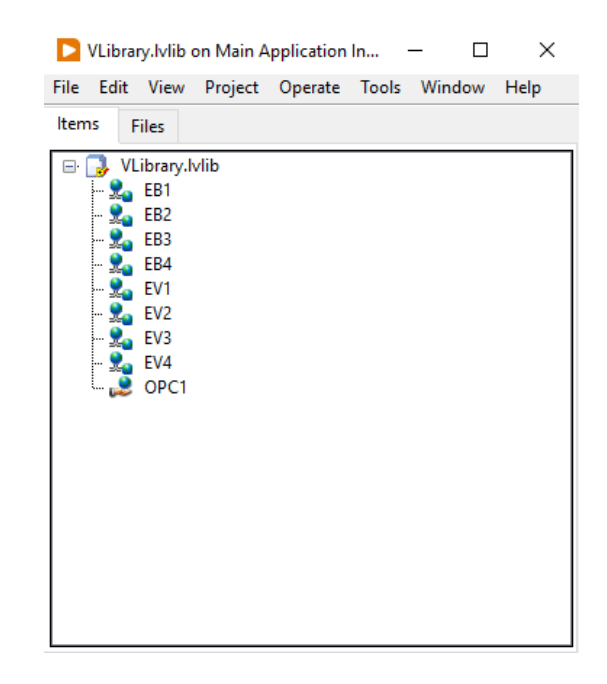

**Nota.** Fuente: Autores.

La programación del PLC se lo hace mediante el software LOGO!Soft Comfort, el lenguaje es *ladder* y se ejecuta como se muestra en la Figura 36, siendo asignada una entrada IX siendo X el número de entrada a las salidas QX siendo X el número de salida. La programación mostrada es simbólica ya que no se cuenta con un método de simulación directa para el PLC por lo tanto, se ha realizado el procedimiento ya mencionado, sin embargo, en la Figura 52 se muestra la serie asignada de acuerdo como en la simulación para el servidor OPC.

Programación del PLC LOGO!

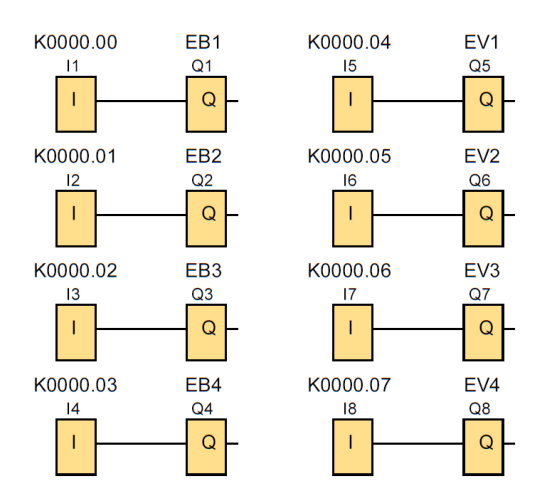

**Nota.** Fuente: Autores.

#### **SENSORES**

El módulo omega consta únicamente de un tipo de sensor el cuál mide el nivel de agua del módulo de tanques.

#### **Sensor Ultrasónico (HC-SR04)**

Este tipo de sensor ultrasónico está compuesto por un emisor y un receptor de ultrasonidos lo que permite medir la distancia a la que se encuentra un objeto en frente, enviando un pulso de ultrasonidos y midiendo el tiempo que transcurre hasta que vuelve dicho pulso. (Imagen mostrada en la Figura 53).

### **Figura 53**

Sensor Ultrasónico (HC-SR04).

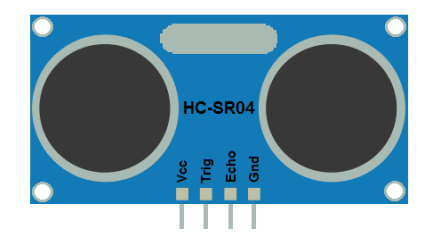

**Nota.** Adaptado de *Medir Distancias con el HC-SR04*, de Ardubasic s.f. Recuperado de: https://cutt.ly/iRL0cwA.

La disposición del sensor se encuentra de forma más detallada en la Sección 5.4.4 de Módulo de Tanques. La distancia es calculada mediante la Ecuación 12. La programación se encuentra en el Anexo 11.2.

$$
Distance = Velocidad \cdot (Tiempo/2) \tag{12}
$$

Donde:

**Distancia:** Distancia calculada (m).

Velocidad: Velocidad del sonido (340 m/s).

**:** El obtenido por el sensor, el cual es el que tarda en cambiar de estados. (us). Se transforma a segundos para su ejecución.

#### **Tabla 28**

Tabla de Rendimiento del Sensor Ultrasónico.

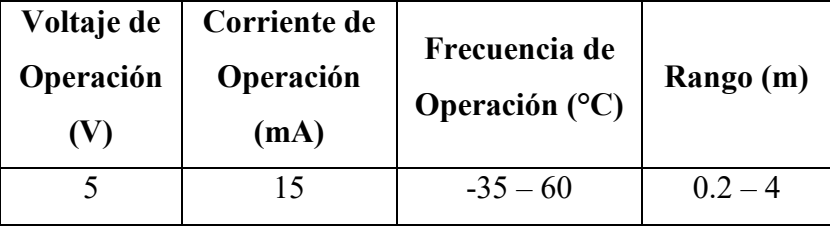

**Nota.** Fuente: Autores. Datos obtenidos de *SENSOR ULTRASONIDO HC-SR04*, de Naylamp Mechatronics s.f. Recuperado de: https://cutt.ly/oRL9fuT.

#### TARJETA DE CONTROL

La tarjeta de control está compuesta de igual manera que la del módulo alfa por el microcontrolador, el módulo de comunicación inalámbrica, los módulos de adaptación de los sensores, reguladores de voltaje y conectores.

El microcontrolador utilizado es el PIC16F1937 como el del módulo alfa que de la misma manera se utiliza el MPLAB X IDE y a su vez la interfaz integrada MCC (Mplab Code Configurator). La Figura X muestra el administrador de pines para el microcontrolador. El microcontrolador se configura con un oscilador interno de 8 MHz.

Administrador de Pines del Microcontrolador del Módulo Omega.

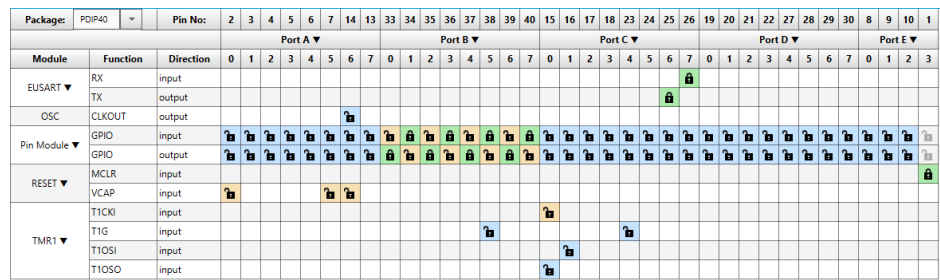

**Nota.** Fuente: Autores.

Los periféricos para el módulo alfa seleccionados son el Puerto Serial EUSART y El Timer 1 mostrados en las Figuras 52 Y 53 respectivamente.

# **Figura 55**

Configuración del Periférico EUSART del PIC16F1937,

| <b>EUSART</b>                                                                                 | ◉<br>$\circledcirc$ |
|-----------------------------------------------------------------------------------------------|---------------------|
| <b><sup>©</sup>}</b> Easy Setup <b>E</b> Registers                                            |                     |
| <b>Hardware Settings</b>                                                                      |                     |
| Mode asynchronous<br>$\mathbf{v}$                                                             |                     |
| $\sqrt{\ }$ Enable EUSART<br>$\checkmark$<br>Error: 0.160 %<br><b>Baud Rate:</b><br>9600      |                     |
| $\sqrt{\ }$ Enable Transmit<br><b>Transmission Bits:</b><br>8-bit<br>$\overline{\phantom{a}}$ |                     |
| Enable Wake-up<br>8-bit<br><b>Reception Bits:</b><br>$\checkmark$                             |                     |
| Auto-Baud Detection<br><b>Data Polarity</b><br>Non-Inverted<br>$\cdot$                        |                     |
| $\sqrt{\ }$ Enable Receive<br>Enable Address Detect                                           |                     |
| Enable EUSART Interrupts                                                                      |                     |
| v Software Settings                                                                           |                     |
| Redirect STDIO to USART                                                                       |                     |
| Software Transmit Buffer Size<br>8<br>$\;$                                                    |                     |
| Software Receive Buffer Size<br>8<br>$\scriptstyle\rm v$                                      |                     |

**Nota.** Fuente: Autores.

### **Figura 56**

Configuración del Periférico Timer 1 del PIC16F1937,

| TMR1                                        |                                                                                |  |
|---------------------------------------------|--------------------------------------------------------------------------------|--|
| <b>Easy Setup E</b> Registers               |                                                                                |  |
| <b>Hardware Settings</b>                    |                                                                                |  |
| $\sqrt{\ }$ Enable Timer                    |                                                                                |  |
| <b>Timer Clock</b>                          | <b>Timer Period</b>                                                            |  |
| FOSC/4<br>$\check{}$<br><b>Clock Source</b> | 32.768 ms<br>$\leq 65.536$ ms<br><b>Timer Period</b><br>$1$ us $\leq$          |  |
| External Frequency<br>32.768 kHz            | $0x0 \le$<br>0x8000<br>$S$ OxFFFF<br>Period count                              |  |
| $\check{}$<br>1:2<br>Prescaler              | 32.768 ms<br><b>Calculated Period</b>                                          |  |
| $\sqrt{\ }$ Enable Synchronization          | <b>Enable Gate</b>                                                             |  |
| <b>Enable Oscillator Circuit</b><br>m.      | T1G pin<br>Gate Signal Source<br>Enable Gate Toggle<br>$\cdot$                 |  |
|                                             | Enable Gate Single-Pulse mode Gate Polarity<br>low<br>$\overline{\phantom{a}}$ |  |

**Nota.** Fuente: Autores.

### **Módulo de conexión inalámbrica (RF XBee)**

De la misma manera que el módulo alfa este tipo de módulos no permiten simulaciones por lo que se presenta como una mención y una simulación no exacta en el desarrollo.

## **Diseño de PCB de la Tarjeta de Control para el Módulo Alfa**

Para realizar el diseño de la PCB es necesario conocer los componentes que están incluidos en la misma, estos son mostrados en la Tabla 22. El diseño se lo realiza en el Software Autodesk Eagle mostrado en la Figura 57 y adjuntado su diagrama en el Anexo 11.21.

## **Tabla 29**

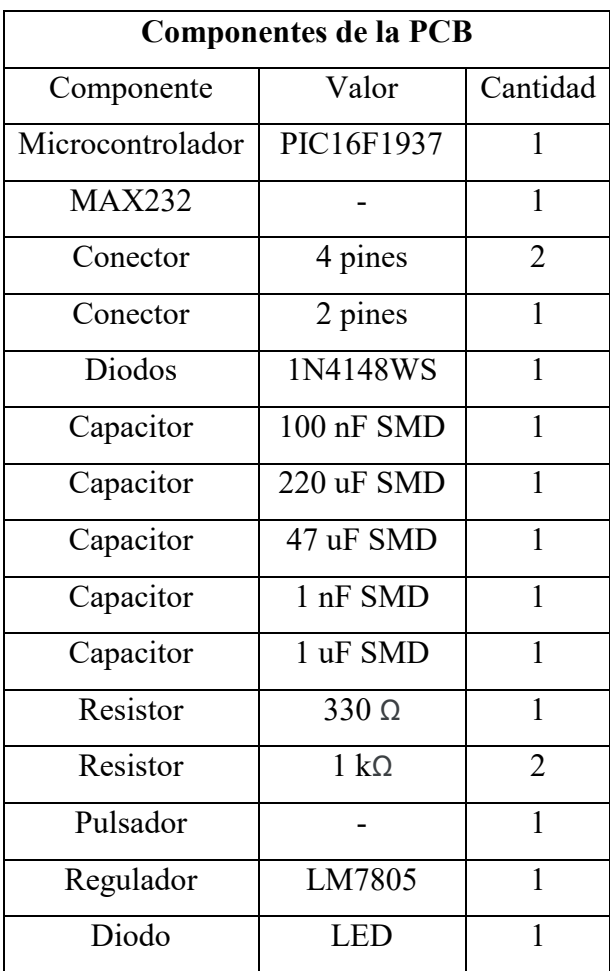

Tabla de Componentes de Tarjeta de Control del Módulo Omega.

PCB del Módulo Omega.

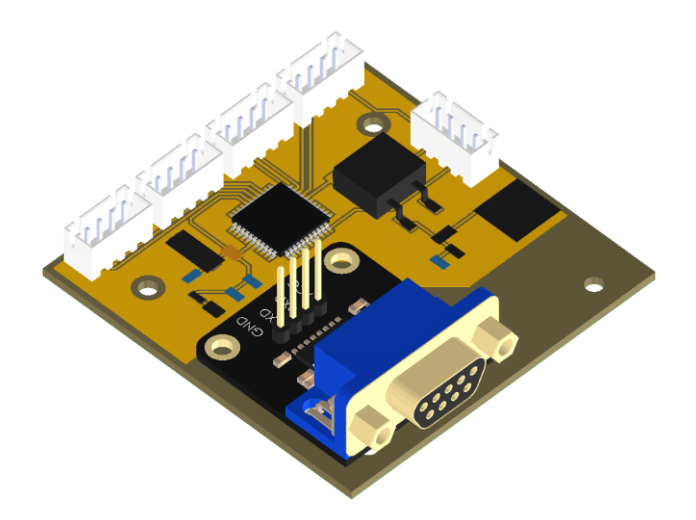

**Nota.** Fuente: Autores.

La tarjeta de control se encuentra sujeta a una caja dispuesta junto a la computadora con LabView, esta caja se muestra en la Figura 58.

# **Figura 58**

Caja de Tarjeta de Control.

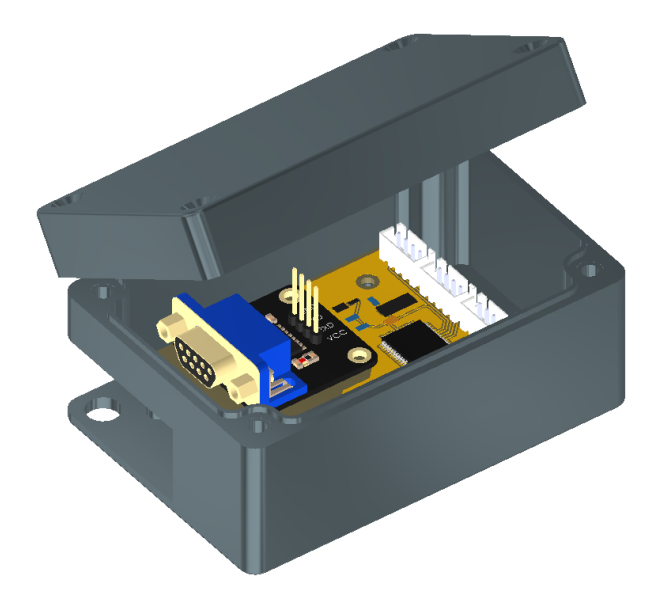

**Nota.** Fuente: Autores.

# **ETAPA DE COMUNICACIÓN**

El procedimiento de la etapa de comunicación para el módulo omega es el mismo utilizado para el módulo alfa, siendo la misma topología mostrada en la Figura 43 y la distribución de los puertos para la simulación en la Tabla 30. Además, se utiliza el mismo software para la simulación de puertos virtuales mostrados en la Figura 44 siendo el COM 8 comunicado con el COM13 para este módulo.

# **Tabla 30**

Distribución de Puertos del Módulo Omgea.

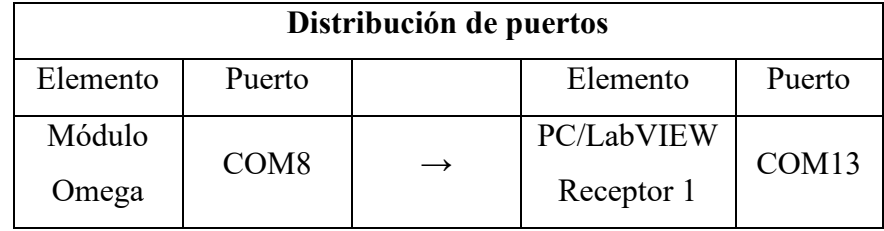

**Nota.** Fuente: Autores.

#### **ETAPA DE SIMULACIÓN DE SENSORES**

Para la simulación de sensores se utiliza el software Proteus, como se procedió para el módulo alfa, empezando por el microcontrolador como se muestra en la Figura 59. Se asigna para el microcontrolador, varios pines que se conectan al resto de la simulación, el microcontrolador se encuentra programado con el código encontrado en el Anexo 11.2.

#### **Figura 59**

Microcontrolador del Módulo Omega.

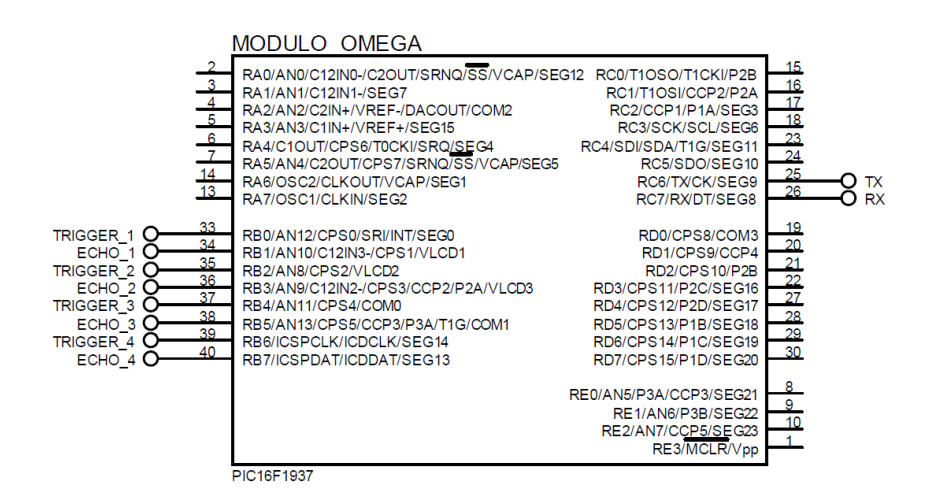

**Nota.** Fuente: Autores.

El software Proteus permite la simulación de lo sensores ultrasónicos como se muestra en la Figura 60, en donde se puede variar el valor para ser cambiado en la HMI de LabVIEW.

### **Figura 60**

Simulación de Sensores Ultrasónicos.

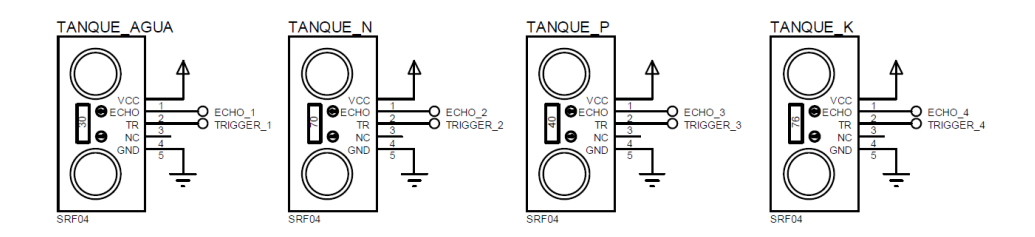

**Nota.** Fuente: Autores.

Como último elemento de simulación se encuentra la etapa de comunicación por medio de un puerto serial que se comunica con LabVIEW como se puede observar en la Tabla 30 de la Etapa de Comunicación. Los puertos virtuales se representan dentro de la simulación en la Figura 61.

#### **Figura 61**

Simulación del Puerto Serial.

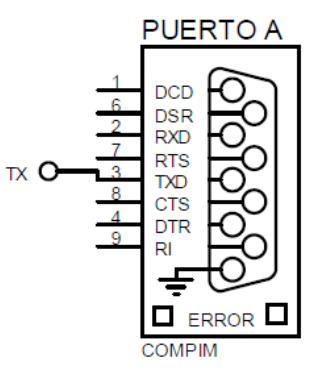

**Nota.** Fuente: Autores.

### **INTERFAZ GRÁFICA DE USUARIO (HMI) EN LABVIEW**

La interfaz gráfica de usuario se desarrolla en un entorno de LabVIEW en donde consta de tres pestañas inicio, monitorización e informe que constituyen los elementos principales de visualización de datos de los módulos alfa, que se encuentran en las plantaciones.

Pestaña de Inicio de la HMI.

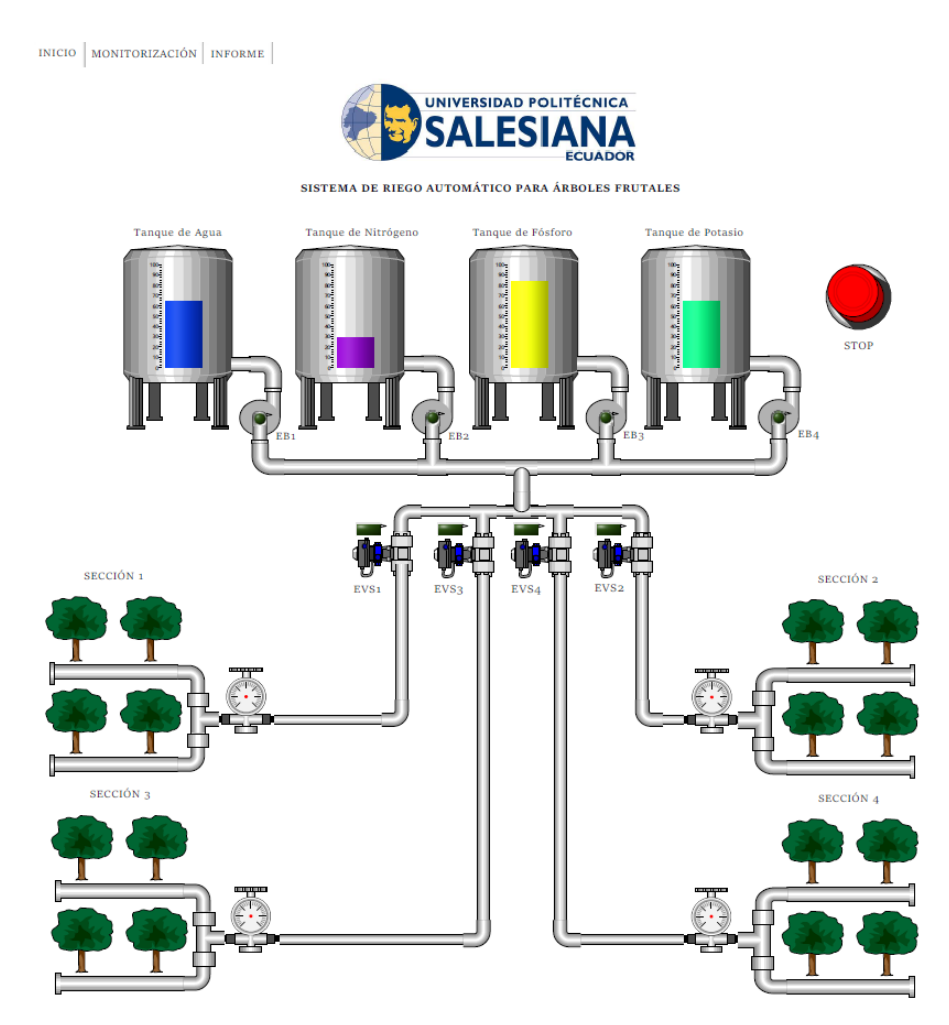

**Nota.** Fuente: Autores.

En la pestaña inicio como se muestra en la Figura 62, se muestran el nivel de los tanques de agua, nitrógeno, fósforo y potasio, además de las luces piloto de activación de las electroválvulas y electrobombas, en la pestaña se encuentra también un pulsador de paro del sistema.

La siguiente pestaña del HMI es de monitorización en la que se muestra un elemento selector de plantación mostrado en la Figura 47, en donde de acuerdo con su selección se van a activar las bombas de acuerdo con las necesidades de cada plantación debido a que se encuentran almacenados los valores límite en la programación.

Selector de Plantación de la HMI.

Selección de Plantación

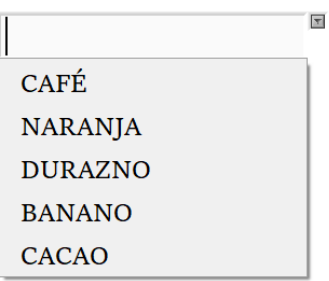

**Nota.** Fuente: Autores.

Se encuentra además una zona de visualización de valores de humedad, temperatura y pH del suelo, asimismo se muestran valores de los oligoelementos que son nitrógeno, fósforo y potasio como se puede observar en la Figura 48.

#### **Figura 64**

Pestaña de Monitorización de la HMI.

INICIO MONITORIZACIÓN | INFORME **UNIVERSIDAD POLITÉCNICA** IА ECUADOR SISTEMA DE RIEGO AUTOMÁTICO PARA ÁRBOLES FRUTALES Selección de Plantación E MÓDULO ALFA 4 / ZONA 4 MÓDULO ALFA 1 / ZONA 1 MÓDULO ALFA 2 / ZONA 2 MÓDULO ALFA $_3$  / ZONA  $_3$ VALOR DE HUMEDAD VALOR DE HUMEDAD<br>MÓDULO 2 VALOR DE HUMEDAD<br>MÓDULO 3 VALOR DE HUMEDAD 1<br>MÓDULO 4 MÓDULO 1  $\frac{1}{2}$  $\frac{1}{2}$  $\sim$   $\%$  $\sim$   $\%$ VALOR DE PH<br>MÓDULO 3 VALOR DE PH<br>MÓDULO 4 VALOR DE PH VALOR DE PH MÓDULO 1 MÓDULO 2  $\overline{0}$  $\overline{0}$  $\overline{0}$  $\overline{0}$ VALOR DE TEMPERATURA MÓDULO 3 VALOR DE TEMPERATURA MÓDULO 4 VALOR DE TEMPERATURA MÓDULO 1 VALOR DE TEMPERATURA MÓDULO 2  $\circ$   $\circ$  $\circ$   $\circ$  $\circ$   $\circ$  $0$   $^{\circ}$   $^{\circ}$   $^{\circ}$   $^{\circ}$ NITRÓGENO<br>MÓDULO 1 **NITRÓGENO** NITRÓGENO NITRÓGENO MÓDULO 2 MÓDULO 3 MÓDULO 4 0 mg/kg  $0$  mg/kg  $\overline{0}$ mg/kg  $mg/kg$  $\overline{0}$ FÓSFORO<br>MÓDULO 1 FÓSFORO FÓSFORO<br>MÓDULO 2 FÓSFORO MÓDULO<sub>3</sub> MÓDULO 4  $\overline{0}$ ma/ka mg/kg mg/kg 0 mg/kg  $\overline{0}$  $\overline{0}$ POTASIO<br>MÓDULO 1 POTASIO<br>MÓDULO 4 POTASIO<br>MÓDULO 2 POTASIO<br>MÓDULO 3 0 mg/kg mg/kg 0 mg/kg  $\overline{0}$ 0 mg/kg

**Nota.** Fuente: Autores.

La pestaña de informe presenta gráficos de los parámetros de humedad, temperatura, pH y oligoelementos, como se muestra en la Figura 65, que pueden ser exportados como documento .xml que sirven como informe para la toma de decisiones del usuario.

### **Figura 65**

Pestaña de Informe de la HMI.

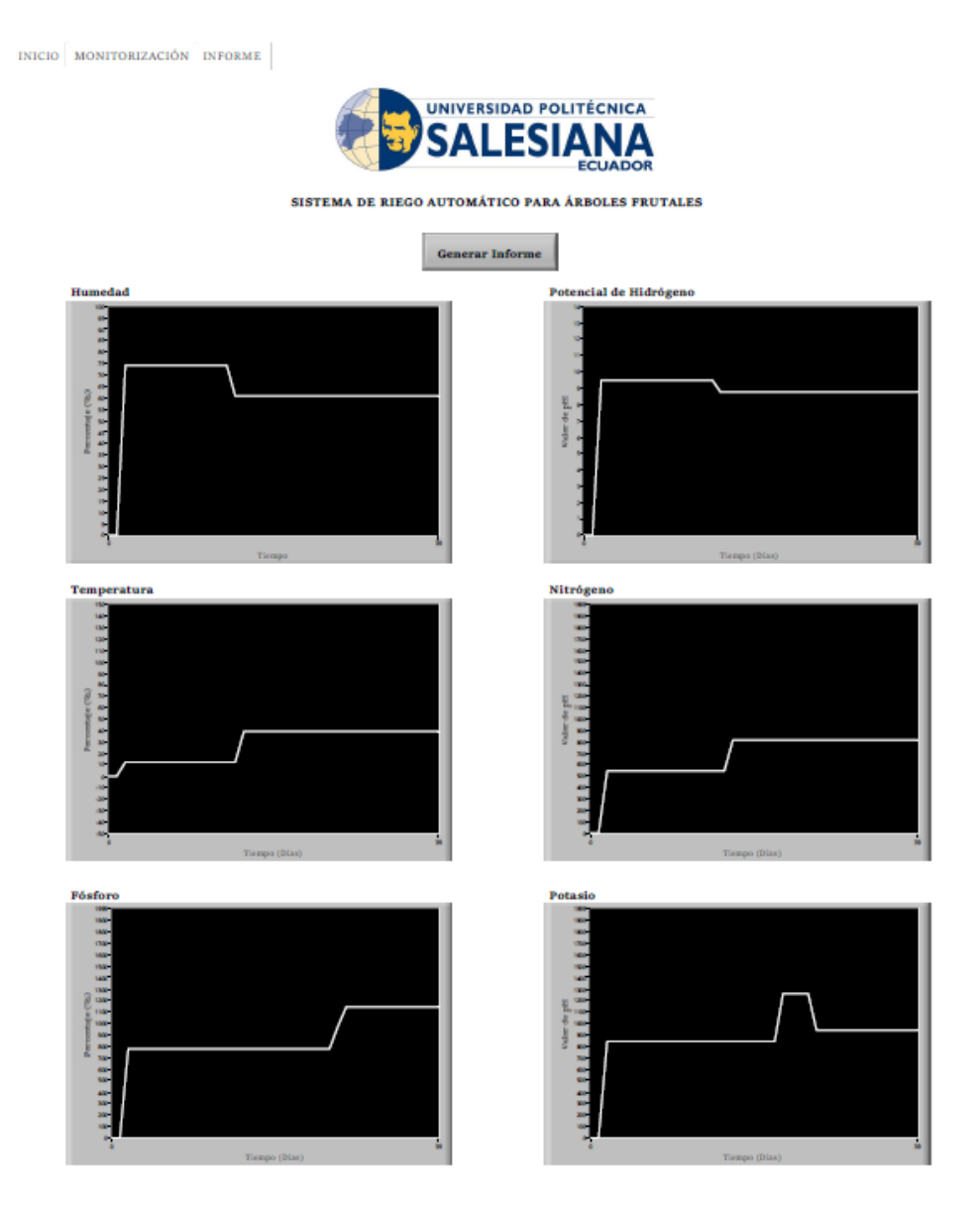

**Nota.** Fuente: Autores.

El informe es generado en un lugar de referencia deseado y se muestra como en le Figura 66.

Informe Generado en Formato .xml.

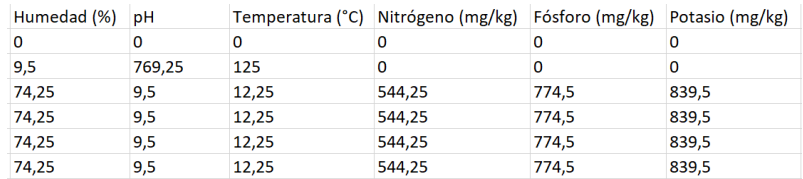

**Nota.** Fuente: Autores.

# **5.4.3.MÓDULO DE TUBERÍAS**

A partir de los cálculos y la selección de los elementos para la distribución de las tuberías, este módulo consta principalmente de la tubería primaria, tubería secundaria, tubería terciaria y las subunidades de riego como se muestra en la Figura 67.

#### **Figura 67**

Distribución de Tuberías del Sistema.

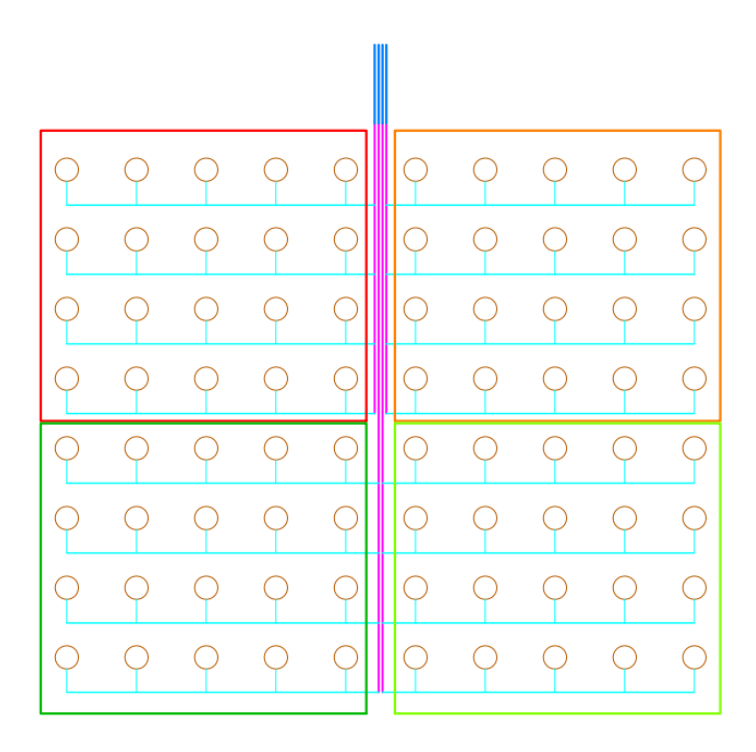

**Nota.** Fuente: Autores.

La Figura 67 simboliza la distribución de las líneas de tubería, siendo las líneas de color azul la tubería principal, las líneas de color rosa la tubería secundaria,

las líneas de color celeste las tuberías terciarias y los círculos de color naranja las subunidades de riego, además de cada sección estar mostrada de un color diferente.

# **5.4.4.MÓDULO DE TANQUES**

El módulo de tanques costa de cuatro tanques para la distribución de agua y los tres oligoelementos principales que son el nitrógeno, fósforo y potasio que se dispondrán en una solución líquida. La distribución se muestra en la Figura 68. Cada tanque cuenta con una electrobomba, detallada en la Sección 5.3 de Selección de Maquinaria, para poner llevar los líquidos hacia el sistema de tuberías.

#### **Figura 68**

Distribución de Tanques del Sistema.

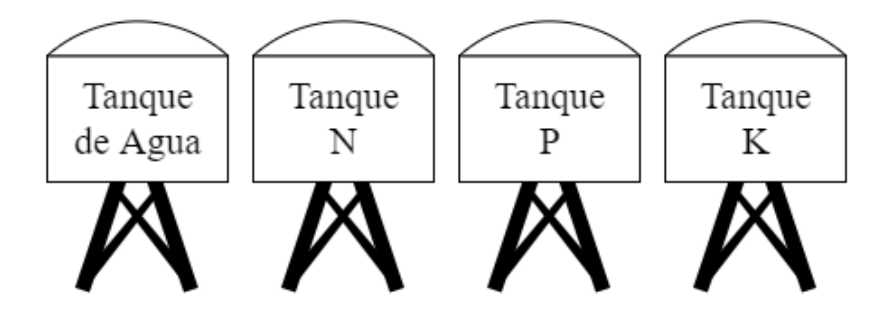

**Nota.** Fuente: Autores.

Selección de Tanque

Los tanques seleccionados para el sistema son del modelo mostrado en la Figura 69 junto con sus características en la Tabla 31, que puede almacenar 5000 litro de cada uno de los líquidos necesarios. Su hoja de datos se encuentra en el Anexo 11.14.

Tanque de 5000 Litros.

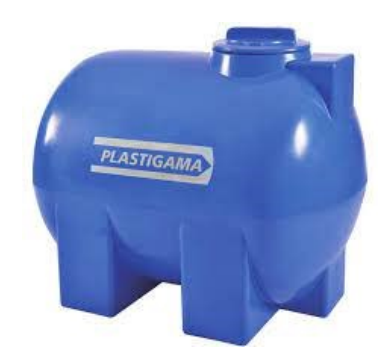

**Nota.** Adaptado de *Tanques Plastigama de Uso Superficial*, de Plastigama Mawin, s.f.

## **Tabla 31**

Parámetros del Tanque.

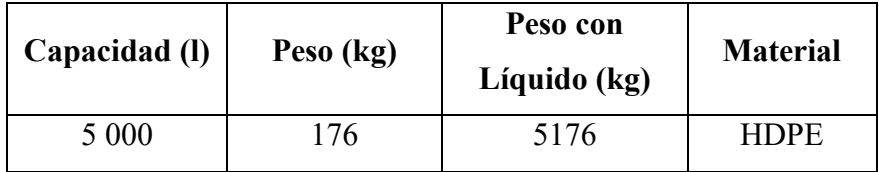

**Nota.** Fuente: Autores. Datos obtenidos de *Tanques Plastigama de Uso Superficial*, de Plastigama Mawin, s.f.

# **6. ANÁLISIS TÉCNICO FINANCIERO**

# **Tabla 32**

Tabla de Costos de Talento Humano del Sistema.

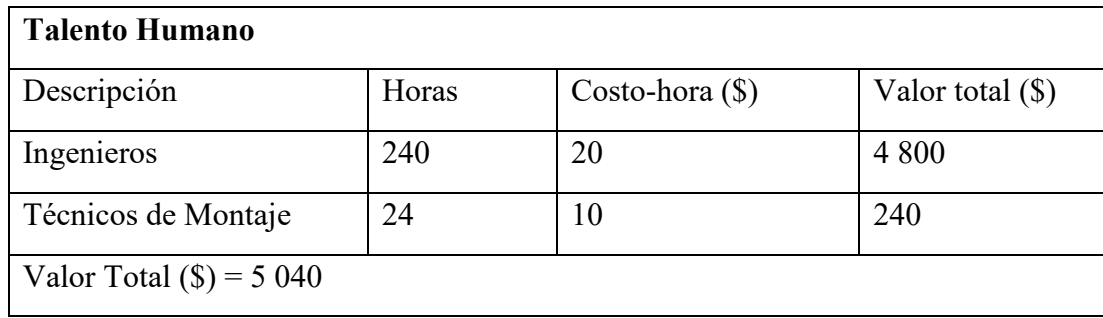

# **Tabla 33**

Tabla de Costos de Recursos Digitales del Sistema.

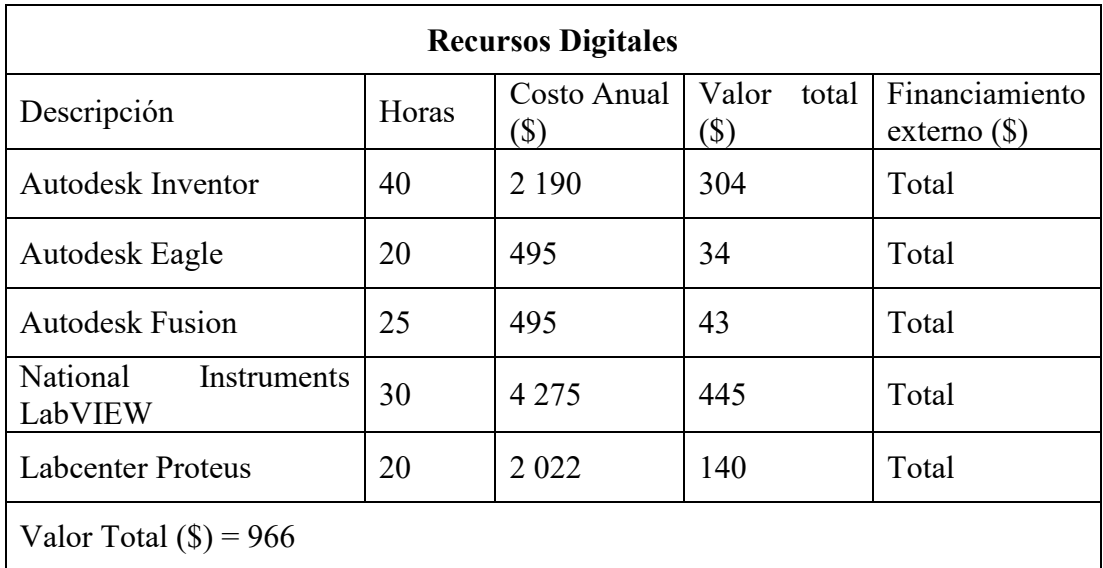

**Nota.** Fuente: Autores.

# **Tabla 34**

Tabla de Costos de Sistema de Tuberías.

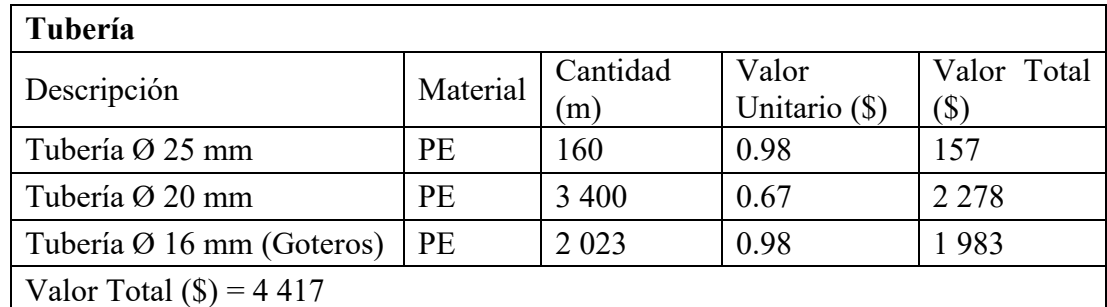

**Nota.** Fuente: Autores.

# **Tabla 35**

Tabla de Costos de Maquinaria.

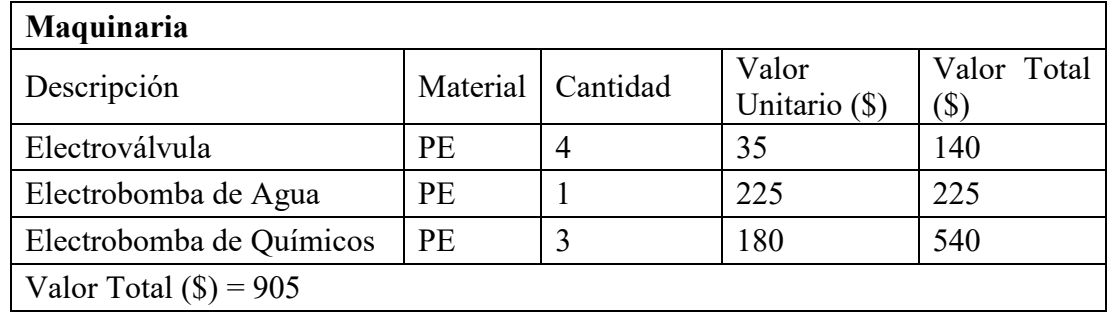

# **Tabla 36**

Tabla de Costos de Sensores y Tarjetas de Control.

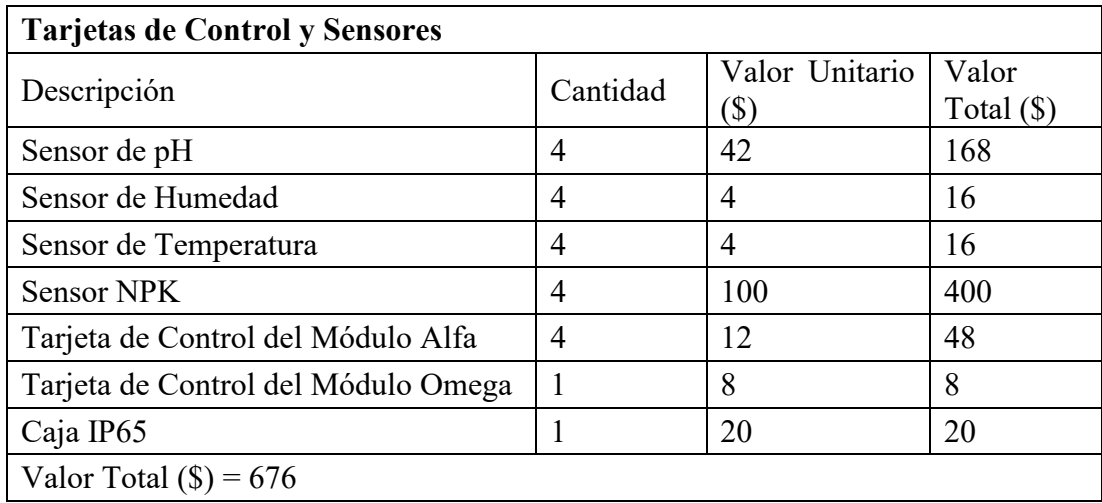

**Nota.** Fuente: Autores.

### **Tabla 37**

Tabla de Costos de Estructura.

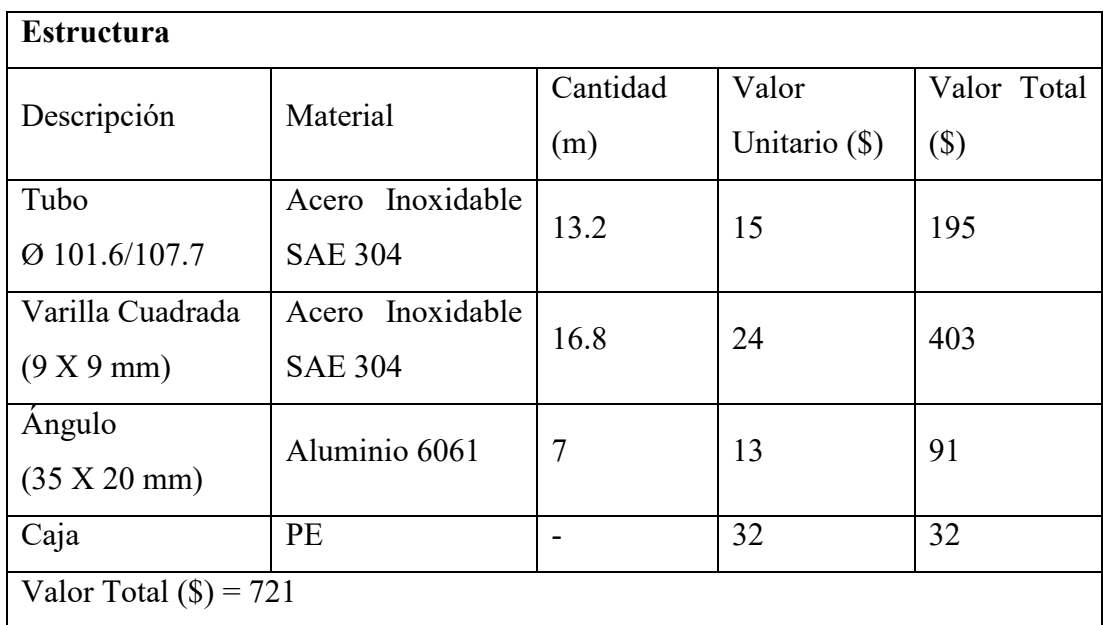

## **Tabla 38**

Tabla de Costos de Sistema Fotovoltaico.

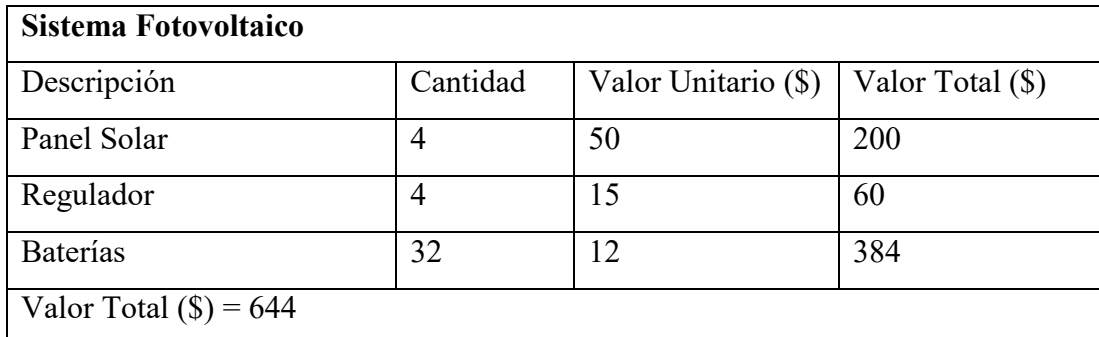

**Nota.** Fuente: Autores.

Se puede observar en las Tablas 32, 33, 34, 35, 36 y 37 los diferentes costos de cada elemento del sistema, por lo tanto el valor total estimado de todo el sistema es de USD 13 369.

#### **7. RESULTADOS**

#### **Duración de Batería del Sistema**

Para conocer la duración de la batería del módulo alfa es necesario conocer las condiciones en las que se da el sistema.

Condiciones:

- Consumo de componentes =  $283.5 \text{ mA}$
- Capacidad de baterías = 3.3 A·H. Al ser cuatro baterías siendo conectadas de dos en dos en paralelo se duplica la capacidad siendo de 6.6 A·H.

Para el cálculo es utilizada la ecuación 13.

$$
T = \frac{c_B}{c_C} \tag{13}
$$

Donde:

- : Tiempo de duración de batería (Horas).
- $C_B$ : Capacidad de la batería (mA·H).
- $C_C$ : Consumo de componentes (mA).

$$
T = \frac{C_B}{C_C} = \frac{6\ 600\ mA\cdot H}{283.5\ mA}
$$

$$
T = 23.2804\ Horas
$$

El cálculo del tiempo de duración de la batería permite conocer que el módulo puede funcionar durante un tiempo aproximado de 23 horas, siendo así que a pesar de malas condiciones ambientales de obtención de energía a partir del panel solar, el módulo pueda trabajar sin problema alguno.

#### **Análisis Estructural del Módulo Alfa**

El análisis estructural del módulo se realizó en el software *ANSYS* mediante el cual se pudo obtener la deformación total, los análisis de Von-Mises de stress y elasticidad y además el factor de seguridad. En la Figura 71 se muestran las cargas aplicadas a la estructura que corresponden en primer lugar a la carga del panel solar y también en los compartimentos de las baterías que son los que generan mayor carga a la estructura.

#### **Figura 70**

Ubicación de Cargas a la Estructura

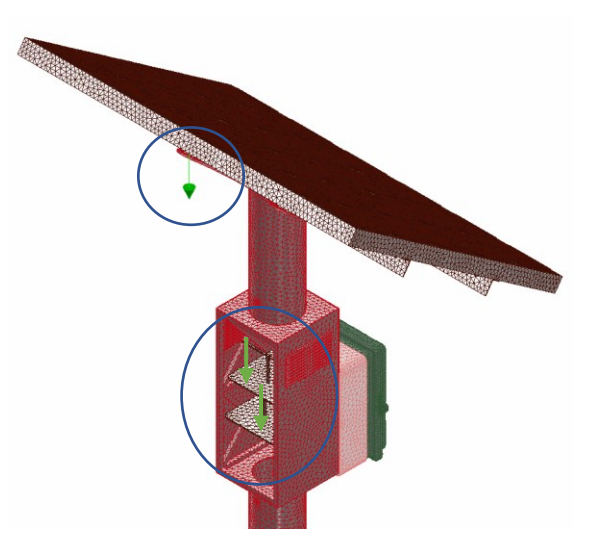

**Nota.** Fuente: Autores.

#### *Deformación Total*

La deformación total corresponde al cambio en el tamaño o forma de la estructura debido a las tensiones internas producidos por las fuerzas aplicadas sobre la misma. Para este caso como se puede observar en la Figura 72, el punto máximo de deformación total se

encuentra en el soporte inferior del banco de baterías, además se puede observar que el resto de la estructura no sufre cambios notables ni de consideración.

# **Figura 71**

Deformación Total del Módulo

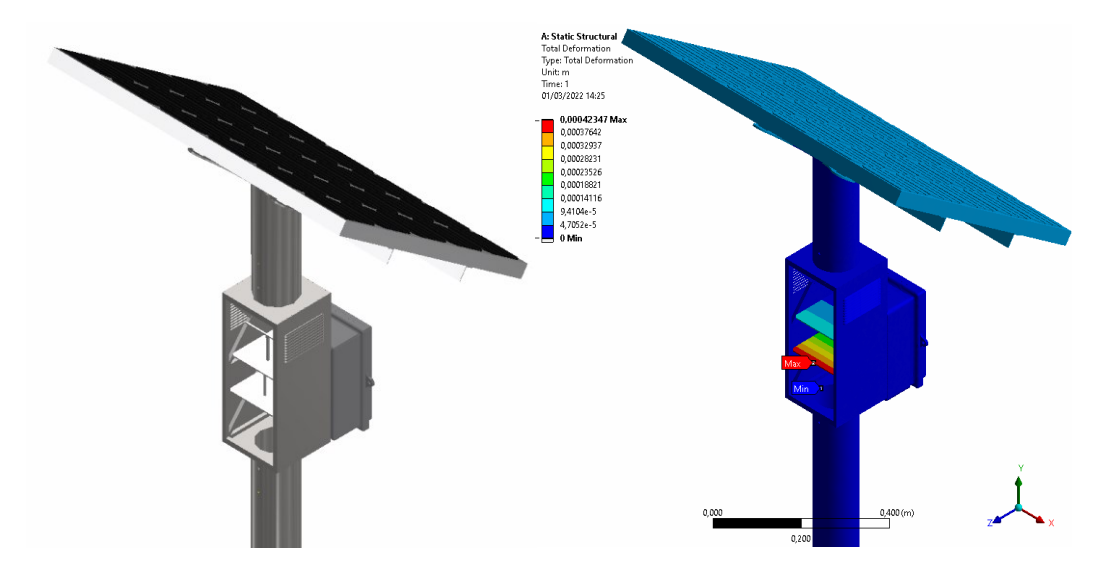

**Nota.** Fuente: Autores.

# *Equivalente de Von-Mises de Stress*

El análisis de Stress responde a los esfuerzos máximos aplicados en la estructura que para el caso, se puede notar que se produce en la estructura del banco de baterías con un valor de 24.7 MPa.

# **Figura 72**

Equivalente de Von-Mises de Stress de Módulo

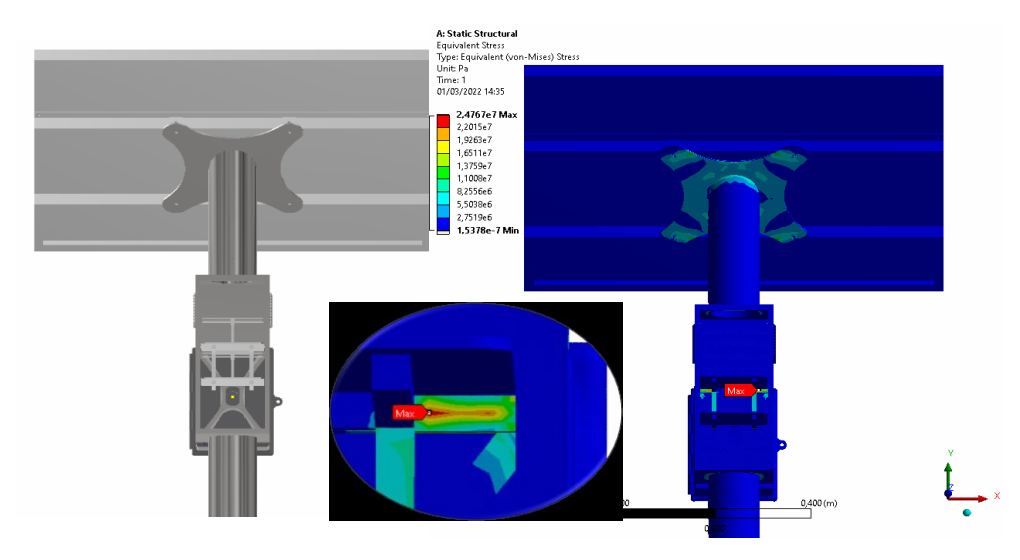

# *Equivalente de Von-Mises de Elasticidad*

El análisis de elasticidad que se obtiene mediante el software demuestra que la tensión de tracción en el límite de elasticidad de la estructura se presenta en el ángulo de sujeción del panel solar con un valor de 0.0002423 m/m.

# **Figura 73**

Equivalente de Von-Mises de Elasticidad del Módulo

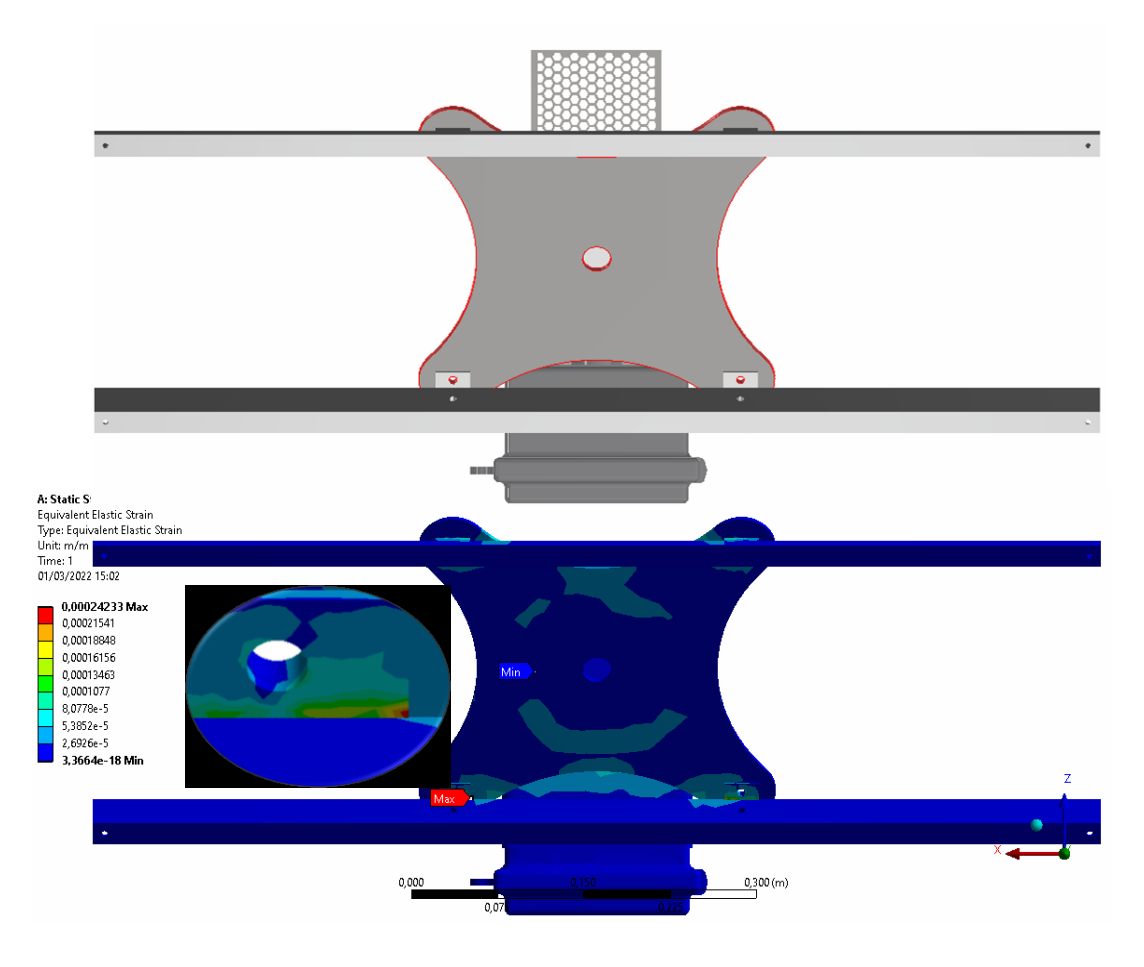

**Nota.** Fuente: Autores.

# **Figura 74**

### *Factor de Seguridad*

El factor de seguridad representa el cociente entre la capacidad máxima del sistema y el valor esperado real, considerando el análisis realizado, se presenta el factor de seguridad con un valor de 8.35.

Factor de Seguridad del Módulo

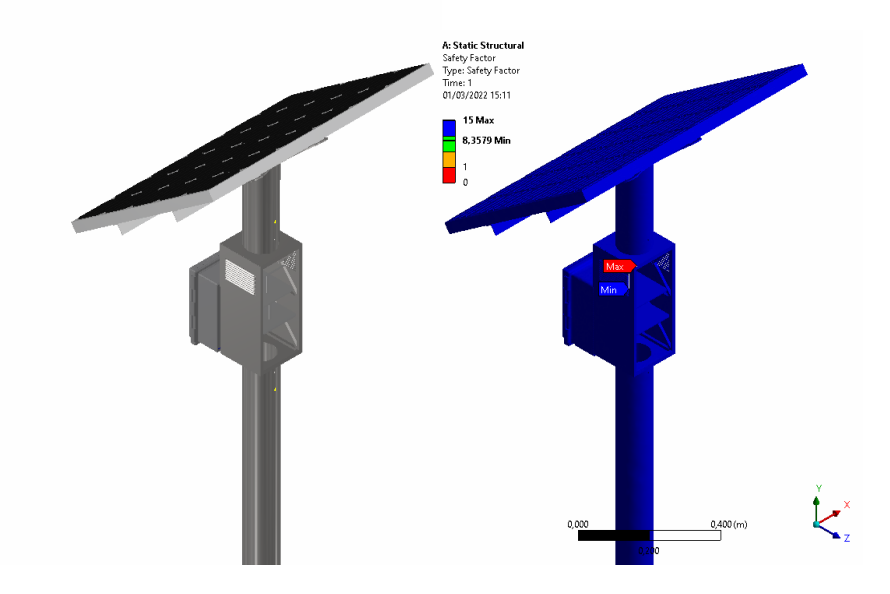

**Nota.** Fuente: Autores.

### **8. CONCLUSIONES**

Con base en la investigación realizada se llegó a las siguientes conclusiones:

- El sistema modular de riego automatizado por goteo permite la incorporación de módulos de acuerdo con las necesidades de cada usuario, siendo adaptable para cumplir con los requerimientos de terreno y se pueda irrigar y nutrir el campo agrícola sin la necesidad de la intervención humana, salvo el caso de realizarse mantenimiento, lo que permite un sistema intuitivo y de fácil manejo.
- Se ha recolectado información de cinco plantaciones base para poder proceder con el desarrollo del sistema, recolectando los valores máximos, mínimos y medios de humedad, temperatura, pH, nitrógeno, fósforo y potasio del suelo requeridos, para de esta manera compararlo con los valores captados de los sensores y proceder con la activación de la maquinaria respectiva que lleva el agua y nutrientes al suelo de cada segmento del terreno.
- En el desarrollo del proyecto se diseñaron los módulos; alfa que permite la recolección de información por parte de los sensores y así ser enviados mediante un medio inalámbrico hacia el módulo omega encargado del procesamiento de datos y ejecutar las operaciones de control.
- El sistema fotovoltaico integrado en el módulo alfa posee las características necesarias para mantener el sistema en continuas lecturas, el panel solar otorga 70 W lo que es necesario para suministrar el módulo que consume 34.36 W·H, además del banco de baterías que puede alimentar al sistema, con su capacidad al cien por ciento, por un periodo aproximado de 23 horas. La estructura ha sido generada con base en que al ser un sistema modular puedan establecerse nuevos métodos de recolección de datos así como también la implementación de elementos que mejoren el módulo y asimismo a la producción.
- Se desarrolló dentro de la interfaz humano máquina, la lectura del nivel de los tanques, la recepción de los datos del módulo alfa y el envío de información hacia el controlador lógico programable para el control de la maquinaria, incluyendo electroválvulas y electrobombas para cada línea de tuberías primarias.
- El módulo de tanques del sistema se compone de cuatro tanques (agua, nitrógeno, fósforo y potasio), que mediante electrobombas de 1 HP permiten la salida de los fluidos para cada segmento de la plantación de acuerdo con las necesidades de estas, captadas por los sensores. Este valor de potencia de las electrobombas fue calculado a partir de las necesidades hídricas del sistema, obteniendo un valor de 0.7236 HP siendo ajustado a 1 HP como valor comercial.
- Como parte del sistema es el desarrollo del módulo de tuberías que consta de las tuberías primarias, secundarias, terciarias y las subunidades de riego que mediante los cálculos en la sección 5.3.1 se ha determinado la selección adecuada de las mismas para ser adaptadas al sistema, siendo además utilizadas electroválvulas de caudal de 1 m<sup>3</sup>/h. Las subunidades de riego constan de tuberías con goteros autocompensantes integrados lo que permite mantener la presión de goteo para cada plantación.
- Dentro del análisis de esfuerzos hecho en *ANSYS,* se han impuesto cargas en las zonas donde se ejerce mayor presión como en la parte superior donde se encuentra el panel solar y en los compartimentos de las baterías. Esto da a lugar a la deformación máxima de la estructura encontrada en el soporte inferior de la batería siendo de 0.4 mm, con un factor de seguridad de 8.35, lo que indica que la estructura es lo suficientemente resistente a las tensiones y cargas, siendo capaz de soportar los elementos del módulo, además que el módulo pueda ser adaptable a cambios y adiciones en los componentes y elementos para ofrecer otros servicios para el sistema global.
- La interfaz generada muestra los componentes esenciales para el conocimiento de cada valor obtenido de los sensores, la visualización de encendido y apagado de las

electroválvulas y electrobombas, y la generación del informe obteniendo datos de cada parámetro que permiten al usuario, la toma de decisiones relacionadas con la producción agrícola.

- El informe generado muestra los valores obtenidos por los sensores simulados de acuerdo con el tiempo en el que se ha hecho el envío mediante el botón de generación. El usuario que opere el software puede manejar los datos a disposición para la realización de gráficas, tal que así se pueda conocer la relación entre los recursos utilizados y su productividad a lo largo del tiempo.
- El costo de cada elemento del sistema se ha establecido de acuerdo con los valores actuales del mercado siendo estos valores aproximados debido a sus constantes cambios durante el transcurso del tiempo, lo que se ha llegado a estimar un costo de USD 13 369.

### **9. RECOMENDACIONES**

Con base en la investigación realizada se llegó a las siguientes recomendaciones:

- Es necesario el mantenimiento de los módulos para su correcto funcionamiento, especialmente cuando se haya alcanzado un tiempo en el que los sensores pueden percibir los datos de manera errónea, así como el mantenimiento de las celdas solares, baterías y también que la comunicación se realice de manera efectiva.
- Como parte imperativa para la aplicación del sistema son las condiciones iniciales establecidas que permiten el correcto funcionamiento del sistema integrado. Así como también que se haya realizado las debidas y correctas instalaciones eléctricas.
- El sistema permite continuas mejoras que puedan permitir la optimización de cada subsistema, como puede ser la implementación de manómetros para monitorizar la presión, caudalímetros para el caudal entre otros elementos.

### **10. REFERENCIAS BIBLIOGRÁFICAS**

- Agrológica. (22 de noviembre de 2012). *http://blog.agrologica.es/*. Obtenido de http://blog.agrologica.es/diseno-paso-a-paso-de-un-sistema-de-riego-por-goteoen-una-parcela-real-parte-ii-diseno-hidraulico-esquema/
- Allpowers. (s.f.). *Allpowers*. Obtenido de ALLPOWERS 20A Solar Charger Controller Solar Panel Battery Intelligent Regulator : https://cutt.ly/3RJLutE
- Amazon. (s.f.). *Amazon*. Obtenido de https://www.amazon.co.uk/output-sensormeasuring-salinity-content/dp/B07XMKVQGX

AOSONG. (2018). *Temperature and Humidity Module.*

- Banggood. (s.f.). *Banggood*. Obtenido de https://www.banggood.com/E-201-C-9-PH-Electrode-Probe-BNC-Connector-for-Aquarium-PH-Controller-Meter-Sensor-Water-Quality-Tester-p-1499323.html?cur\_warehouse=CN
- Borja, J., & Valdivia, R. (s.f.). *Introducción a la agronomía.* Quito, Ecuador: EDIMEC.
- Cambio Solar. (s.f.). *Catálogo de Módulos Fotovoltaicos.* Madrid, España.
- Cartes Sánchez, G. (2013). *Degradación de suelos agrícolas y el SIRSD-S.* Chile.
- Cevallos Zambrano, C. P. (2008). *Diseño y cálculo de un sistema de riego por goteo para 32 ha de cultivos hortícolas y 5 ha de cultivos orgánicos en El Zamorano, Honduras.* Francisco Morazán, Honduras.
- Daneri, P. (2009). *Automatización y control industrial.* Buenos Aires, Argentina: Hispano Americana HASA.
- Demín, P. (2014). *Aportes para el mejoramiento del manejo de los sistemas de riego.* San Fernando del Valle de Catamarca: INTA.
- DFRobot. (s.f.). *https://cutt.ly/0RJIrZA*. Obtenido de Drive The Future Robot: https://cutt.ly/0RJIrZA
- DIGI. (s.f.). *¿Qué es XBee?* Obtenido de https://xbee.cl/que-es-xbee/
- DIGI. (2016). *XBEE® S2C 802.15.4 RF MODULES.*
- *EcuRed*. (2021). Obtenido de Sistema de Riego: https://cutt.ly/6Ez2ENr
- Facultad de Ciencias Agrarias de la UnCuyo. (Argentina). *Evapotranspiración del cultivo de referencia (ETo)*. Obtenido de https://sites.google.com/site/meteorologiaagricolafcauncuyo/home/evapotranspir acion-del-cultivo-de-referencia-eto
- Fahad, E. (4 de Marzo de 2021). *Soil NPK Sensor with Arduino and Android Cell Phone Application for monitoring Soil Nutrient*. Obtenido de Electronic Clinic: https://cutt.ly/aRJA4P1
- FAO. (2006). *Evapotranspiración del cultivo .* Roma.
- Federación de eseñanza de CC.OO de Andalucía. (2010). La conectividad inalámbrica. *Revista digital para profesionales de la enseñanza , 6*, 8.
- García, E., & Flego, F. (s.f.). TECNOLOGÍA AGROPECUARIA. *Agricultura de Precisión*.
- Gonzales Rivera, A. E. (2012). *Diseño de un sistema de riego por goteo para maíz y soya en Zamorano, Honduras.* Francisco Morazán, Honduras.
- Guilcor. (s.f.). *Sonda de Termisor NTC*. Obtenido de Guilcor Sensores y Termómetros: huRJDTpPttps://cutt.ly/
- Hanna Instruments. (2016). *Instrumentación para la agricultura.* Gipuzkoa.

Ibrahim, D. (2008). Programacion de microcontroladores PIC. Barcelona: Marcombo.

- Kouro, S. (2001). *Automatización Industrial: Sensores de Humedad. s.l.* Valvaraíso.
- Labferrer. (s.f.). *Labferrer*. Obtenido de https://www.lab-ferrer.com/sonda-de-humedaddel-suelo-4-20ma-ech20-mas-1/
- Lajara Vizcaíno, J., & Pelegrí Sebastiá, J. (2008). LabVIEW: entorno grafico de programación. Barcelona: Marcombo.
- Liotta, M. (2015). *Manual de capacitación: riego por goteo.* rivadavia.
- Lojan Bermeo, E. F., & Iñiguez Quesada, D. A. (2009). *Diseño de un sistema HMI/SCADA para una planta de clasificación con Visión Artificial .* Cuenca, Ecuador.
- Maher. (s.f.). *Maherelectronica.com*. Obtenido de https://www.maherelectronica.com/conductividad-electrica-agricultura/
- Maher. (s.f.). *SENSOR DE TEMPERATURA Y HUMEDAD RELATIVA*. Obtenido de https://www.maherelectronica.com/sensores-agricolas-clima/sensor-detemperatura-y-humedad-relativa/
- Martínez, H. (2015). *Módulo Didáctico para Prácticas de Laboratorio con Controloadores Lógicos Programables.* Nuevlo León, México: Universidad Autónoma de León.
- NOVAGRIC. (2016). *www.novagric.com*. Obtenido de https://www.novagric.com/es/riego/materiales-de-riego/bombas-de-riego
- Oviedo, A., & Liotta, M. (2013). *Sistemas Olivícolas Familiares del centro-oeste del Valle del Tulúm.* San Juan.
- Pronamachcs. (s.f.). *"MANEJO Y CONSERVACIÓN DEL SUELO" Fundamentos y Prácticas.* Perú.
- Robotshop. (s.f.). *RobotShop.com*. Obtenido de https://www.robotshop.com/us/es/sensor-medidor-analogico-conductividadelectrica-gravity-k10.html
- Sistemas de Regulación y Control. (s.f.). *SONDA DE TEMPERATURA. ¿QUÉ ES?* Obtenido de https://cutt.ly/CTqfquh
- Tobajas Vázquez, M. (2014). *Instalaciones solares fotovoltaicas .* Barcelona: Cano pina.
- Traxco. (4 de enero de 2012). *Sensores para sistemas de riego*. Obtenido de https://www.traxco.es/blog/tecnologia-del-riego/sensores-para-sistemas-de-riego
- Urbina Vallejo, V. (2015). *EL MEDIO ECOLÓGICO EN PLANTACIONES FRUTALES.* Lleida.
- Viagua. (s.f.). Obtenido de https://viagua.es/electrovalvulas-de-riego/

### **ANEXOS**

# **10.1. PROGRAMACIÓN EN LENGUAJE C EN MPLAB PARA MICROCONTROLADOR PIC16F1937 DEL MÓDULO ALFA**

```
Archivo: main.c
#include "mcc generated files/mcc.h"
#include "sensores analogicos.h"
#include <math.h>
#include <string.h>
/*
MODULO_ALFA
*/
float valor1;
float valor2;
float valor3;
float valor4;
float valor5;
float valor6;
float valor dividido1;
float valor dividido2;
float valor dividido3;
float valor dividido4;
float valor dividido5;
float valor dividido6;
char valor npk[10];
char recibe[10];
void main(void)
{
     // initialize the device
    SYSTEM Initialize();
     while (1)
     {
        Captura Sensores Analogicos();
         printf("\r\n 
%f,%f,%f,%f,%f,%f",valor_dividido1, 
valor dividido2,
valor dividido3,
valor dividido4,
valor dividido5,
valor dividido6);
        delay ms(500);
```

```
 }
}
/**
End of File
*/
Archivo: sensores analogicos.c
#include "mcc generated files/mcc.h"
#include <math.h>
float valor1;
float valor2;
float valor3;
float valor4;
float valor5;
float valor6;
float valor dividido1;
float valor dividido2;
float valor dividido3;
float valor dividido4;
float valor dividido5;
float valor dividido6;
float a1;
float a2;
int a;
int b;
float c;
int x;
int y;
int z;
// VARIABLES DE SENSOR DE TEMPERATURA
int b = 3435;int t0 = 25;
int r = 10000;
int raux = 1000;
int \text{vcc} = 5;
void Captura_Sensores_Analogicos(void){
        ADC Initialize();
        valor1=ADC GetConversion(SEN 1);
//SEN1: SENSOR DE HUMEDAD
        a1 = (valor1/39296) *3;a=(50*a1)/1.5;valor dividido1=(int)a;
        valor2=ADC GetConversion(SEN 2);
```
//SEN2: SENSOR DE PH  $a2 = (valor2/65472)*5;$  $b=(35-7*a2)/2.5;$ valor dividido2=(int)b; valor3=ADC GetConversion(SEN 3); //SEN3: SENSOR DE TEMPERATURA  $c = (valor3/65472) * 5;$ valor  $dividido3=(c-1.25)/0.025$ ; valor4=ADC GetConversion(SEN 4); //SEN3: SENSOR N x=(valor4/65472)\*1999; valor dividido4= $(int) x;$ valor5=ADC GetConversion(SEN 5); //SEN3: SENSOR P y=(valor5/65472)\*1999; valor dividido5=(int)y; valor6=ADC GetConversion(SEN 6); //SEN3: SENSOR K  $z = (valor6/65472) * 1999;$ valor dividido6= $(int)z;$ }

# **10.2. PROGRAMACIÓN EN LENGUAJE C EN MPLAB PARA MICROCONTROLADOR PIC16F1937 DEL MÓDULO OMEGA**

```
Archivo: main.c
#include "mcc generated files/mcc.h"
#include "sensores nivel.h"
/*
MÓDULO OMEGA
 */
float distancia;
float distancia2;
float distancia3;
float distancia4;
void main(void)
{
    SYSTEM Initialize();
```

```
 while (1)
     {
        Captura Distancia();
         Captura_Distancia_2();
        Captura Distancia 3();
         Captura_Distancia_4()
         printf("\r\n %f,%f,%f,%f",distancia,
                                    distancia2,
                                   distancia3,
                                    distancia4);
        delay ms(500);
    }
}
/**
End of File
*/
Archivo: sensores nivel.c
#include "mcc_generated_files/mcc.h"
int conteo = 0;int conteo2 = 0;
int conteo3 = 0;
int conteo4 = 0;
float distancia;
float distancia2;
float distancia3;
float distancia4;
void Captura_Distancia(void){
```

```
TMR1H = 0x00;TMR1L = 0x00;conteo = 0;TRIGGER 1 SetHigh();
    leddelay_us(12);
     TRIGGER_1_SetLow();
     while(!ECHO_1_PORT);
    TMR1 StartTimer();
    while(ECHO 1 PORT && !PIR1bits.TMR1IF);
    TMR1 StopTimer();
     if(!PIR1bits.TMR1IF){
        conteo | = TMR1H << 8;
        conteo | = TMR1L;
     }else{
        conteo = 0; PIR1bits.TMR1IF = 0;
     }
    distancia = conteo/58;
void Captura_Distancia_2(void){
    TMR1H = 0x00;TMR1L = 0 \times 00;
    conteo2 = 0;TRIGGER 2 SetHigh();
```
}

```
delay us(12);
    TRIGGER 2 SetLow();
    while(!ECHO_2_PORT);
    TMR1 StartTimer();
    while(ECHO_2_PORT && !PIR1bits.TMR1IF);
    TMR1 StopTimer();
     if(!PIR1bits.TMR1IF){
        conteo2 | = TMR1H << 8;
        \text{conteo2} \mid = TMR1L;
     }else{
        conteo2 = 0; PIR1bits.TMR1IF = 0;
     }
    distancia2 = conteo2/58;
void Captura_Distancia_3(void){
    TMR1H = 0x00;
    TMR1L = 0 \times 00;
    conteo3 = 0;TRIGGER 3 SetHigh();
    delay us(12);
    TRIGGER 3 SetLow();
    while(!ECHO 3 PORT);
     TMR1_StartTimer();
    while(ECHO 3 PORT && !PIR1bits.TMR1IF);
```
}

```
TMR1 StopTimer();
     if(!PIR1bits.TMR1IF){
        conteo3 | = TMR1H \lt\lt 8;
        conteo3 |= TMR1L;
     }else{
        conteo3 = 0;
         PIR1bits.TMR1IF = 0;
     }
    distancia3 = conteo3/58;
} 
void Captura_Distancia_4(void){
    TMR1H = 0x00;TMR1L = 0x00;conteo4 = 0;TRIGGER 4 SetHigh();
    leddelay_us(12);
    TRIGGER 4 SetLow();
    while(!ECHO 4 PORT);
    TMR1 StartTimer();
    while(ECHO 4 PORT && !PIR1bits.TMR1IF);
    TMR1 StopTimer();
     if(!PIR1bits.TMR1IF){
        conteo4 | = TMR1H \lt\lt 8;
        conteo4 |= TMR1L;
     }else{
```

```
conteo4 = 0; PIR1bits.TMR1IF = 0;
     }
   distancia4 = \text{conteo4}/58;
}
```
# 10.3. PROGRAMACIÓN EN LABVIEW DE HMI

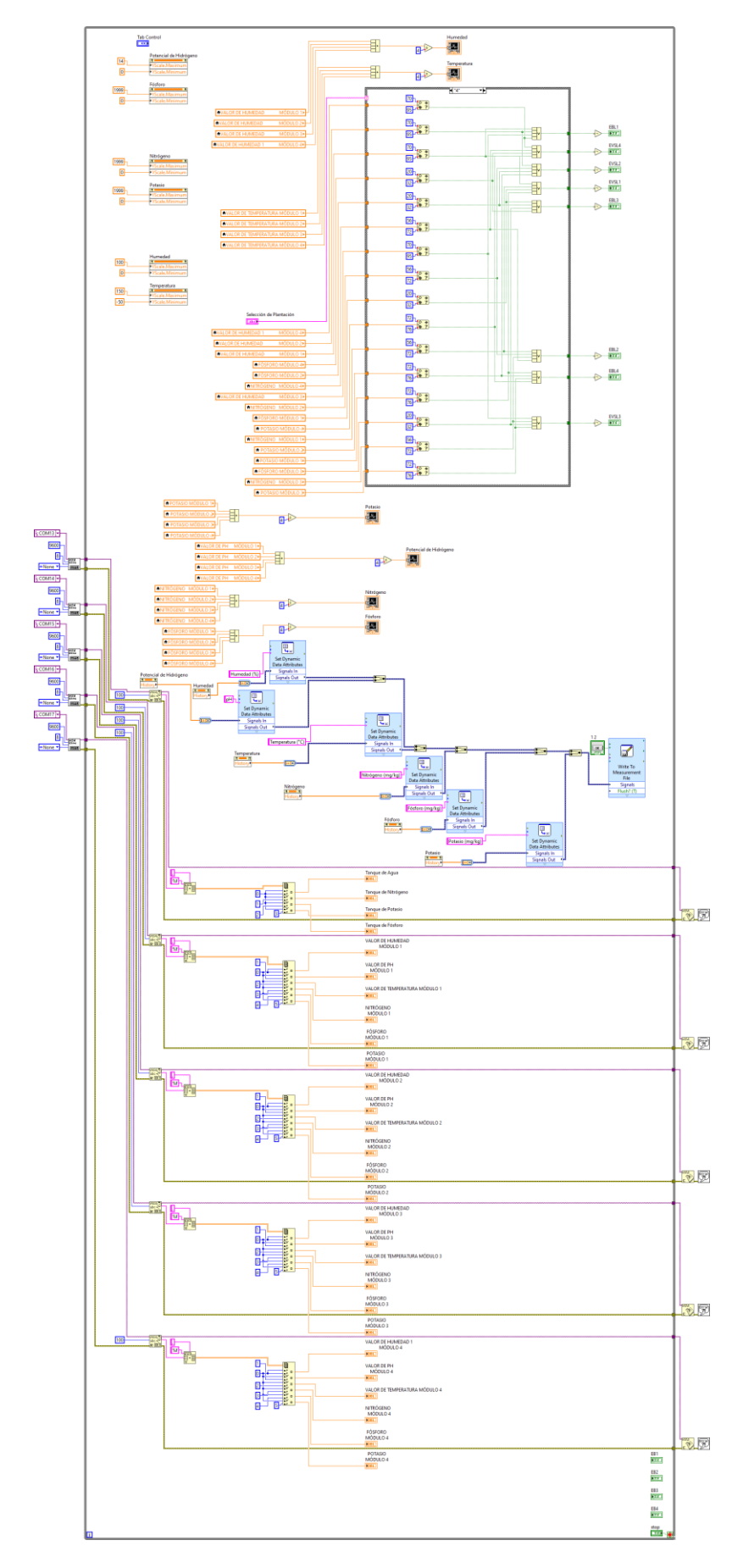

#### $10.4.$ **HOJAS DE DATOS.**

# Hoja de Datos de Sensor de Humedad

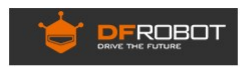

Part Number: SEN0193

Description: Gravity: Analog Capacitive Soil Moisture Sensor- Corrosion Resistant

#### **INTRODUCTION**

This product measures soil moisture levels by capacitive sensing, rather than resistive sensing like other types of  $\frac{m o is ture}{m o}$  sensor. It is made of a corrosion resistant material giving it a long service life. Insert soil moisture data!

The product includes an on-board voltage regulator which gives it an operating voltage range of  $3.3 \sim 5.5V$ . It is compatible with low-voltage MCUs (both  $3.3V$  and  $5V$  logic). To make it compatible with a  $\frac{Raspberry}{Risp}$ 

This sensor is compatible with our 3-pin "Gravity" interface, which means it can be directly connected to the Gravity I/O Expansion Shield.

The following image shows an example project - a device that notifies you when a plant needs to be watered.

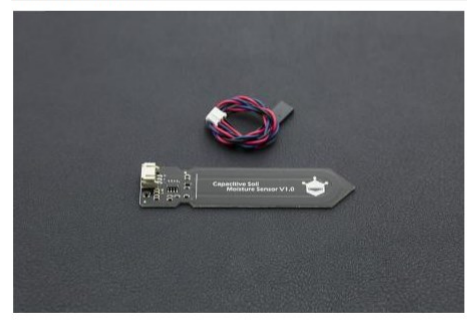

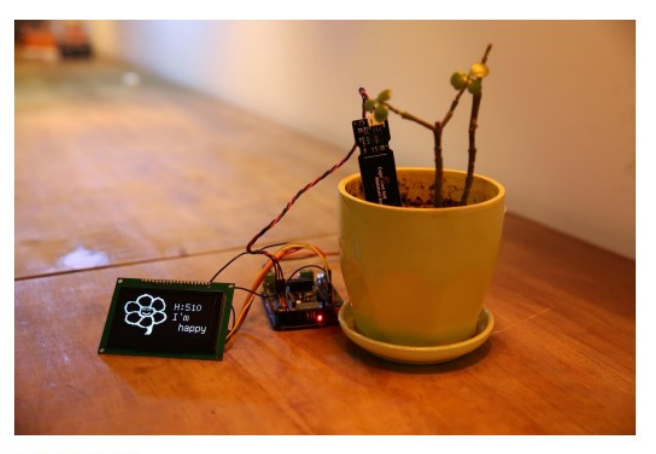

#### **FEATURES**

- Supports Gravity 3-Pin Interface<br>• Analog Output
- - **APPLICATIONS**
	-
- Gardening & Farming<br>• Moisture Detection<br>• Intelligent Agriculture

#### **SPECIFICATION**

- 
- 
- 
- Operating Voltage:  $3.3 \approx 5.5$  VDC<br>
Output Voltage:  $1.2 \approx 2.5$ V<br>
Interface: PH2.0-3P<br>
Dimension: 98mm \* 23mm (3.86in x 0.905in)<br>
Weight: 15g

### **SHIPPING LIST**

• Capacitive Soil Moisture Sensor x1<br>• Analog Sensor Cable x1

# Hoja de Datos de Sensor de Temperatura

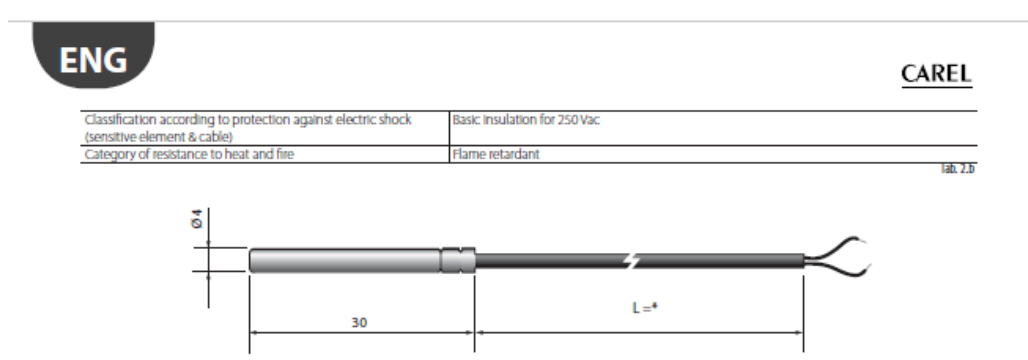

 $* =$  see table of product codes in price list

### 2.3 Models NTC\*WH\*

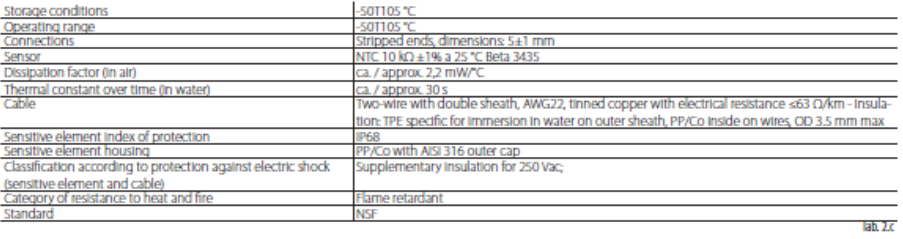

Fig.2.b

Version 1

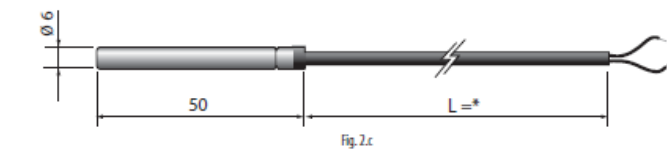

\* = see table of product codes in price list

### **Version 2**

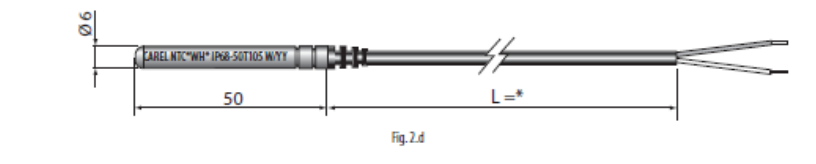

**Accessories** 

- Socket: nickel-coated brass - 1413306AXX

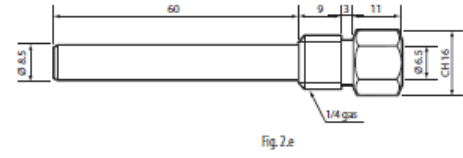

"Passive probe" +030220655 - rel. 1.8 - 31.07.2013

8

# Hoja de Datos de Sensor de Ph

### Introduction

Need to measure water quality and other parameters but haven't got any low cost pH meter? Find it difficult to use with Arduino? Here comes an analog pH meter, specially designed for Arduino controllers and has built-in simple, convenient and practical connection and features. It has an LED which works as the Power Indicator, a BNC connector and PH2.0 sensor interface. You can just connect the pH sensor with BNC connector, and plug the PH2.0 interface into any analog input on Arduino controller to read pH value easily.

Specification

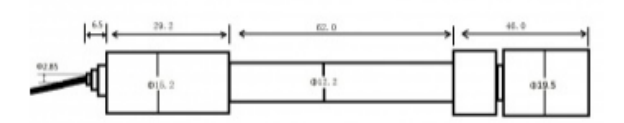

#### SEN0161 dimension

- Module Power: 5.00V
- Circuit Board Size: 43mm×32mm
- pH Measuring Range: 0-14
- Measuring Temperature: 0-60 °C
- Accuracy:  $\pm$  0.1pH (25 °C)
- Response Time: ≤ 1min
- pH Sensor with BNC Connector
- PH2.0 Interface (3 foot patch)
- Gain Adjustment Potentiometer
- Power Indicator LED

### Precautions

- Before and after use of the pH electrode every time, you need to use (pure)water to clean it.  $\bullet$
- The electrode plug should be kept clean and dry in case of short circuit.
- Preservation: Electrode reference preservation solution is the 3N KCL solution.
- Measurement should be avoided staggered pollution between solutions, so as not to affect the  $\bullet$ accuracy of measurement.
- Electrode blub or sand core is defiled which will make PTS decline, slow response. So, it should be based on the characteristics of the pollutant, adapted to the cleaning solution, the electrode performance recovery.

## PH composite electrode manual

### A. Purpose

The electrode is made of PH glass electrode and a silver/silver chloride reference electrode composition, the PH measuring elements which is used to measure water solution PH value.

| Electrode | range    | temper   | Zero         | Alkali    | <b>PTS</b> | Response | <b>Internal</b> | <b>Repeat</b> | <b>Noise</b> |
|-----------|----------|----------|--------------|-----------|------------|----------|-----------------|---------------|--------------|
| type      |          | ature    | point        | deviation |            | time     | resistance      | ability       |              |
|           | PН       | <b>c</b> | PH           | mV        |            | min      | мΩ              |               | mV           |
| $65 - 1$  | $0 - 14$ | $0 - 80$ | 7±1          | <15       | >98        | $\leq$   | < 250           | < 0.017       |              |
| $BX-5$    | $0 - 14$ | $0 - 80$ | $7x + 11$    | <15       | >98        | $\leq$   | < 250           | < 0.017       |              |
| $E-201$   | $0 - 14$ | $0 - 80$ | $7 + 0.5$    | <15       | >98        | $\leq$   | < 250           | < 0.017       | <0.5         |
| $E-201-C$ | $0 - 14$ | $0 - 80$ | $7X \pm 0.5$ | <15       | >98        | $\leq$   | < 250           | < 0.017       | < 0.5        |
| $95 - 1$  | $0 - 14$ | $0 - 80$ | $7X \pm 0.5$ | <15       | >98        | <2       | < 250           | < 0.017       | <0.5         |
| E-900     | $0 - 14$ | $0 - 80$ | $7x \pm 0.5$ | $15$      | >98        | $\leq$   | < 250           | < 0.017       | < 0.5        |

B. Type and main technical parameters

### C. Precautions

1. The electrode used for the first or long set without re-use, the electrode bulb and the sand core, immersed in the 3NKCL solution activated eight hours.

2. The electrode plug should be kept clean and dry.

3. Electrode reference solution is the 3NKCL solution.

4. Measurement should be avoided staggered pollution between solutions, so as not to affect the accuracy of measurement.

5. Electrode blub or sand core is defiled which will make PTS decline, slow response. So, it should be based on the characteristics of the pollutant, adapted to the cleaning solution, the electrode performance recovery.

6. The electrode should not be long-term immersed in acid chloride solution.

7. Electrode when in use, the ceramic sand core and liquid outlet rubber ring should be removed, in order to make salt bridge solution to maintain a certain velocity.

# Hoja de Datos de Sensor NPK

## Soil npk sensor description

The soil npk sensor is suitable for detecting the content of nitrogen, phosphorus, and potassium in the soil, and judging the fertility of the soil, thereby facilitating the systematic evaluation of the soil condition. Can be buried in the soil for a long time, resistant to long-term electrolysis, corrosion resistance, vacuum potting, and completely waterproof. Soil npk sensors are widely used in soil. nitrogen, phosphorus and potassium detection, precision agriculture, forestry, soil research, geological prospecting, plant cultivation and other fields

## Soil npk sensor features

1. Simple to use, few operation steps, fast measurement, no reagents, unlimited detection times.

2. High measurement accuracy, fast response speed, and good interchangeability.

3. The electrode is made of specially treated alloy material. which can withstand strong external impact and is not easy to damage

4. Completely sealed, resistant to acid and alkali corrosion,

and can be buried in soil for long-term dynamic testing

5. The probe plug-in design ensures accurate measurement and reliable performance.

## Soil npk sensor parameters

Power supply: 5-30VDC Maximum power consumption: ≤0.15W Operating temperature: -40~80°C NPK parameters: Range: 0-1999 mg/kg(mg/L) Resolution: 1 mg/kg(mg/L) Precision: ±2%FS Response time: ≤1S Protection grade: IP68 Probe material: 316 stainless steel Sealing material: Black flame-retardant epoxy resin Default cable length: 2 meters, cable length can be customized Dimensions: 45\*15\*123mm Output signal: RS485/4-20ma/0-5v/0-10v

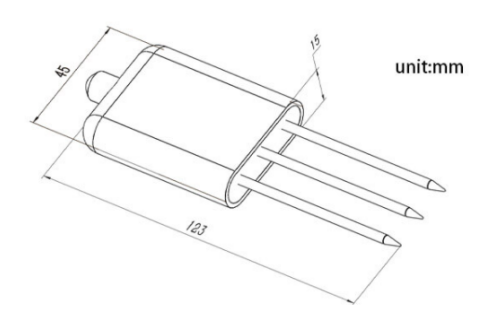

# Hoja de Datos de RF XBee.

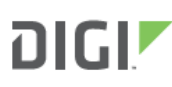

**EMBEDDED RE** MODULES FOR OFMS

# **XBEE**® S2C 802.15.4 **RF MODULES**

Low-cost, easy-to-deploy modules provide critical end-point connectivity to devices and sensors

XBee RF modules provide OEMs with a common footprint shared by multiple platforms, including multipoint and ZigBee/ Mesh topologies, and both 2.4 GHz and 900 MHz solutions. OEMs deploying the XBee can substitute one XBee for another, depending upon dynamic application needs, with minimal development, reduced risk and shorter time-to-market.

XBee 802.15.4 RF modules are ideal for applications requiring low latency and predictable communication timing. Providing quick, robust communication in point-to-point, peer-to-peer, and multipoint/star configurations, XBee 802.15.4 products enable robust end-point connectivity with ease. Whether deployed as a pure cable replacement for simple serial

communication, or as part of a more complex bub-and-spoke network of sensors. XBee 802.15.4 RF modules maximize performance and ease of development.

XBee 802.15.4 modules seamlessly interface with compatible gateways, device adapters and range extenders, providing developers with true beyond-the-horizon connectivity.

The undated XBee S2C 802.15.4 module is built with the SiliconLabs EM357 SoC and offers improved power consumption, support for over-the-air firmware updates. and provides an upgrade path to DigiMesh<sup>®</sup> or ZigBee® mesh protocols if desired.

#### **BENEFITS**

- Simple, out-of-the-box RF communications, no configuration needed
- Point-to-multipoint network topology
- 2.4 GHz for worldwide deployment
- Common XBee footprint for a variety of RF modules
- Industry leading sleep current of sub luA
- Firmware upgrades via UART, SPI or over the air
- Migratable to DigiMesh and ZigBee PRO protocols and vice-versa

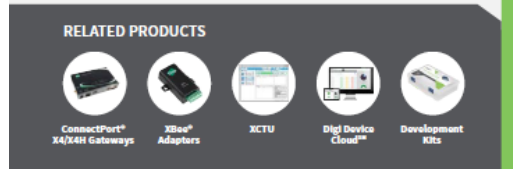

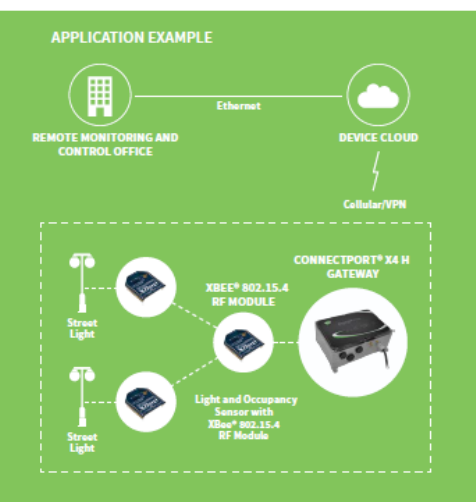

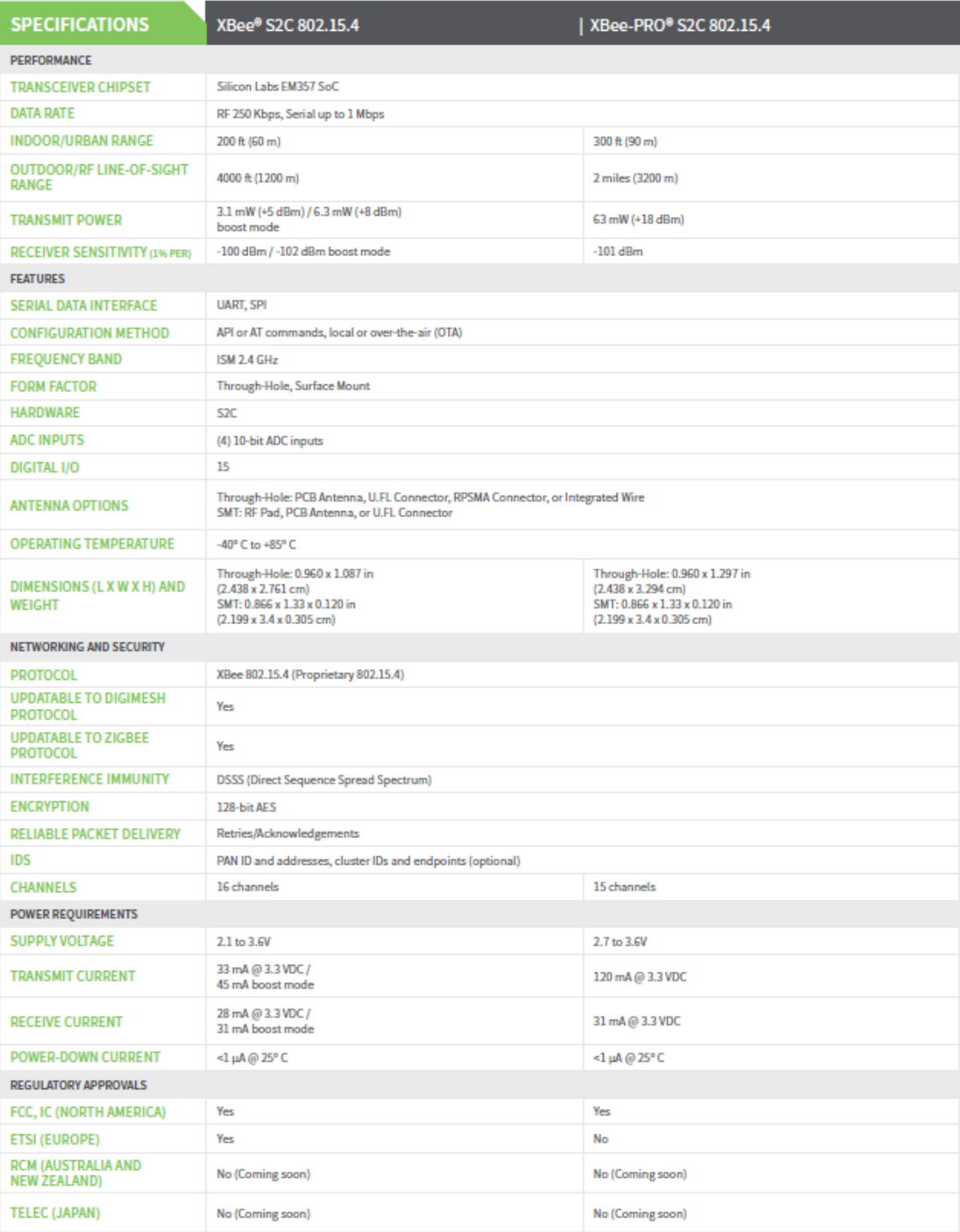

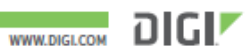

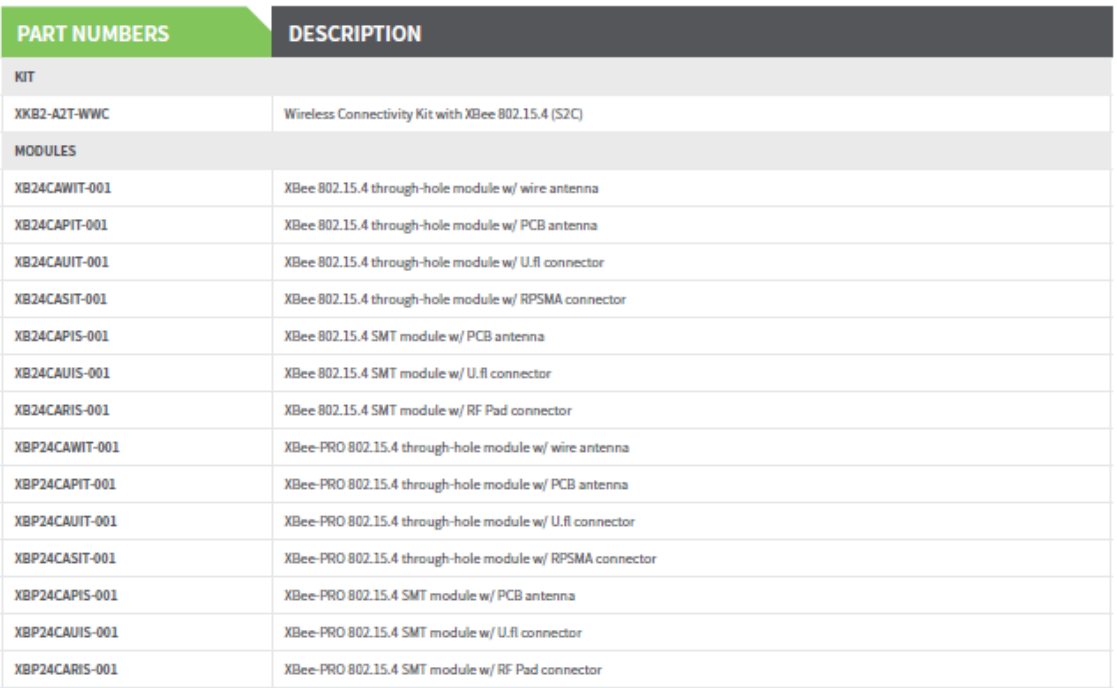

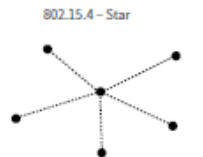

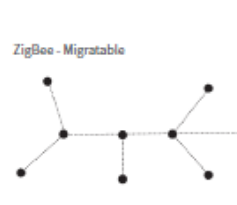

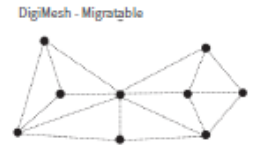

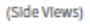

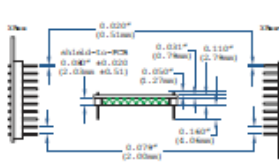

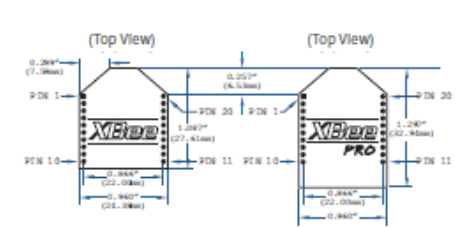

DIGI SERVICE AND SUPPORT / You can purchase with confidence knowing that Digi<br>is always available to serve you with expert technical support and our industry<br>leading warranty. For detailed information visit www.digi.com/su

co.<br>1996-2016 Digi International Inc. All rights reserved.<br>All trademarks are the property of their respective owners.

DIGI INTERNATIONAL WORLDWIDE HQ<br>877-912-3444 / 952-912-3444 / www.digi.com

DIGI INTERNATIONAL FRANCE +33-1-55-61-98-98 / www.digi.fr

91003287 DIGI INTERNATIONAL JAPAN A3/616 +81-3-5428-0261 / www.digi-inti.co.jp DIGI INTERNATIONAL SINGAPORE<br>+65-6213-5380

DIGI INTERNATIONAL CHINA +86-21-50492199 / www.digi.com.cn

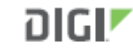

# **Hoja de Datos de Tubería Primaria, Secundaria y Terciaria**

# **CARSYSTEM40** | TUBERLAS MO USO ALMENTARIO

TUBERÍA DE POLIETILENO MEDIA DENSIDAD PE40. USO ALIMENTARIO Y CERTIFICACION AENOR 12201.

Las tuberías de media densidad, Carsystem40, de polietileno PE40 son excelentes para todo tipo de conducciones de agua a presión potable, industrial y residual. Algo diferente gracias a sus características físicas y químicas, proporciona una durabilidad máxima y una ventaja imbatible gracias a su fácil manejo e instalación.

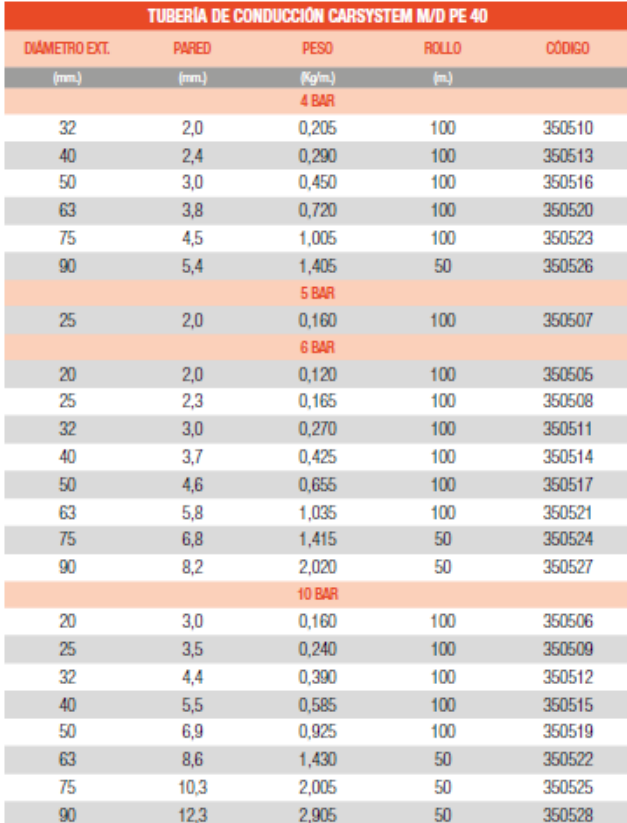

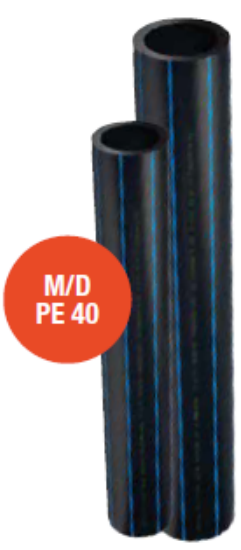

**TUBERÍA PRESIÓN** 

G

Tuberia fabricada en PE40 bajo la normativa UNE-EN 12201-2

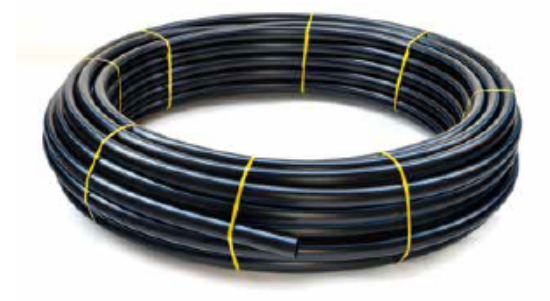

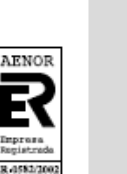

 $\odot$ 

**6** GESTIRIEGO CATÁLOGO 2019

# **Hoja de Datos de Subunidades de Riego**

**STARCOMP** TUBERÍAS CON GOTERO INTEGRADO AUTOCOMPENSANTE GOTERO CILÍNDRICO AUTOCOMPENSANTE Y ANTISUCCIÓN ULTRAPRECISO

Tubería emisora con gotero integrado autocompensante, autolimpiante y antisucción diseñado y desarrollado por el departamento de I+D+i de Gestiriego.

Starcomp, gracias a su membrana de silicona incorporada en el gotero, regula y mantiene la uniformidad del caudal, en presiones de entrada variable.

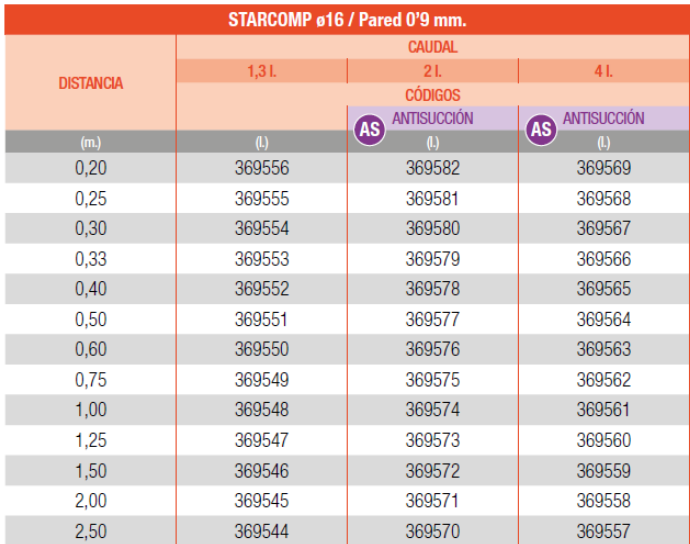

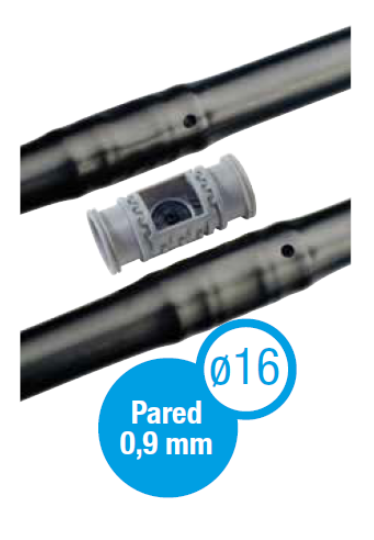

G

Rollo 400 m.

# **Hoja de Datos de Electrobomba de Agua**

# **Description & Features**

EG series are vertical in-line pumps. The biggest feature is vertical structure which sharply reduces installation space. Motor shaft is plunged into pump shaft to ensure alignment of pump and motor. This series pump adopts IEC standard motor and pump head can be assembled separately.

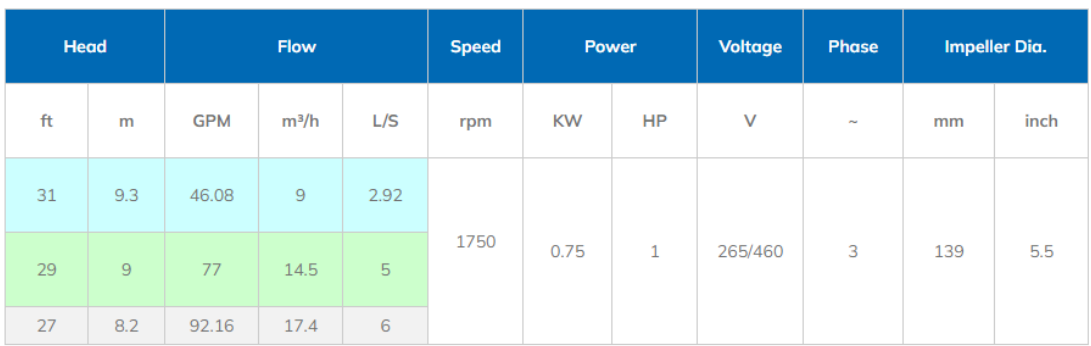

# EG Performance Table - EG65-4013-00754

**Vertical IN-Line Pumps Performance Curves EG Series** 

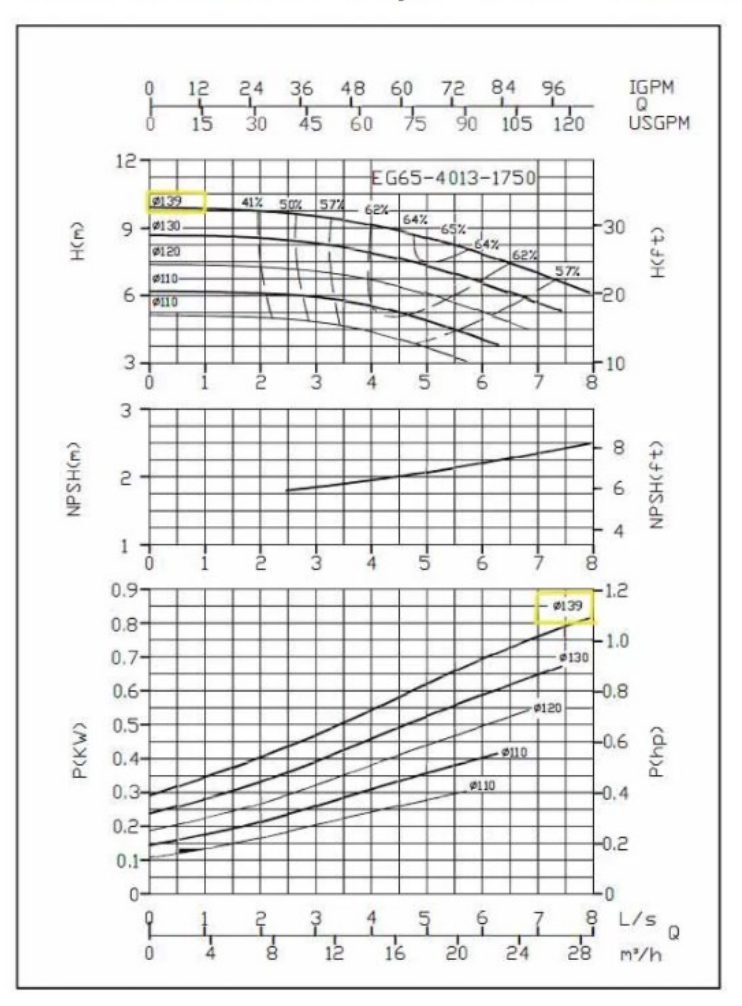

# **Hoja de Datos del Tanque**

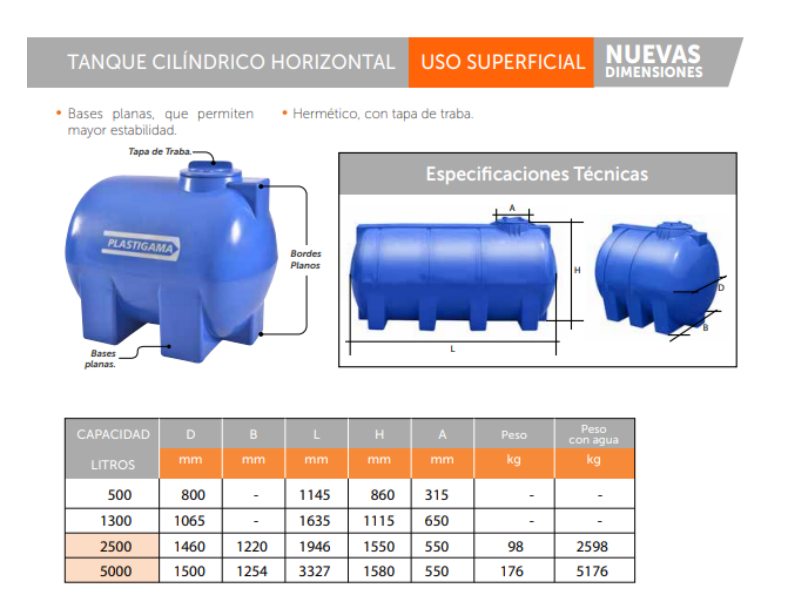

# **Hoja de Datos del Panel Solar**

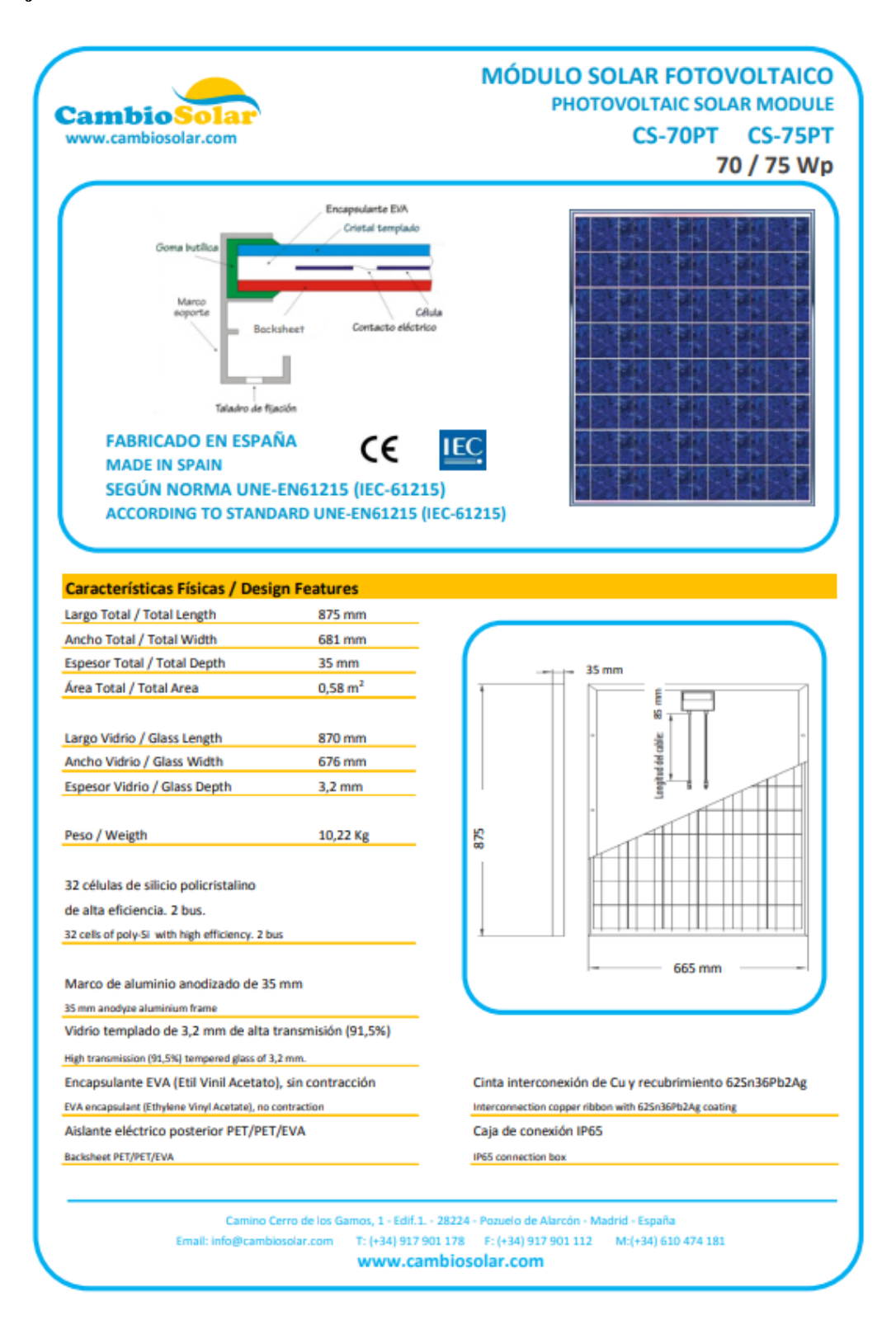

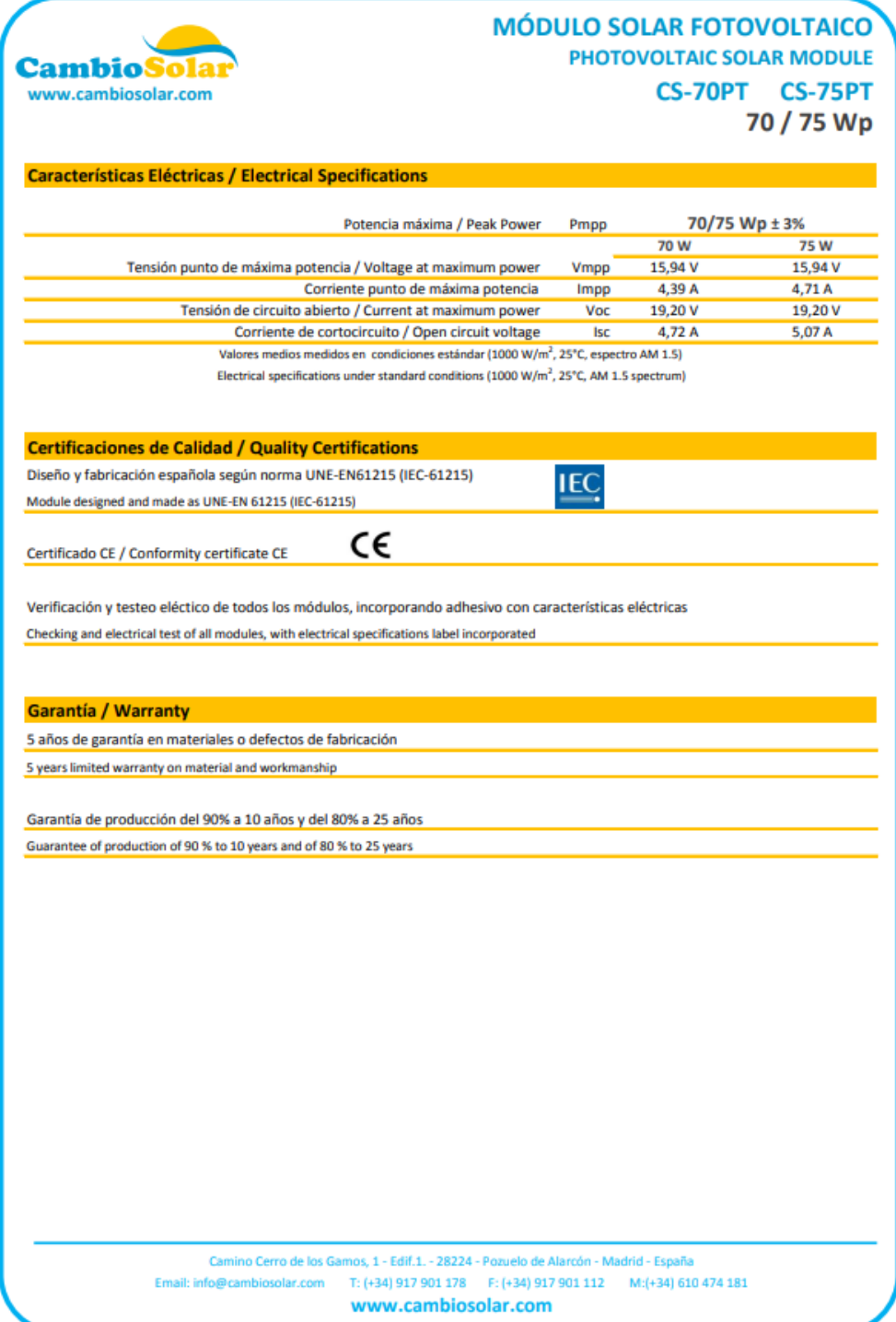

# Hoja de Datos del Regulador

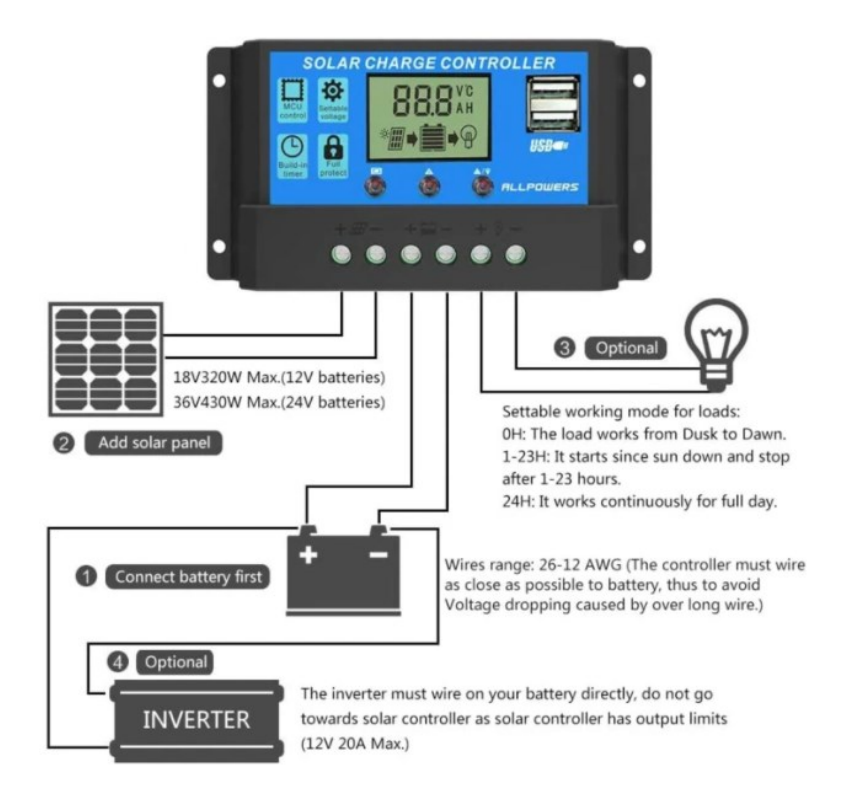

### Features

- .<br>• Automatically manage the working of solar panels and batteries in the solar system.
- Overloading and short-circuit protection.
- .<br>Build-in short-circuits protection, open-circuit protection, reverse protection, overload protection.
- Protection from a lightning strikes.
- Prolong the battery life cycle and keep the load work well.
- Easy to set up and operate.
- · Suitable for a small solar energy system.

# Specification

- · Voltage: DC 12V/24V
- · Self-consuming: 10MA
- · Rated Charge Current: 20A
- · Rated Load Current: 20A
- · Overcharge Protection: 14.4V/28.8V
- Overcharge Floating charge: 13.7V/27.4V
- Charge recover voltage: 12.6V/25.2V
- Over-discharge Protection: 10.7V/21.4V
- · Over-discharge Recover: 12.6V/25.2V
- · USB output: 5V/3A
- Operating temperature: -35°C-60°C • Size:150 \* 78 \* 35mm / 5.9 \* 3 \* 1.4in

# **Hoja de Datos de la Batería**

### **SERIE UP**

# **USO GENERAL AGM**

# **GENERAL PURPOSE AGM**

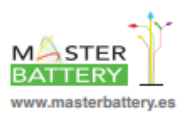

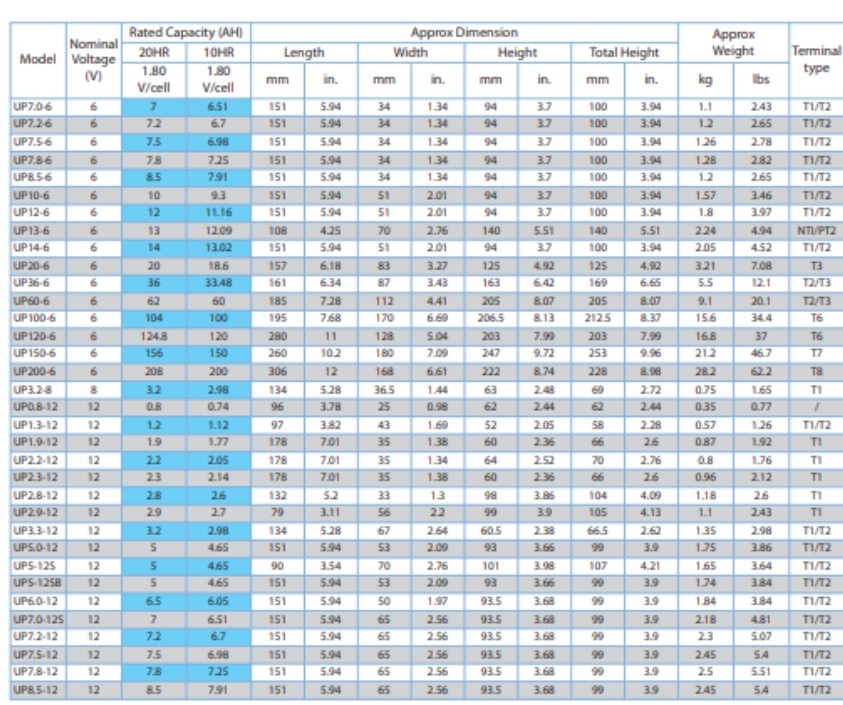

\* Las medidas y especificaciones están sujetas a modificaciones sin previo<br>aviso, para más información póngase en contacto con MASTER BATTERY.

\* Technical specifications may be change without any notice,<br>for more information contact MASTER BATTERY.

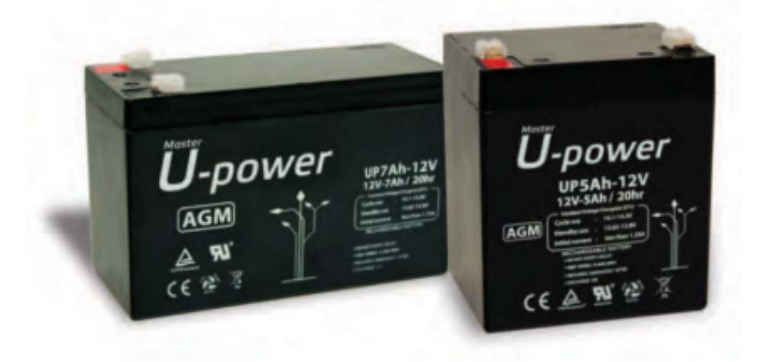

Serie UP

# Hoja de Datos de Aluminio 6061

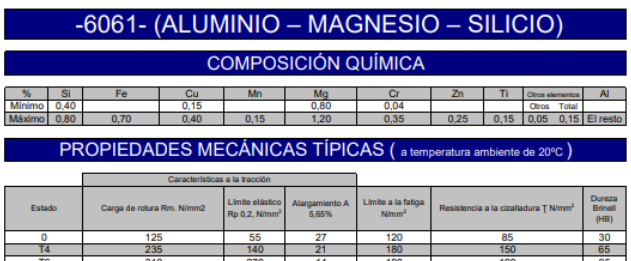

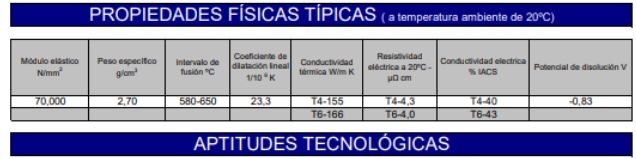

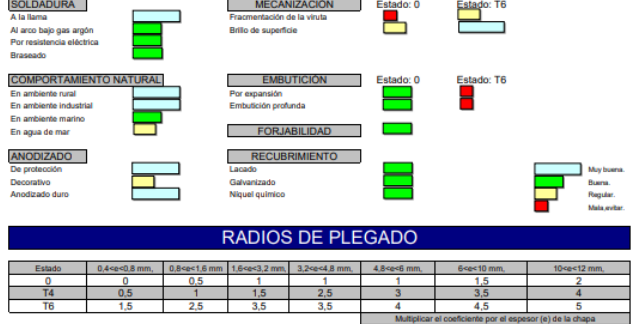

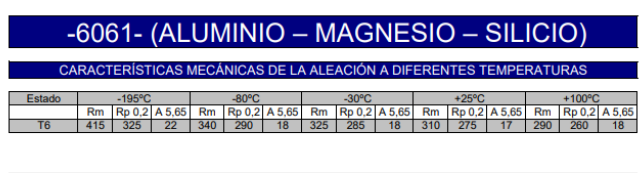

 $\mathsf{Rm}\,\mathsf{N/mm^2}\,;\mathsf{Rp}\,\mathsf{N/mm^2}\,;\mathsf{A}\,\mathsf{5},\mathsf{6}\mathsf{5}\,\,\mathsf{9}\mathsf{6}$ 

#### Según normas A.A.

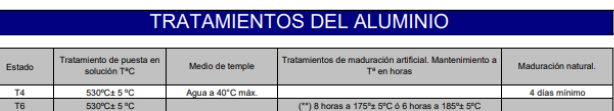

(\*\*) Este tratamiento da mejores características mecánicas y alargamiento.

Intervalo de temperatura de forja: 350° - 500°C

Recocido total: 420°C, con enfriamiento lento hasta 250°C

Recocido contra acritud: 340°C

E

1 kg / mm<sup>2</sup> = 9,81 N/mm<sup>2</sup>,; 1N/mm<sup>2</sup> = 1MPa

### APLICACIONES

Se aplica en la industria para la fabricación de moldes, troqueles, maquinaria, herramientas, vehículos, ultraligeros, vagones de<br>ferrocarril, industria naval, piezas de bicicletas, muebles, oleoductos, estructuras de cami

### **OBSERVACIONES**

Es una aleación desarrollada para cubrir en características mecánicas el campo entre la 6063 y las aleaciones del grupo AlCu y<br>AlZn. El tiempo entre el temple y la maduración artificial no debe superar las 2 horas. Esta al

# **Hoja de Datos de Acero Inoxidable 304/316**

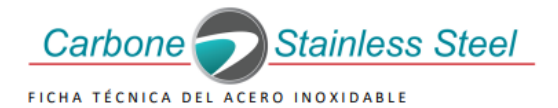

# FICHA TÉCNICA DEL ACERO INOXIDABLE

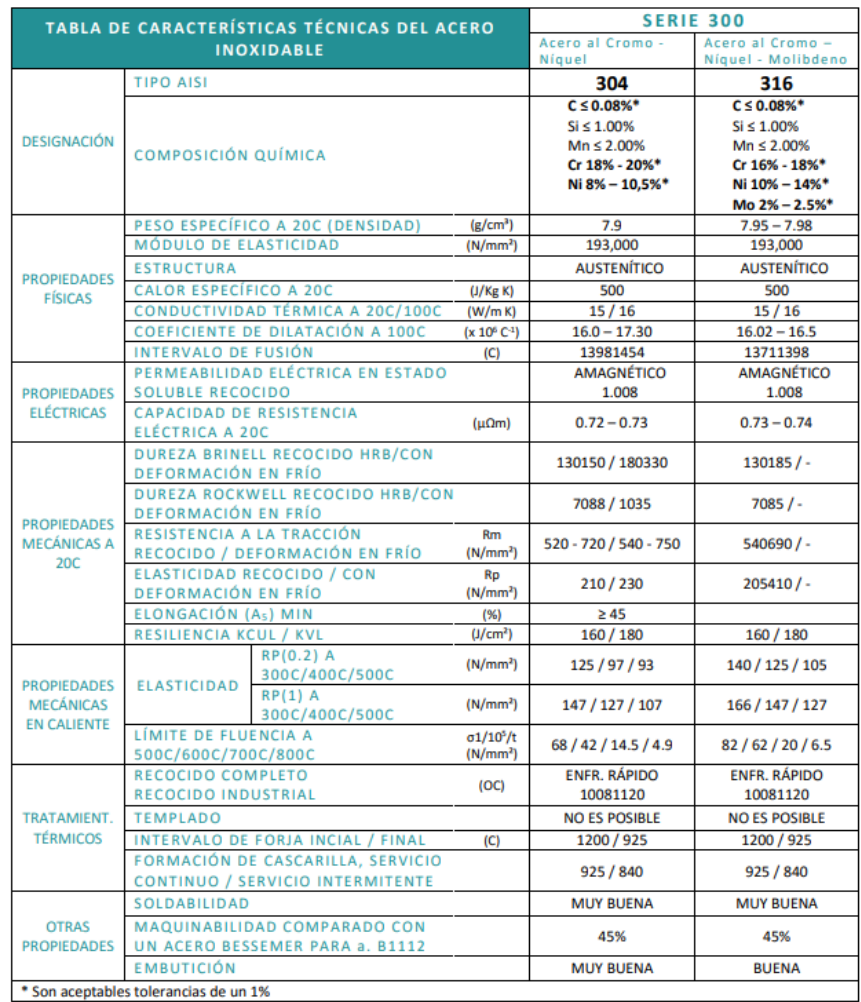

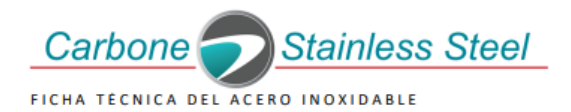

### PROPIEDADES DEL ACERO INOXIDABLE AISI 304

### APLICACIONES

Debido a su buena resistencia a la corrosión, conformado en frío y soldabilidad, este acero es usado extensivamente para arquitectura, industria automotriz y para la fabricación de utensilios domésticos. Además es utilizado en la construcción de estructuras y/o contenedores para las industrias procesadoras de alimentación y para la industria química de producción del nitrógeno.

#### CARACTERÍSTICAS DEL ACERO AISI 304

Acero inoxidable austenítico, aleado con cromo, níquel y bajo contenido de carbono que presenta una buena resistencia a la corrosión. No requiere un tratamiento posterior al proceso de soldadura; tiene propiedades para embutido profundo, no es templable ni magnético. Puede ser fácilmente trabajado en frío (por ejemplo doblado, cilindrado, embutido profundo, etc.) Sin embargo, el alto grado de endurecimiento que alcanza por trabajo en frío, comparado con aceros de baja aleación, hacen requerir de mayores esfuerzos para su proceso de conformado.

#### Resistencia a la corrosión

En los diagramas se observan las pérdidas de peso, determinadas experimentalmente para diferentes probetas atacadas con concentraciones variables para distintos ácidos en función de la temperatura. Las curvas representan la pérdida de peso de 0.1, 0.3, 1.0, 3.0 y 10.0 gr/m<sup>2</sup>·hr. Generalmente, una pérdida de peso de 0.3 gr/m<sup>2</sup>·hr (línea segmentada) se considera en el límite tolerable de un acero inoxidable.

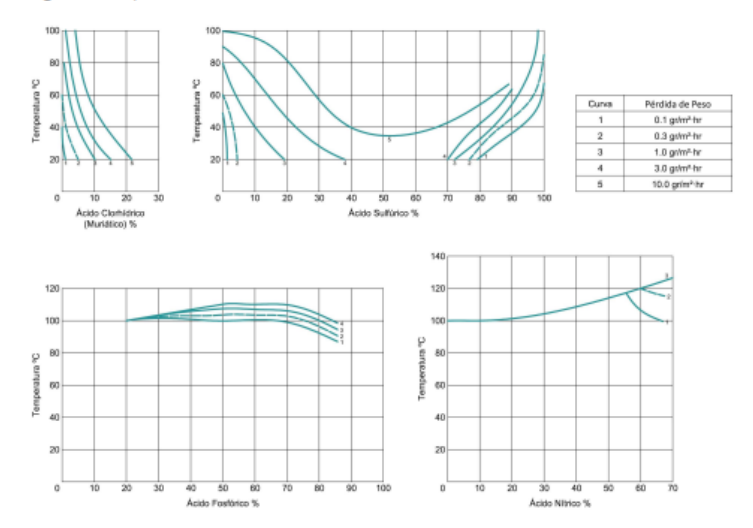

# **10.5. DIAGRAMAS**

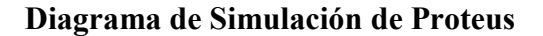

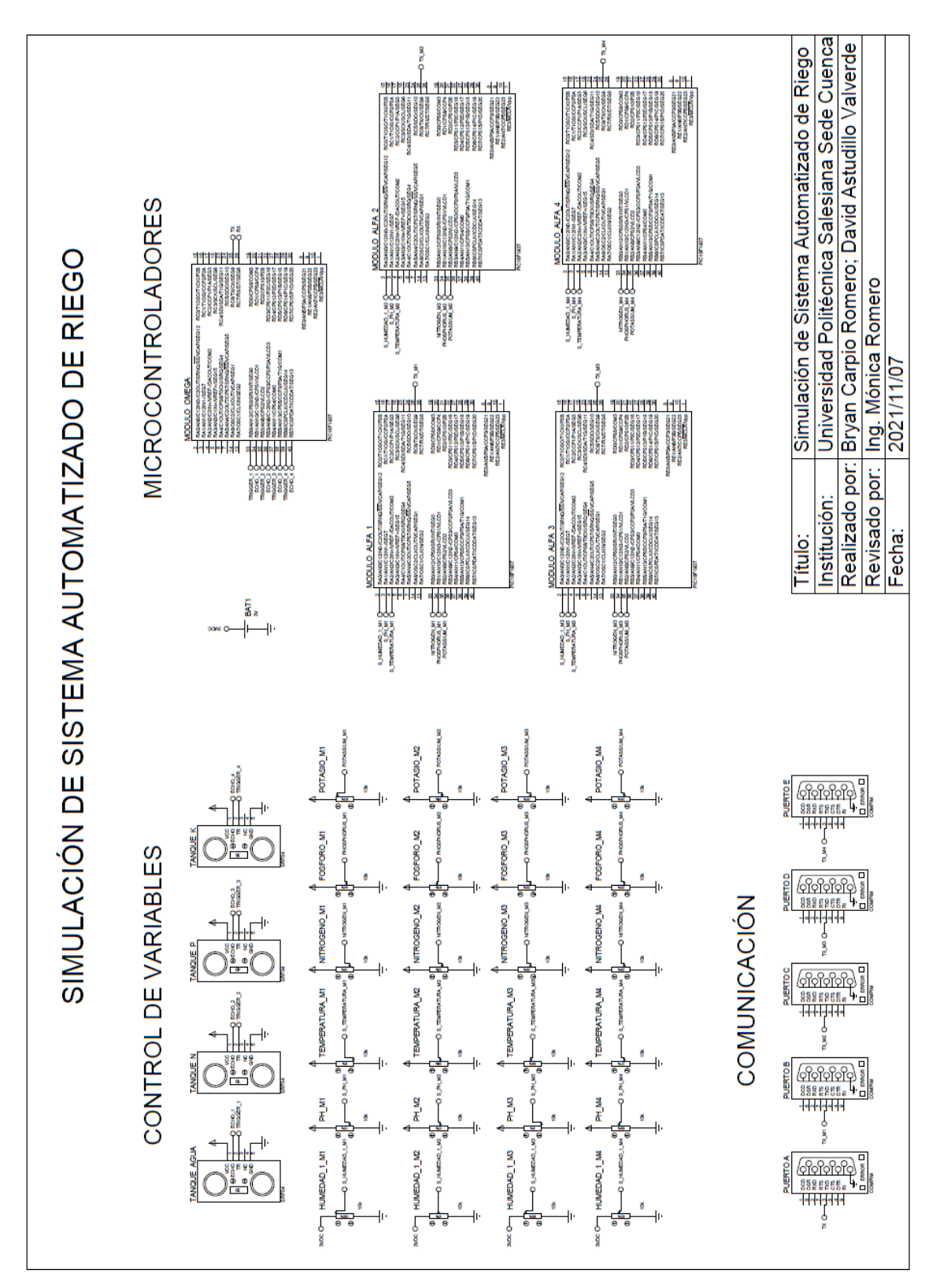